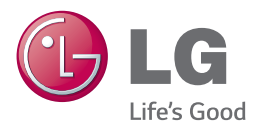

# ΕΓΧΕΙΡΙΔΙΟ ΧΡΗΣΤΗ Σύστημα 3D Blu-ray™/ DVD Home Cinema

Διαβάστε το παρόν εγχειρίδιο προσεκτικά πριν χρησιμοποιήσετε τη συσκευή και διατηρήστε το για μελλοντική αναφορά.

*BH7240B (BH7240B, S74B1-F/S, S74T1-C, S73T1-W) BH7440P (BH7440P, S74T1-S/C, S74B1-S, S73T1-W) BH7540T (BH7540T, S74T1-S/C, S73T1-W)* 

# <span id="page-1-0"></span>**Στοιχεία σχετικά με την ασφάλεια**

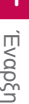

#### **ΠΡΟΣΟΧΗ ΚΙΝΔΥΝΟΣ ΗΛΕΚΤΡΟΠΛΗΞΙΑΣ ΜΗΝ ΑΝΟΙΓΕΤΕ**

**ΠΡΟΣΟΧΗ:** ΓΙΑ ΤΟΝ ΠΕΡΙΟΡΙΣΜΟ ΤΟΥ ΚΙΝΔΥΝΟΥ ΗΛΕΚΤΡΟΠΛΗΞΙΑΣ ΜΗΝ ΑΝΟΙΓΕΤΕ ΤΟ ΚΑΛΥΜΜΑ (Ή ΤΗΝ ΠΛΑΤΗ), ΔΕΝ ΠΕΡΙΕΧΕΙ ΕΞΑΡΤΗΜΑΤΑ ΕΠΙΔΕΧΟΜΕΝΑ ΣΥΝΤΗΡΗΣΗΣ ΑΠΟ ΤΟ ΧΡΗΣΤΗ, ΓΙΑ ΕΠΙΣΚΕΥΗ ΕΠΙΚΟΙΝΩΝΗΣΤΕ ΜΕ ΕΞΕΙΔΙΚΕΥΜΕΝΟ ΠΡΟΣΩΠΙΚΟ.

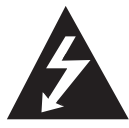

Το σύμβολο του βέλους σε σχήμα αστραπής μέσα σε τριγωνικό πλαίσιο προειδοποιεί τον χρήστη για παρουσία «επικίνδυνης τάσης» χωρίς μόνωση στο εσωτερικό του

προϊόντος η οποία μπορεί να είναι αρκετά μεγάλου μεγέθους για να προκαλέσει ηλεκτροπληξία.

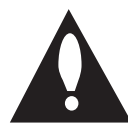

Το θαυμαστικό μέσα σε τριγωνικό πλαίσιο προειδοποιεί τον χρήστη ότι πρόκειται για σημαντικές οδηγίες λειτουργίας και συντήρησης στο εγχειρίδιο που παρέχεται μαζί με το

προϊόν.

**ΠΡΟΕΙΔΟΠΟΙΗΣΗ:** ΓΙΑ ΝΑ ΑΠΟΤΡΕΨΕΤΕ ΟΠΟΙΟΝΔΗΠΟΤΕ ΚΙΝΔΥΝΟ ΠΥΡΚΑΓΙΑΣ Ή ΗΛΕΚΤΡΟΠΛΗΞΙΑΣ, ΜΗΝ ΕΚΘΕΤΕΤΕ ΤΟ ΠΡΟΪΟΝ ΣΕ ΒΡΟΧΗ Ή ΥΓΡΑΣΙΑ.

**ΠΡΟΕΙΔΟΠΟΙΗΣΗ:** Μην τοποθετείτε τη συσκευή σε περιορισμένους χώρους, όπως βιβλιοθήκες και παρόμοια έπιπλα.

**ΠΡΟΣΟΧΗ:** Μη φράζετε τα ανοίγματα αερισμού. Εγκαταστήστε σύμφωνα με τις οδηγίες του κατασκευαστή.

Οι οπές και τα ανοίγματα στο περίβλημα παρέχονται για αερισμό και για να διασφαλιστεί η αξιόπιστη λειτουργία του προϊόντος και η προστασία του από τυχόν υπερθέρμανση. Τα ανοίγματα δεν θα πρέπει ποτέ να εμποδίζονται, κάτι που συμβαίνει, για παράδειγμα, όταν τοποθετείτε το προϊόν σε κρεβάτι, καναπέ, χαλί ή άλλη παρόμοια επιφάνεια. Αυτό το προϊόν δεν θα πρέπει να τοποθετείται μέσα σε κλειστή θέση, όπως μια βιβλιοθήκη ή μια ραφιέρα, εκτός αν παρέχεται κατάλληλος εξαερισμός ή ακολουθούνται οι οδηγίες του κατασκευαστή.

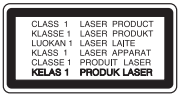

Η χρήση άλλων ελέγχων, ρυθμίσεων, ή η τέλεση διαδικασιών διαφορετικών των όσων ορίζονται στο παρόν, ενδέχεται να επιφέρει έκθεση σε επικίνδυνη ακτινοβολία.

#### **ΠΡΟΣΟΧΗ όσον αφορά στο καλώδιο ρεύματος**

Οι περισσότερες συσκευές θα πρέπει να τοποθετούνται σε αποκλειστικό κύκλωμα.

Αυτό σημαίνει ότι πρέπει να χρησιμοποιείται ένα μοναδικό κύκλωμα πρίζας που θα τροφοδοτεί μόνο τη συγκεκριμένη συσκευή και δεν θα υπάρχουν άλλα κυκλώματα ή διακλαδώσεις. Διαβάστε τη σελίδα προδιαγραφών του παρόντος εγχειριδίου για να βεβαιωθείτε. Μην υπερφορτώνετε πρίζες τοίχου. Οι υπερφορτωμένες πρίζες τοίχου, οι χαλαρές ή χαλασμένες πρίζες τοίχου, καλώδια επέκτασης, φθαρμένα καλώδια ρεύματος ή κατεστραμμένη μόνωση καλωδίων προκαλούν επικίνδυνες καταστάσεις. Οποιαδήποτε από αυτές τις συνθήκες θα μπορούσε να οδηγήσει σε ηλεκτροπληξία ή πυρκαγιά. Ελέγχετε τακτικά το καλώδιο της συσκευής σας και σε περίπτωση που η εμφάνισή του υποδεικνύει βλάβη ή φθορά, αφαιρέστε το από την πρίζα, διακόψτε τη χρήση της συσκευής και αντικαταστήστε το καλώδιο με ένα γνήσιο εξάρτημα από εξουσιοδοτημένο κέντρο επιδιορθώσεων. Προστατέψτε το καλώδιο ρεύματος από φυσική ή μηχανική καταπόνηση, όπως η συστροφή, η δημιουργία κόμπων, η διάτρηση, την παγίδευση από πόρτα ή το πάτημά του. Προσέξτε ιδιαίτερα τα βύσματα, τις πρίζες τοίχου και το σημείο από το οποίο το καλώδιο βγαίνει από τη συσκευή. Για να διακόψετε την παροχή ρεύματος, αφαιρέστε το βύσμα του καλωδίου παροχής από την πρίζα. Όταν εγκαθιστάτε το προϊόν, βεβαιωθείτε ότι το βύσμα προσπελαύνεται εύκολα.

Αυτή η συσκευή διαθέτει φορητή μπαταρία ή συσσωρευτή.

#### **Σωστός τρόπος για την αφαίρεση της μπαταρίας ή της συστοιχίας μπαταριών από**

**τη συσκευή:** Αφαιρέστε την παλιά μπαταρία ή συστοιχία μπαταριών και ακολουθήστε τα βήματα της εγκατάστασης με αντίστροφη σειρά. Για να αποτραπεί μόλυνση του περιβάλλοντος και πρόκληση πιθανής απειλής στην υγεία ανθρώπων και ζώων, θα πρέπει να εναποθέσετε την παλιά μπαταρία σε κατάλληλη θήκη στα καθορισμένα σημεία συλλογής. Μην πετάτε τις μπαταρίες μαζί με άλλα οικιακά απορρίμματα. Συνίσταται η χρήση των τοπικών, δωρεάν συστημάτων διάθεσης απορριμάτων για μπαταρίες και συσσωρευτές. Η μπαταρία δεν θα πρέπει να εκτίθεται σε υπερβολική θέρμανση, όπως ηλιακή ακτινοβολία, φλόγα και τα συναφή.

**ΠΡΟΣΟΧΗ:** Μην αφήνετε υγρά να στάζουν ή να πιτσιλάνε πάνω στη συσκευή και μην τοποθετείτε αντικείμενα με υγρά, όπως βάζα, πάνω στη συσκευή.

#### **Απόρριψη τη παλιά σα συσκευή**

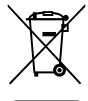

1. Η απόρριψη όλων των ηλεκτρικών και ηλεκτρονικών προϊόντων πρέπει να γίνεται χωριστά από τα γενικά οικιακά απορρίμματα μέσω καθορισμένων εγκαταστάσεων συλλογή απορριμμάτων, οι οποίε έχουν δημιουργηθεί είτε από την κυβέρνηση ή από τι τοπικέ αρχέ.

- 2. Η σωστή απόρριψη τη παλιά σα συσκευή θα βοηθήσει στην αποτροπή πιθανών αρνητικών συνπειών ω προ το περιβάλλον και την υγεία του ανθρώπου.
- 3. Για πιο λεπτομερεί πληροφορίε σχετικά με την απόρριψη τη παλιά σα συσκευή, επικοινωνήστε με το αρμόδιο τοπικό γραφείο, υπηρεσία διάθεση οικιακών απορριμμάτων ή το μαγαξί από το οποίο αγοράσατε το προϊόν.

#### **Απόρριψη παλιών μπαταριών / συσσωρευτών**

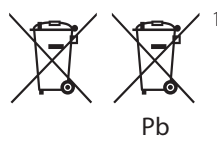

1. Αυτό το σύμβολο ενδέχεται να συνδυάζεται με χημικά σύμβολα για υδράργυρο (Hg), καδμίο (Cd) ή μόλυβδο (Pb) εάν η μπαταρία περιέχει περισσότερο από 0,0005% υδράργυρο, 0,002% κάδμιο ή 0,004% μόλυβδο.

- 2. Όλες οι μπαταρίες / συσσωρευτές θα πρέπει να απορρίπτονται χωριστά από τα οικιακά απορρίμματα, στις προβλεπόμενες εγκαταστάσεις συλλογής που έχει δημιουργήσει το κράτος ή οι τοπικές αρχές.
- 3. Η σωστή απόρριψη των παλιών μπαταριών / συσσωρευτών συμβάλλει στην πρόληψη αρνητικών επιπτώσεων για το περιβάλλον, τα ζώα και την υγεία των ανθρώπων.
- 4. Για αναλυτικότερες πληροφορίες σχετικά με την απόρριψη των παλιών μπαταριών / συσσωρευτών, επικοινωνήστε με το δημαρχείο σας, την υπηρεσία αποκομιδής απορριμμάτων ή το κατάστημα όπου αγοράσατε το προϊόν.

**Σημείωση Ευρωπαϊκής Ένωσης για ασύρματα προϊόντα**

# CE01970

Η LG Electronics δηλώνει ότι αυτά τα προϊόντα πληρούν τις βασικές απαιτήσεις και άλλες σχετικές διατάξεις των οδηγιών 1999/5/ΕΚ, 2004/108/ΕΚ, 2006/95/ΕΚ, 2009/125/EC και 2011/65/EU.

Παρακαλώ επικοινωνήστε στην παρακάτω διεύθυνση για την απόκτηση αντίγραφου της ΔΣ (Δήλωσης Συμμόρφωσης).

#### **Επικοινωνήστε με τα γραφεία για τη συμμόρφωση αυτού του προϊόντος:** LG Electronics Inc.

EU Representative, Krijgsman 1, 1186 DM Amstelveen, The Netherlands

y Παρακαλούμε σημειώστε ότι αυτό ΔΕΝ αποτελεί τηλεφωνικό κέντρο για σέρβις. Όσον αφορά τις πληροφορίες για το σέρβις καταναλωτών, ανατρέξτε στην κάρτα Εγγύησης ή επικοινωνήστε με το διανομέα που αγοράσατε το προϊόν.

Εσωτερική χρήση μόνο.

#### **Δήλωση Έκθεσης σε Ακτινοβολία RF**

Ο παρόν εξοπλισμός πρέπει να εγκαθίσταται και να λειτουργείται ώστε ο πομπός να έχει απόσταση τουλάχιστον 20 εκ. από το σώμα σας.

### **Σημειώσεις για την πνευματική ιδιοκτησία**

- Καθώς το AACS (Advanced Access Content System) είναι εγκεκριμένο ως σύστημα προστασίας περιεχομένου για την μορφή Δίσκου Blu-Ray, όμοιο με τη χρήση του CSS (Content Scramble System) για μορφή DVD, επιβάλλονται κάποιοι περιορισμοί κατά την αναπαραγωγή, την έξοδο του αναλογικού σήματος κλπ, του περιεχομένου που προστατεύεται κατά AACS. Η λειτουργία αυτού του προϊόντος και οι περιορισμοί σε αυτό το προϊόν ενδέχεται να διαφέρουν ανάλογα με το χρόνο αγοράς, καθώς υπάρχει η πιθανότητα αυτοί οι περιορισμοί να έχουν υιοθετηθεί και/ή μεταβληθεί μετά την παραγωγή του.
- y Επιπλέον, τα Σήματα BD-ROM και BD+ χρησιμοποιούνται επιπλέον ως συστήματα προστασίας περιεχομένου για την μορφή Δίσκου Blu-ray, το οποίο επιβάλλει κάποιους περιορισμούς συμπεριλαμβανομένων περιορισμών στην αναπαραγωγή για προστατευόμενα περιεχόμενα με τα Σήματα BD-ROM Mark ή/και BD+. Για περισσότερες πληροφορίες σχετικά με τα συστήματα AACS, BD-ROM Mark, BD+, ή με αυτό το προϊόν, απευθυνθείτε σε ένα εξουσιοδοτημένο κέντρο εξυπηρέτησης πελατών.
- y Πολλοί δίσκοι BD-ROM/DVD κωδικοποιούνται με προστασία αντιγραφής. Για αυτόν το λόγο, θα πρέπει να συνδέετε τη συσκευή μόνο με την τηλεόραση, όχι με μια συσκευή βίντεο VCR. Η σύνδεση με ένα VCR έχει ως αποτέλεσμα την προβολή παραμορφωμένης εικόνας από δίσκους με προστασία αντιγραφής.
- y Αυτό το προϊόν ενσωματώνει τεχνολογία που προστατεύεται από πνευματικά δικαιώματα και από αμερικανικές ευρεσιτεχνίες και άλλα δικαιώματα πνευματικής ιδιοκτησίας. Η χρήση αυτής της τεχνολογίας προστασίας πνευματικών δικαιωμάτων πρέπει να διαθέτει έγκριση της Rovi και προορίζεται μόνο για οικιακή χρήση και άλλες περιορισμένες χρήσεις προβολής, εκτός αν υπάρχει διαφορετική άδεια της Rovi. Απαγορεύονται η αποσυναρμολόγηση και η ανάστροφη μηχανική.

• Σύμφωνα με τους νόμους περί πνευματικής ιδιοκτησίας των Η.Π.Α. και άλλων χωρών, η μη εξουσιοδοτημένη εγγραφή, χρήση, προβολή, διανομή ή διασκευή τηλεοπτικών προγραμμάτων, βιντεοταινιών, δίσκων BD-ROM, DVD, CD και άλλου υλικού ενδεχομένως να σας βαρύνει με αστική και/ή εγκληματική υπαιτιότητα.

#### **Σημαντική σημείωση για σύστημα χρώματος τηλεοράσεων**

Το σύστημα χρώματος αυτής της συσκευής διαφέρει ανάλογα με τους δίσκους που αναπαράγονται κάθε στιγμή.

Για παράδειγμα, όταν η συσκευή αναπαράγει δίσκο που έχει εγγραφεί στο σύστημα χρωμάτων NTSC, η εικόνα εξάγεται ως σήμα NTSC.

Μόνο μια τηλεόραση που υποστηρίζει πολλαπλά συστήματα χρώματος μπορεί να λάβει όλα τα σήματα που εξάγονται από τη συσκευή.

- Εάν διαθέτετε μια τηλεόραση με σύστημα χρώματος PAL, θα βλέπετε παραμορφωμένες εικόνες όταν χρησιμοποιείτε δίσκους ή υλικό βίντεο που έχει εγγραφεί με το σύστημα NTSC.
- y Μια τηλεόραση που υποστηρίζει πολλαπλά συστήματα χρώματος αλλάζει αυτόματα το σύστημα χρώματος ανάλογα με τα σήματα εισόδου. Σε περίπτωση που το σύστημα χρώματος δεν αλλάζει αυτόματα, σβήστε και ανάψτε ξανά την τηλεόραση και τότε θα αρχίσουν να προβάλλονται κανονικές εικόνες στην οθόνη.
- Ακόμα κι αν ένας δίσκος που έχει εγγραφεί στο σύστημα NTSC προβάλλεται καλά στην τηλεόρασή σας, δεν είναι βέβαιο ότι αυτό το υλικό θα εγγραφεί σωστά στη συσκευή εγγραφής σας.

- Η θέαση περιεχομένου 3Διαστάσεων για μεγάλο χρονικό διάστημα ενδέχεται να προκαλέσει ζάλη και κόπωση.
- Η παρακολούθηση μία ταινίας σε εφαρμογή 3Διαστάσεων δεν συνιστάται σε ασθενείς, παιδιά, και εγκύους.
- Εάν αισθανθείτε κεφαλαλνία, κόπωση ή ζαλάδα ενώ παρακολουθείτε τα περιεχόμενα σε 3διαστάσεις, σας συνιστούμε εντόνως να τερματίσετε την αναπαραγωγή και να ξεκουραστείτε έως ότου να αισθανθείτε (<u>1</u>) **Προσοχή**<br>Η θέαση περιεχοι<br>μεγάλο χρονικό δ<br>προκαλέσει ζάλη<br>Η παρακολούθης<br>3Διαστάσεων δεν<br>παιδιά, και εγκύοι<br>Εάν αισθανθείτε ι<br>ζαλάδα ενώ παρς<br>σε 3διαστάσεις, σ<br>να τερματίσετε τι<br>να τερματίσετε τι<br>να τερματίσειε έι

# **Πίνακας Περιεχομένων**

### **[Έναρξη](#page-1-0)**

- [Στοιχεία σχετικά με την ασφάλεια](#page-1-0)
- [Εισαγωγή](#page-7-0)
- [Αναπαράξιμοι Δίσκοι και σύμβολα που](#page-7-0)  [χρησιμοποιούνται σε αυτό το εγχειρίδιο](#page-7-0)
- [Σχετικά με την εμφάνιση του συμβόλου](#page-8-0)  " $\varnothing$ "
- [Κωδικός περιοχής](#page-8-0)
- [Επιλογή συστήματος](#page-8-0)
- [Τηλεχειριστήριο](#page-9-0)
- [Μπροστινό πάνελ](#page-10-0)
- [Πίσω πάνελ](#page-10-0)

## **[Σύνδεση](#page-11-0)**

- [Τοποθέτηση του συστήματος](#page-11-0)
- [Σύνδεση ηχείων](#page-12-0)
- [Σύνδεση των ηχείων στον](#page-12-0)  [αναπαραγωγέα](#page-12-0)
- [Συνδέσεις με την τηλεόρασή σας](#page-13-0)
- [Τι είναι το SIMPLINK](#page-14-0)
- [Λειτουργία Καναλιού Επιστροφής Ήχου](#page-14-0)  [ARC \(Audio Return Channel\)](#page-14-0)
- [Ρύθμιση ανάλυσης](#page-14-0)
- [Σύνδεση κεραίας](#page-15-0)
- [Συνδέσεις με εξωτερική συσκευή](#page-16-0)
- [Βοηθητική σύνδεση AUX](#page-16-0)
- [Σύνδεση OPTICAL IN](#page-16-0)
- [Σύνδεση HDMI IN 1/2](#page-17-0)
- [Σύνδεση με το οικιακό δίκτυο](#page-18-0)
- [Ενσύρματη σύνδεση δικτύου](#page-18-0)
- [Εγκατάσταση ενσύρματου δικτύου](#page-19-0)
- [Ασύρματη σύνδεση δικτύου](#page-20-0)
- [Εγκατάσταση ασύρματου δικτύου](#page-20-0)

# **[Ρυθμίσεις Συστήματος](#page-23-0)**

- [Αρχικές ρυθμίσεις](#page-23-0)
- [Ρυθμίσεις](#page-24-0)
- [Προσαρμογή των ρυθμίσεων](#page-24-0)  [εγκατάστασης](#page-24-0)
- [Μενού \[ΔΙΚΤΥΟ\]](#page-25-0)
- [Μενού \[ΕΜΦΑΝΙΣΗ\]](#page-26-0)
- [Μενού \[ΓΛΩΣΣΑ\]](#page-27-0)
- [Μενού \[ΗΧΟΣ\]](#page-28-0)
- [Μενού \[ΚΛΕΙΔΩΜΑ\]](#page-29-0)
- [Μενού \[ΔΙΚΤΥΟ\]](#page-30-0)

# **[Λειτουργία](#page-32-0)**

- [Ηχητικά Εφέ](#page-32-0)
- [Ήχος 3D](#page-32-0)
- [Προβολή Κεντρικού Μενού](#page-33-0)
- [Χρήση του μενού \[Αρχική\]](#page-33-0)
- [Χρήση του SmartShare](#page-33-0)
- [Αναπαραγωγή των συνδεδεμένων](#page-34-0)  [συσκευών](#page-34-0)
- [Αναπαραγωγή Δίσκου](#page-34-0)
- [Αναπαραγωγή δίσκου Blu-ray 3D](#page-34-0)
- [Αναπαραγωγή αρχείου σε συσκευή](#page-35-0)  [δίσκου/USB](#page-35-0)
- [Αναπαραγωγή αρχείου σε συσκευή](#page-36-0)  [Android](#page-36-0)
- [Αναπαραγωγή ενός αρχείου σε](#page-37-0)  [διακομιστή δικτύου](#page-37-0)
- [Σύνδεση στο διακομιστή του οικιακού](#page-38-0)  [δικτύου για υπολογιστή](#page-38-0)
- [Σχετικά με το λογισμικό SmartShare PC](#page-38-0)  [\(DLNA\)](#page-38-0)
- [Εγκατάσταση λογισμικού SmartShare](#page-38-0)  [PC \(DLNA\)](#page-38-0)
- [Κοινοχρησία αρχείων και φακέλων](#page-38-0)
- [Απαιτήσεις συστήματος](#page-39-0)
- [Γενικές λειτουργίες αναπαραγωγής](#page-40-0)
- [Βασικές λειτουργίες για το περιεχόμενο](#page-40-0)  [εικόνας και ήχου](#page-40-0)
- [Βασικές λειτουργίες για περιεχόμενο](#page-40-0)  [φωτογραφιών](#page-40-0)
- [Χρήση του μενού του δίσκου](#page-40-0)
- [Συνέχιση αναπαραγωγής](#page-41-0)
- [Μνήμη τελευταίας σκηνής](#page-41-0)
- [Προβολή στην οθόνη](#page-42-0)
- [Έλεγχος της αναπαραγωγής βίντεο](#page-42-0)
- [Έλεγχος προβολής φωτογραφιών](#page-43-0)
- [Προχωρημένες λειτουργίες αναπαραγωγής](#page-44-0)
- [Επανάληψη της αναπαραγωγής](#page-44-0)
- [Επανάληψη ενός συγκεκριμένου](#page-44-0)  [τμήματος](#page-44-0)
- [Αναπαραγωγή από επιλεγμένο χρονικό](#page-44-0)  [σημείο](#page-44-0)
- [Επιλογή γλώσσας υποτίτλων](#page-45-0)
- [Ακρόαση διαφορετικού ήχου](#page-45-0)
- [Παρακολούθηση από διαφορετική γωνία](#page-45-0)
- [Αλλαγή της αναλογίας πλευρών](#page-45-0)  [τηλεόρασης](#page-45-0)
- [Αλλαγή σελίδας κωδικού υποτίτλων](#page-46-0)
- [Αλλαγή κατάστασης εικόνας](#page-46-0)
- [Προβολή πληροφοριών περιεχομένου](#page-47-0)
- [Αλλαγή της προβολής της λίστας](#page-47-0)  [περιεχομένων](#page-47-0)
- [Επιλογή αρχείου υποτίτλων](#page-47-0)
- [Ακρόαση μουσικής κατά την](#page-48-0)  [παρουσίαση διαφανειών](#page-48-0)
- [Αναπαραγωγή περιεχομένου σε 3D](#page-48-0)
- [Προηγμένα χαρακτηριστικά](#page-49-0)
- [Σύνδεση Wi-Fi Direct™](#page-49-0)
- [Απολαύστε Miracast™](#page-50-0)
- [Απολαμβάνοντας το BD-Live™](#page-50-0)
- [Απολαύστε περιήγηση στο διαδίκτυο](#page-51-0)
- [LG AV Remote](#page-51-0)
- [Ιδιωτική Λειτουργία Ήχου](#page-51-0)
- [Χρήση πληκτρολογίου USB ή ποντικιού](#page-51-0)
- [Λειτουργίες Ραδιοφώνου](#page-52-0)
- [Ακρόαση του ράδιου](#page-52-0)
- [Αποθήκευση Ραδιοφωνικών Σταθμών](#page-52-0)
- [Διαγραφή αποθηκευμένου σταθμού](#page-52-0)
- [Διαγραφή όλων των αποθηκευμένων](#page-52-0)  [σταθμών](#page-52-0)
- [Βελτίωση της κακής λήψης FM](#page-52-0)
- [Δείτε πληροφορίες για έναν](#page-52-0)  [ραδιοφωνικό σταθμό](#page-52-0)
- [Χρήση του Premium](#page-53-0)
- [Χρησιμοποιώντας το LG Smart World](#page-53-0)
- [Σύνδεση](#page-54-0)
- [Αναζήτηση περιεχομένου στο διαδίκτυο](#page-54-0)
- [Χρησιμοποιώντας το μενού My Apps](#page-55-0)
- [Χρήση τεχνολογίας Bluetooth](#page-56-0)
- [Ακρόαση μουσικής που βρίσκεται](#page-56-0)  [αποθηκευμένη σε συσκευές Bluetooth](#page-56-0)

# **[Επίλυση προβλημάτων](#page-58-0)**

- [Επίλυση προβλημάτων](#page-58-0)
- [Γενικά](#page-58-0)
- [Δίκτυο](#page-59-0)
- [Εικόνα](#page-60-0)
- [Ήχος](#page-60-0)
- [Υποστήριξη πελατών](#page-60-0)
- [Ειδοποίηση λογισμικού ανοικτής πηγής](#page-60-0)

## **[Παράρτημα](#page-61-0)**

- [Έλεγχος τηλεόρασης με το παρεχόμενο](#page-61-0)  [τηλεχειριστήριο](#page-61-0)
- [Ρύθμιση του τηλεχειριστηρίου για έλεγχο](#page-61-0)  [της τηλεόρασης](#page-61-0)
- [Ενημέρωση λογισμικού δικτύου](#page-62-0)
- [Ειδοποίηση ενημέρωσης δικτύου](#page-62-0)
- [Αναβάθ. Λογισμικού](#page-62-0)
- [Πρόσθετες πληροφορίες](#page-64-0)
- [Απαιτήσεις αρχείου](#page-64-0)
- [AVCHD \(Advanced Video Codec High](#page-65-0)  [Definition\)](#page-65-0)
- [Πληροφορίες για το DLNA](#page-66-0)
- [Συγκεκριμένες Απαιτήσεις Συστήματος](#page-66-0)
- [Σημειώσεις συμβατότητας](#page-66-0)
- [Προδιαγραφές εξόδου ήχου](#page-67-0)
- [Λίστα κωδικών περιοχών](#page-68-0)
- [Λίστα κωδικών γλωσσών](#page-69-0)
- [Εμπορικά σήματα και Άδειες χρήσης](#page-70-0)
- [Προδιαγραφές](#page-72-0)
- [Συντήρηση](#page-76-0)
- [Χειρισμός της συσκευής](#page-76-0)
- [Σημειώσεις σχετικά με τους δίσκους](#page-76-0)
- [Σημαντικές Πληροφορίες που Αφορούν στις](#page-77-0)  [Υπηρεσίες Δικτύου](#page-77-0)

Μέρος του περιεχομένου αυτού του εγχειριδίου μπορεί να διαφέρει από το πρόγραμμα αναπαραγωγής, ανάλογα με το λογισμικό του προγράμματος αναπαραγωγής ή ανάλογα με τον πάροχό σας.

# <span id="page-7-0"></span>**Εισαγωγή**

# **Αναπαράξιμοι Δίσκοι και σύμβολα που χρησιμοποιούνται σε αυτό το εγχειρίδιο**

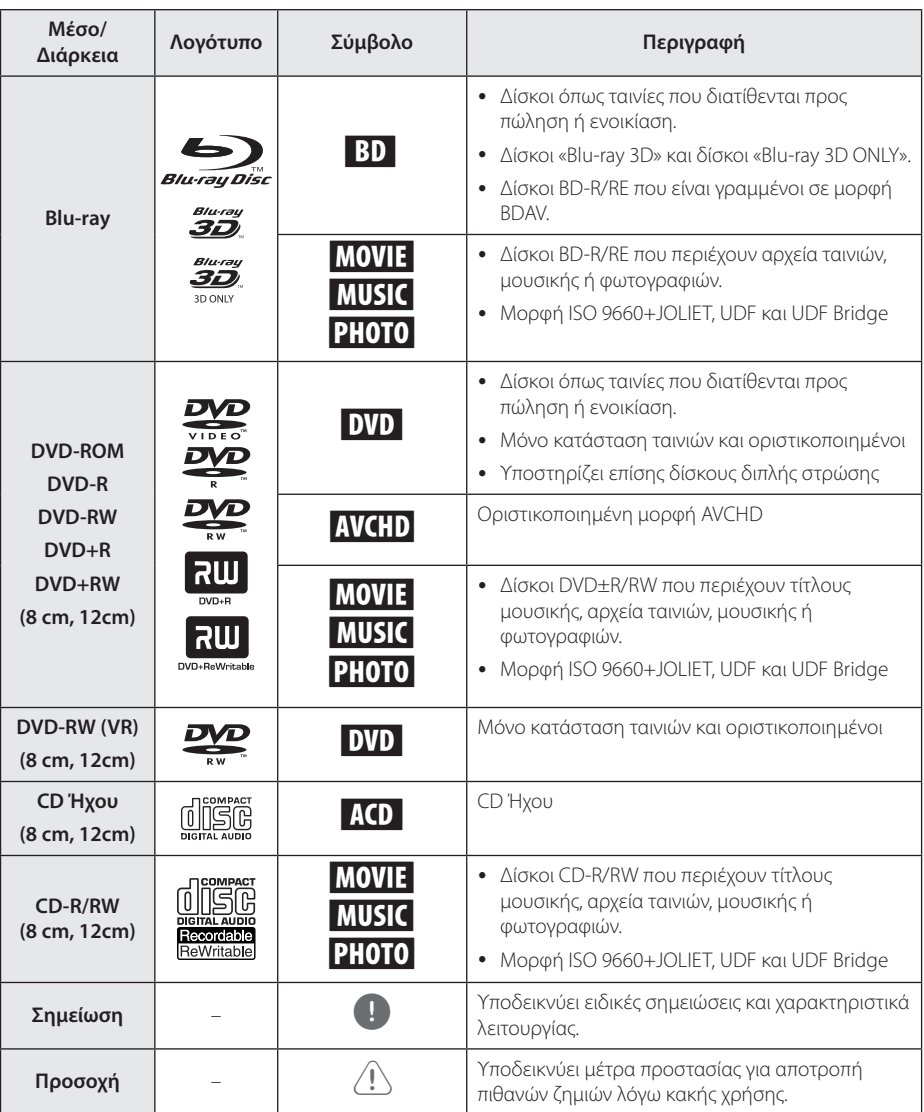

- y Ανάλογα με τις συνθήκες του εξοπλισμού εγγραφής ή τον ίδιο το δίσκο CD-R/RW (ή DVD-R/RW), κάποιοι δίσκοι CD-R/RW (ή DVD±R/±RW) μπορεί να μην αναπαράγονται από τη μονάδα.
- Ανάλονα με το λογισμικό εγγραφή & τη διαδικασία οριστικοποίησης, ορισμένοι δίσκοι που έχουν εγγραφεί (CD-R/RW ή DVD±R/RW, BD-R/RE) μπορεί να μην αναπαράγονται από τη μονάδα.
- y Δίσκοι BD-R/RE, DVD±R/RW και CD-R/RW που έχουν εγγραφεί σε προσωπικό υπολογιστή ή σε συσκευή DVD ή CD Recorder μπορεί να μην αναπαράγονται από τη μονάδα αν ο δίσκος είναι κατεστραμμένος ή βρώμικος ή υπάρχει βρωμιά ή συμπύκνωση υγρασίας στον αναγνώστη της μονάδας.
- Εάν γράψετε ένα δίσκο χρησιμοποιώντας προσωπικό υπολογιστή, ακόμα κι αν η εγγραφή γίνει σε μια συμβατική μορφή, υπάρχει η πιθανότητα να μην γίνεται αναπαραγωγή, εξαιτίας των ρυθμίσεων του λογισμικού εφαρμογής που χρησιμοποιήθηκε για τη δημιουργία του δίσκου. (Για περισσότερες πληροφορίες, απευθυνθείτε στον προμηθευτή του λογισμικού.)
- Αυτή η συσκευή απαιτεί από τους δίσκους και τις εγγραφές να ικανοποιούν ορισμένα τεχνικά πρότυπα προκειμένου να διασφαλίζεται η βέλτιστη ποιότητα αναπαραγωγής.
- y Οι προεγγεγραμμένοι δίσκοι DVD συμβαδίζουν αυτόματα με αυτά τα πρότυπα. Υπάρχουν πολλοί διαφορετικοί τύποι μορφών δίσκου με δυνατότητα εγγραφής (όπως δίσκοι CD-R που περιέχουν αρχεία MP3 ή WMA) και αυτοί απαιτούν ορισμένες προϋπάρχουσες συνθήκες προκειμένου να διασφαλίζεται η συμβατή αναπαραγωγή.
- y Οι πελάτες θα πρέπει επίσης να σημειώσουν ότι απαιτείται άδεια για τη λήψη αρχείων MP3/ WMA και μουσικής από το Internet. Η εταιρεία μας δεν έχει το δικαίωμα να παραχωρήσει τέτοια άδεια. Η άδεια θα πρέπει πάντα να ζητείται από τον κάτοχο των πνευματικών δικαιωμάτων.
- Πρέπει να ορίσετε την επιλογή μορφοποίησης δίσκου σε [Mastered] έτσι ώστε να γίνονται οι δίσκοι συμβατοί με αναπαραγωγείς LG όταν μορφοποιούνται επανεγγράψιμοι δίσκοι. Όταν ορίσετε την επιλογή Live System, δεν μπορείτε να τον χρησιμοποιήσετε σε αναπαραγωγέα LG. (Σύστημα Αρχείων Mastered/Live: Σύστημα μορφοποίησης δίσκου για Windows Vista)

# <span id="page-8-0"></span>, Σημείωση **Σχετικά με την εμφάνιση του συμβόλου "**7**"**

Το σύμβολο "Ο" μπορεί να εμφανίζεται στην τηλεόρασή σας κατά τη λειτουργία της και σημαίνει ότι η λειτουργία που περιγράφεται στο παρόν εγχειρίδιο δεν είναι διαθέσιμη στο συγκεκριμένο μέσο.

# **Κωδικός περιοχής**

Αυτή η μονάδα έχει κωδικό περιοχής τυπωμένο στο πίσω μέρος της μονάδας. Αυτή η μονάδα μπορεί να αναπαράγει μόνο δίσκους BD-ROM ή DVD με την ίδια σήμανση όπως αυτή στο πίσω μέρος της μονάδας ή "με τη σήμανση "ALL" (Όλα)".

# **Επιλογή συστήματος**

Ανοίξτε τη θύρα του δίσκου χρησιμοποιώντας το κουμπί  $\triangle$  (OPEN/CLOSE) και μετά πατήστε και κρατήστε πατημένο το M (PAUSE) για περισσότερο από πέντε δευτερόλεπτα έως ότου αλλάξει το σύστημα χρωματισμού (PAL /NTSC /AUTO).

# <span id="page-9-0"></span>**Τηλεχειριστήριο**

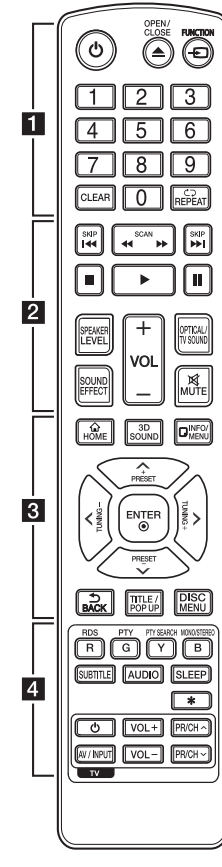

#### **Αντικατάσταση μπαταρίας**

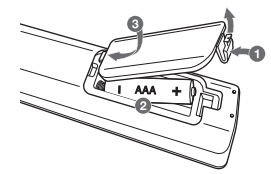

Αφαιρέστε το κάλυμμα του χώρου μπαταρίας στο πίσω μέρος του τηλεχειριστηρίου και τοποθετήστε δύο μπαταρίες R03 (μεγέθους AAA) με τα σύμβολα <sup>←</sup> και ← στη σωστή τους θέση.

#### • • • • • • a•

1 **(POWER):** Ενεργοποιεί και απενεργοποιεί τη συσκευή.

 $\triangle$  **(OPEN/CLOSE):** Ανοίγει και κλείνει το συρτάρι των δίσκων.

**FUNCTION:** Αλλάζει την είσοδο.

**Αριθμητικά πλήκτρα 0-9:**  Επιλέγει αριθμημένες επιλογές εντός ενός μενού.

**CLEAR:** Αφαιρεί έναν αριθμό κατά τον καθορισμό του κωδικού πρόσβασης ή της σύνδεσης στο δίκτυο.

**REPEAT (**h**):** Επαναλαμβάνει ένα επιθυμητό τμήμα ή συνέχεια.

#### • • • • • • **p** • • • • • **<</a> (SCAN):** Εκτελεί

αναζήτηση προς τα πίσω ή προς τα εμπρός.

**EXAMPLE (SKIP):** Επιτρέπει τη μετάβαση στο επόμενο ή στο προηγούμενο κεφάλαιο / κομμάτι / αρχείο.

**Δ** (STOP): Σταματά την αναπαραγωγή.

z **(PLAY):** Ξεκινά την αναπαραγωγή.

**Π (PAUSE):** Σταματά προσωρινά την αναπαραγωγή.

**SPEAKER LEVEL:** Ρυθμίζει την ένταση ήχου στο επιθυμητό ηχείο.

**SOUND EFFECT:** Επιλέγει μια λειτουργία ηχητικών εφέ.

**VOL +/-:** Ρυθμίζει την ένταση του ηχείου.

**OPTICAL/TV SOUND:** Αλλάζει την είσοδο σε απ' ευθείας οπτική. **MUTE:** Προκαλεί σίγαση του ήχου.

• • • • • **c**• • • • • • • **c HOME ( ):** Προβάλλει ή κλείνει το [Αρχική].

**3D SOUND:** Επιλογή λειτουργίας ήχου 3D.

**INFO/MENU (**m**):** Προβάλλει ή εξαφανίζει πληροφορίες στην οθόνη.

#### Πλήκτρα κατεύθυνσης ( $\wedge$  / V /

A/D**):** Επιλέγει ένα στοιχείο του μενού.

**PRESET +/-:** Επιλέγει σταθμό στο Ραδιόφωνο.

**TUNING +/-:** Συντονίζει στον επιθμητό ραδιοφωνικό σταθμό.

**ENTER (**b**):** Επιβεβαιώνει μία επιλογή μενού.

**BACK ( ):** ξέρχεστε από το μενού ή επιστρέφετε στην προηγούμενη οθόνη.

**TITLE/POPUP:** Προβάλλει το μενού τίτλου του DVD ή το αναδυόμενο μενού του BD-ROM, αν υπάρχει.

**DISC MENU:** Προσπελαύνει το μενού ενός δίσκου.

• • • • • • **4** • • • • •

**Έγχρωμα πλήκτρα (R, G, Y, B):**

- Χρησιμοποιούνται για πλοήγηση στα μενού του BD-ROM. Χρησιμοποιούνται επίσης ως πλήκτρα συντόμευσης για συγκεκριμένα μενού.

- B πλήκτρο: Επιλέγει μεταξύ μονοφωνικού και στερεοφωνικού ήχου στα FM.

**RDS:** Σύστημα Μετάδοσης Δεδομένων από Ραδιοφώνου

**PTY:** Προβάλει τον τύπο προγράμματος του RDS.

#### **PTY SEARCH:**

Αναζήτηση τύπου προγράμματος.

**SUBTITLE:** Επιλογή της γλώσσας των υπότιτλων.

**AUDIO:** Επιλογή μιας γλώσσας ήχου ή ενός καναλιού ήχου.

**SLEEP:** Καθορίζει συγκεκριμένη διάρκεια μετά το πέρας της οποίας η μονάδα θα σβήσει.

? **:** Αυτό το πλήκτρο δεν είναι διαθέσιμο.

**Πλήκτρα ελέγχου τηλεόρασης:**  Ανατρέξτε στη σελίδα 62.

# <span id="page-10-0"></span>**Μπροστινό πάνελ**

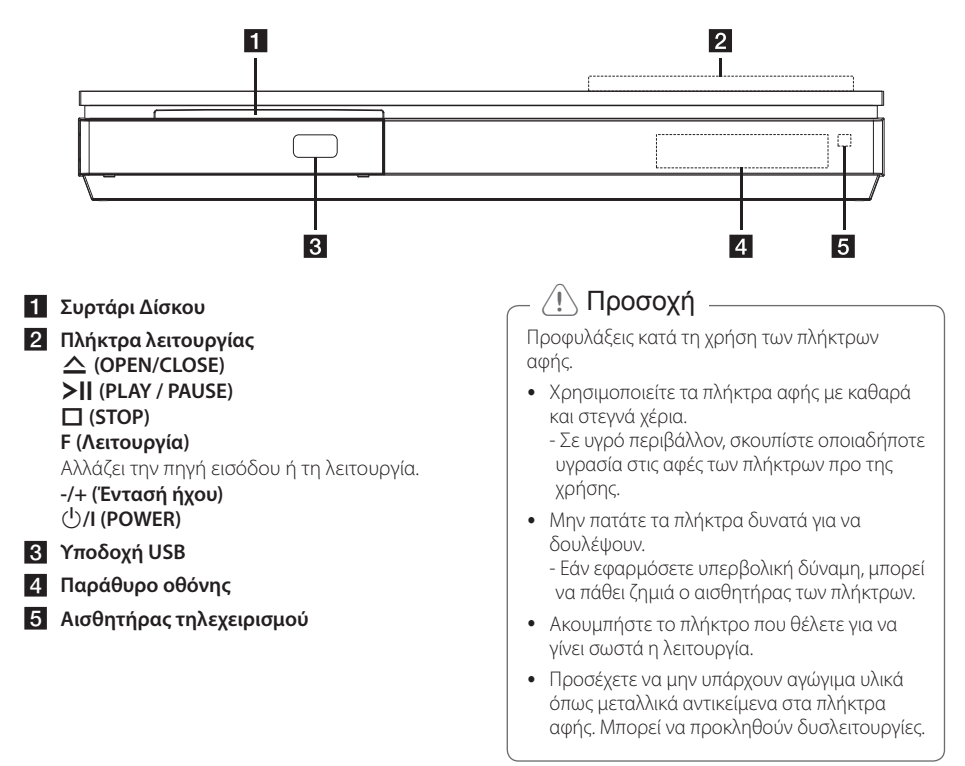

# **Πίσω πάνελ**

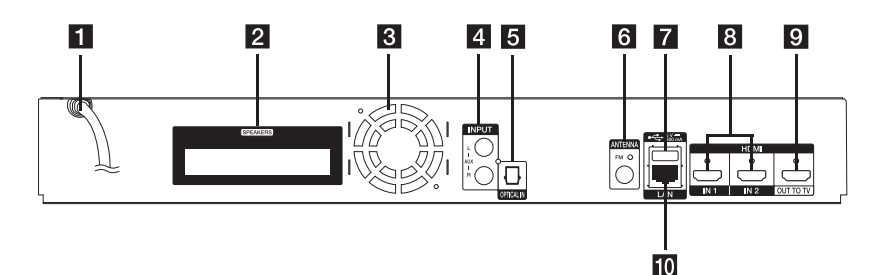

- *Kαλώδιο τροφοδοσίας AC*
- **2** Ακροδέκτες ηχείων
- **8** Ανεμιστήρας ψύξης
- **4** AUX (L/R) INPUT
- **E** OPTICAL IN
- f **Σύνδεσμος κεραίας**
- g **Υποδοχή USB** (για τη σύνδεση πληκτρολογίου ή ποντικιού USB)
- **R** HDMI IN 1/2
- **9** HDMI OUT TO TV
- $\overline{10}$  Υποδοχή LAN

## <span id="page-11-0"></span>**Τοποθέτηση του**  F **συστήματος** | 100<br>|

Η παρακάτω εικόνα παρουσιάζει ένα παράδειγμα τοποθέτησης του συστήματος. Προσέξτε ότι οι απεικονίσεις αυτών των οδηγιών μπορεί να διαφέρουν A από την πραγματική μονάδα και ότι παρέχονται μόνο D για λόγους επεξήγησης.

e.

Για τον καλύτερο δυνατό ήχο surround, όλα τα ηχεία, εκτός από το υπογούφερ, θα πρέπει να τοποθετούνται σε ίση απόσταση από τη θέση ακρόασης (**@**).

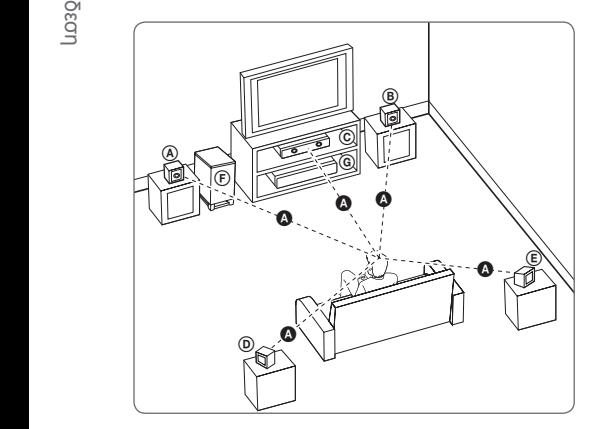

#### (<u>A</u>) Εμπρός αριστερό ηχείο (L)/ <sub>(&)</sub> Εμπρός αριστερο ηχει<br>⑧ Εμπρός δεξί ηχείο (R):

Τοποθετήστε τα μπροστινά ηχεία στις πλευρές της οθόνης ή της τηλεόρασης και όσο το δυνατό πιο επίπεδα με την επιφάνεια της οθόνης γίνεται. E

#### $\copyright$  Κεντρικό ηχείο:

Τοποθετήστε το κεντρικό ηχείο επάνω ή κάτω από την οθόνη ή την τηλεόραση.

#### D E F G A A B C **Αριστερό ηχείο surround (L)/** E F G A A B C **Δεξί ηχείο surround (R):**

Τοποθετήστε αυτά τα ηχεία πίσω από τη θέση ακρόασης με κατεύθυνση ελαφρώς προς τα μέσα. E

#### F G A A B C **Υπο-woofer:**

Η θέση του subwoofer δεν είναι τόσο κρίσιμη επειδή οι χαμηλοί μπάσοι ήχοι δεν είναι ιδιαίτερα κατευθυνόμενοι. Παρ' όλα αυτά, είναι καλύτερο να τοποθετήσετε το subwoofer κοντά στα μπροστινά ηχεία. Γυρίστε το ελαφρώς προς το κέντρο του δωματίου για να μειώσετε ανακλάσεις του ήχου στους τοίχους.

#### G A A B C **Μονάδα**

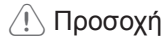

y Τα παιδιά δεν θα πρέπει να βάζουν τα χέρια >Προσοχήτους ή άλλα αντικείμενα στο σωλήνα του ηχείου\*.

E \*Αγωγός ηχείου : Μια οπή για το βαθύ ήχο μπάσων στο περίβλημα του ηχείου.

- Τοποθεήστε το κεντρικό ηχείο σε ασφαλή απόσταση από τα παιδιά. Αλλιώς μπορεί να προκληθεί πτώση του ηχείου και τραυματισμός ή/και υλικές ζημιές.
- F G μπορεί να υπάρχει ασυνέχεια στο χρώμα σε • Τα ηχεία περιέχουν μαγνητικά μέρη, οπότε κοντινές οθόνες CRT Οθόνη τηλεόρασης ή TV. Χρησιμοποιήστε τα ηχεία μακριά από την οθόνη της TV ή του υπολογιστή.
- Πριν χρησιμοποιήστε το υπογούφερ, αφαιρέστε το προστατευτικό βινυλίου.

# <span id="page-12-0"></span>**Σύνδεση ηχείων**

# **Σύνδεση των ηχείων στον αναπαραγωγέα**

1. Συνδέστε τα καλώδια των ηχείων στον αναπαραγωγέα. Κάθε καλώδιο ηχείου έχει διαφορετικό χρώμα. Χρησιμοποιήστε καλώδια ίδιου χρώματος για τα αντίστοιχα ηχεία.

Βεβαιωθείτε ότι το μαύρο καλώδιο πάει στο τερματικό με την σημείωση "–" (πλην) και το άλλο καλώδιο πάει στο τερματικό με την σημείωση "+" (συν).

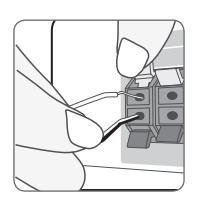

Συνδέστε ένα καλώδιο woofer στη συσκευή αναπαραγωγής. Όταν συνδέετε ένα καλώδιο woofer στη συσκευή αναπαραγωγής, εισάγετε το συνδετήρα μέχρι να ασφαλίσει.

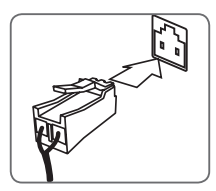

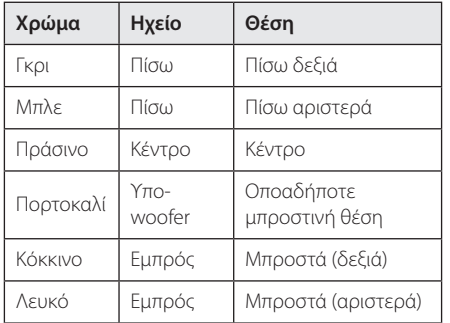

2. Συνδέστε το καλώδιο ηχείου στον ακροδέκτη του ηχείου.

Βεβαιωθείτε ότι το μαύρο καλώδιο πάει στο τερματικό με την σημείωση "–" (πλην) και το άλλο καλώδιο πάει στο τερματικό με την σημείωση "+" (συν).

# <span id="page-13-0"></span>**Συνδέσεις με την τηλεόρασή σας**

Εάν έχετε τηλεόραση ή άλλη οθόνη με HDMI, μπορείτε να τη συνδέσετε σε αυτήν τη μονάδα με ένα καλώδιο HDMΙ (Τύπου A, Καλώδιο HDMI™ υψηλής ταχύτητας). Συνδέστε την υποδοχή HDMI αυτής της μονάδας με την υποδοχή HDMI σε τηλεόραση ή άλλη οθόνη συμβατή με HDMI.

# **desse** Οπίσθιο μέρος Μονάδας  $\circ$ Καλώδιο HDMI TV

Ρυθμίστε τη πηγή τηλεόρασης στο HDMI (ανατρέξτε στο εγχειρίδιο χρήσης της τηλεόρασής σας).

### , Σημείωση

Ανατρέξτε στις οδηγίες χρήσης της τηλεόρασης, του στερεοφωνικού συστήματος ή άλλων συσκευών σας, ώστε να κάνετε τις καλύτερες συνδέσεις.

## **Πρόσθετες πληροφορίες για το HDMI**

- Όταν συνδέετε μια συσκευή με HDMI ή DVI, θα πρέπει να βεβαιωθείτε για τα παρακάτω:
	- Προσπαθήστε να απενεργοποιήσετε τη συσκευή HDMI/DVI και αυτήν τη μονάδα. Στη συνέχεια, ενεργοποιήστε τη συσκευή HDMI/DVI και αφήστε τη για περίπου 30 δευτερόλεπτα, και έπειτα ενεργοποιήστε αυτή τη μονάδα.
	- Η είσοδος βίντεο της συνδεδεμένης συσκευής έχει ρυθμιστεί σωστά για αυτήν τη μονάδα.
	- Η συνδεδεμένη συσκευή είναι συμβατή με είσοδο βίντεο 720x576p, 1280x720p, 1920x1080i ή 1920x1080p.
- y Υπάρχει η πιθανότητα να μη λειτουργούν με αυτήν τη μονάδα όλες οι συσκευές HDMI ή DVI που είναι συμβατές με το HDCP.
	- Η εικόνα δεν θα προβάλλεται σωστά με συσκευή που δεν υποστηρίζει το HDCP.

## , Σημείωση

- y Εάν μια συνδεδεμένη συσκευή με HDMI δεν δέχεται την έξοδο ήχου της συσκευής, ο ήχος της συσκευής με HDMI μπορεί να αναπαράγεται αλλοιωμένος ή να μην αναπαράγεται καθόλου.
- Όταν χρησιμοποιείτε σύνδεση HDMI, μπορείτε να αλλάξετε την ανάλυση για την έξοδο HDMI. (Ανατρέξτε στην ενότητα "Ρύθμιση ανάλυσης" στη σελίδα 15)
- Επιλέξτε τον τύπο εξόδου βίντεο από την υποδοχή HDMI OUT χρησιμοποιώντας την επιλογή [Χρώματα HDMI] στο μενού εγκατάστασης [Ρυθμίσεις] (ανατρέξτε στη σελίδα 28).
- Η αλλαγή της ανάλυσης όταν η σύνδεση έχει ήδη γίνει θα μπορούσε να οδηγήσει σε δυσλειτουργίες. Για να λύσετε το πρόβλημα, σβήστε τη συσκευή και κατόπιν ανάψτε την πάλι.
- y Όταν η σύνδεση HDMI με HDCP δεν επικυρώνεται, η οθόνη της τηλεόρασης προβάλλει μόνο μαύρο. Σε αυτήν την περίπτωση, ελέγξτε τη σύνδεση HDMI ή αποσυνδέστε το καλώδιο HDMI.
- Εάν υπάρχει θόρυβος ή γραμμές στην οθόνη, ελέγξτε το καλώδιο HDMI (το μήκος γενικά περιορίζεται στα 4,5 μέτρα (15 ft.)).

# <span id="page-14-0"></span>**Τι είναι το SIMPLINK**

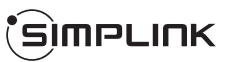

Ορισμένες λειτουργίες αυτής της μονάδας ελέγχονται από το τηλεχειριστήριο της τηλεόρασης όταν αυτή η μονάδα και μια τηλεόραση της LG με δυνατότητες SIMPLINK συνδέονται μέσω HDMI.

Λειτουργίες που ελέγχονται από το τηλεχειριστήριο της LG τηλεόρασης: Αναπαραγωγή, Παύση, Σάρωση, Παράκαμψη, Διακοπή, Σβήσιμο, κ.λπ.

Ανατρέξτε στις οδηγίες λειτουργίας της τηλεόρασης για περισσότερες πληροφορίες σχετικά με τη λειτουργία SIMPLINK.

Μια LG τηλεόραση με τη λειτουργία SIMPLINK φέρει το λογότυπο που βλέπετε πιο πάνω.

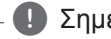

### , Σημείωση

- Ανάλογα με τον τύπο του δίσκου ή την κατάσταση αναπαραγωγής, ορισμένες λειτουργίες SIMPLINK μπορεί να διαφέρουν από το αναμενόμενο, ή μπορεί να μην λειτουργούν.
- Η λειτουργία SIMPLINK δεν υποστηρίζεται σε συσκευές που το SIMPLINK είναι συνδεδεμένο στην είσοδο HDMI IN.

# **Λειτουργία Καναλιού Επιστροφής Ήχου ARC (Audio Return Channel)**

Η λειτουργία ARC επιτρέπει σε μία τηλεόραση που επιδέχεται HDMI να στέλνει ροή ήχου στο HDMI OUT του αναπαραγωγέα.

Για να χρησιμοποιήσετε αυτή τη λειτουργία:

- Η τηλεόρασή σας πρέπει να υποστηρίζει τις λειτουργίες HDMI-CEC και ARC, και τα HDMI-CEC και ARC πρέπει να είναι ρυθισμένα στο On.
- Η ρύθμιση μέθοδος HDMI-CEC ARC και μπορεί να διαφέρουν ανάλογα με την TV. Για λεπτομέρειες περί της λειτουργίας ARC, ανατρέξτε στο εγχειρίδιο της τηλεόρασής σας.
- Πρέπει να χρησιμοποιήσετε καλώδιο HDMI (Καλώδιο Τύπου A, High speed HDMI™ με Ethernet).
- Πρέπει να συνδεθείτε με το HDMI IN που υποστηρίζει την λειτουργία ARC με την χρήση του HDMI OUT στον αναπαραγωγέα.
- Μπορείτε να συνδέσετε μόνο ένα Οικιακό Κινηματογράφο σε τηλεόραση συμβατή με ARC.

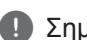

# , Σημείωση

Για να ενεργοποιήσετε τη λειτουργία [SIMPLINK / ARC], ρυθμίστε αυτή την επιλογή στη θέση [Ενεργ.]. (σελίδα 32)

# **Ρύθμιση ανάλυσης**

Η συσκευή παρέχει αρκετές αναλύσεις εξόδου για υποδοχές HDMI OUT. Μπορείτε να αλλάξετε την ανάλυση χρησιμοποιώντας το μενού εγκατάστασης [Ρυθμίσεις].

- 1. Πατήστε το πλήκτρο HOME ( $\Omega$ ).
- 2. Χρησιμοποιήστε τα πλήκτρα  $\lt/$  για να επιλέξετε [Ρυθμίσεις] και κατόπιν πατήστε ENTER (b). Θα εμφανιστεί το μενού [Ρυθμίσεις].
- 3. Χρησιμοποιήστε τα πλήκτρα Λ/V για να επιλέξετε το στοιχείο [ΕΜΦΑΝΙΣΗ] και κατόπιν πατήστε το > για να μεταβείτε στο δεύτερο επίπεδο.
- 4. Χρησιμοποιήστε τα πλήκτρα  $\Lambda$  / V για να επιλέξετε το στοιχείο [Ανάλυση] και κατόπιν πατήστε ENTER ( $\odot$ ) για να μεταβείτε στο τρίτο επίπεδο.

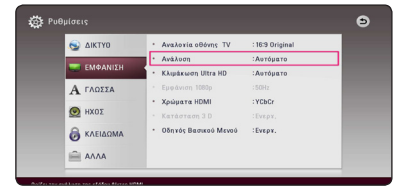

5. Πατήστε Λ/V για να επιλέξετε την ανάλυση που προτιμάτε και κατόπιν πατήστε ENTER ( $\odot$ ) για να επιβεβαιώσετε την επιλογή σας.

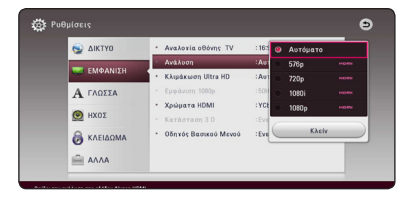

- <span id="page-15-0"></span>• Εάν η τηλεόρασή σας δεν αποδέχεται την ανάλυση που έχετε ρυθμίσει στη συσκευή, μπορείτε να επιλέξετε την ανάλυση 576p ως εξής:
	- 1. Πατήστε το κουμπί  $\triangle$  για να ανοίξει το συρτάρι του δίσκου.
	- 2. Πατήστε το κουμπί (STOP) για τουλάχιστον 5 δευτερόλεπτα.
- Εάν επιλέξετε μια ανάλυση χειροκίνητα και κατόπιν συνδέσετε την υποδοχή HDMI με την τηλεόρασή σας και η τηλεόραση δεν τη δέχεται, η ρύθμιση ανάλυσης καθορίζεται σε [Αυτόματο].
- Εάν επιλέξετε μια ανάλυση που η τηλεόρασή σας δεν δέχεται, θα εμφανιστεί ένα σχετικό προειδοποιητικό μήνυμα. Μετά από μια αλλαγή ανάλυσης, αν δεν μπορείτε να δείτε την οθόνη, περιμένετε 20 δευτερόλεπτα και η ανάλυση θα επανέλθει αυτόματα στην προηγούμενη ρύθμιση.
- y Ο ρυθμός καρέ εξόδου βίντεο 1080p μπορεί να καθοριστεί αυτόματα σε 24 Hz ή 50 Hz, ανάλογα με τις δυνατότητες και τις προτιμήσεις της συνδεδεμένης τηλεόρασης και σύμφωνα με τον έμφυτο ρυθμό καρέ βίντεο των περιεχομένων του δίσκου BD-ROM.

# , Σημείωση **Σύνδεση κεραίας**

Συνδέστε την κεραία που παρέχεται για να ακούσετε ραδιόφωνο.

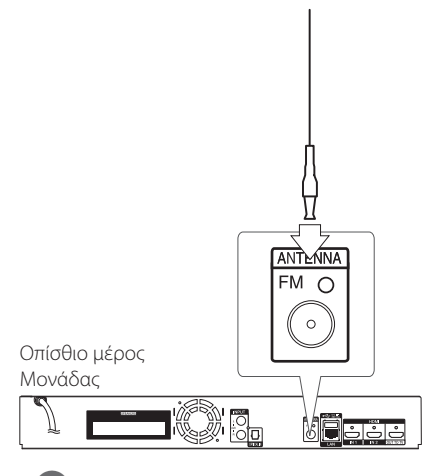

# , Σημείωση

Μετά τη σύνδεση του καλωδίου κεραίας FM, επεκτείνετε το πλήρως

# <span id="page-16-0"></span>**Συνδέσεις με εξωτερική συσκευή**

# **Βοηθητική σύνδεση AUX**

Μπορείτε να απολαύσετε τον ήχο από εξωτερική πηγή μέσα από τα ηχεία αυτού του συστήματος.

Συνδέστε τους ακροδέκτες εξόδου αναλογικού ήχου της συσκευής σας με τις εισόδους AUX L/ R (INPUT) αυτής της μονάδας. Και στη συνέχεια, επιλέξτε την επιλογή [AUX] πατώντας το πλήκτρο FUNCTION.

Μπορείτε επίσης να χρησιμοποιήσετε το πλήκτρο F (Function) στην πρόσοψη για να επιλέξετε την μέθοδο εισόδου.

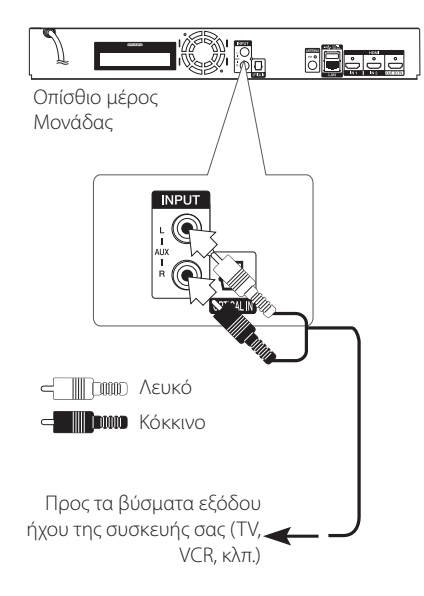

# **Σύνδεση OPTICAL IN**

Μπορείτε να απολαύσετε ήχο από την συσκευή σας με ψηφιακή οπτική συύνδεση μέσα από τα ηχεία του συστήματος.

Συνδέστε την οπτική υποδοχή εξόδου της συσκευής σας με την υποδοχή OPTICAL IN στην μονάδα. Και στη συνέχεια, επιλέξτε την επιλογή [OPTICAL] πατώντας το πλήκτρο FUNCTION. Μπορείτε επίσης να επιλέξετε OPTICAL/TV SOUND για απευθείας επιλογή.

Μπορείτε επίσης να χρησιμοποιήσετε το πλήκτρο F (Function) στην πρόσοψη για να επιλέξετε την μέθοδο εισόδου.

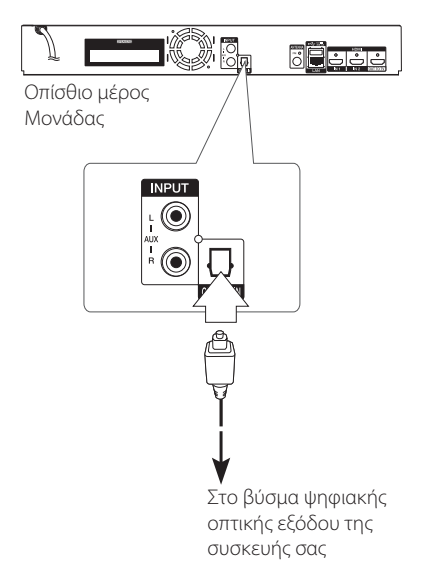

# <span id="page-17-0"></span>**Σύνδεση HDMI IN 1/2**

Μπορείτε να απολαύσετε εικόνες και ήχο από την συσκευή σας μέσω αυτής της σύνδεσης.

Συνδέστε τον ακροδέκτη HDMI OUT της συσκευής σας με τις υποδοχές HDMI IN 1 ή 2 αυτής της μονάδας. Και στη συνέχεια, επιλέξτε την επιλογή [HDMI IN 1/2] πατώντας το πλήκτρο FUNCTION.

Μπορείτε επίσης να χρησιμοποιήσετε το πλήκτρο F (Function) στην πρόσοψη για να επιλέξετε την μέθοδο εισόδου.

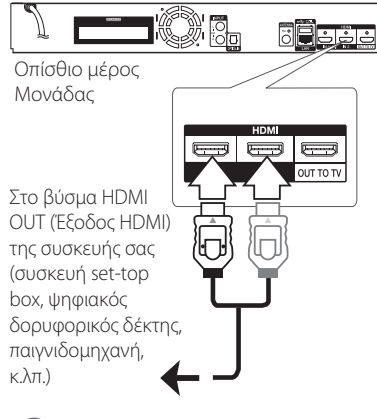

#### , Σημείωση

- Δεν μπορείτε να αλλάξετε την ανάλυση βίντεο στην λειτουργία HDMI IN 1/2. Αλλάξτε την ανάλυση βίντεο της συσκευής που έχετε συνδέσει.
- Εάν το σήμα εξόδου βίντεο δεν είναι φυσικό όταν έχετε συνδέσει τον προσωπικό υπολογιστή σας στον ακροδέκτη HDMI IN 1/2, αλλάξτε την ανάλυση του υπολογιστή σε 576p, 720p, 1080i ή 1080p.
- Η μονάδα στέλνει ήχο μέσα από τις εισόδους HDMI στην έξοδο HDMI και στα ηχεία της.

# <span id="page-18-0"></span>**Σύνδεση με το οικιακό δίκτυο**

Αυτή η συσκευή μπορεί να συνδεθεί σε ένα τοπικό δίκτυο LAN μέσω της θύρας LAN στο πίσω πάνελ. Συνδέοντας τη μονάδα σε ένα ευρυζωνικό οικιακό δίκτυο, έχετε πρόσβαση σε υπηρεσίες όπως ενημερώσεις λογισμικού, διαδραστικές λειτουργίες BD-LIVE και ηλεκτρονικές υπηρεσίες.

# **Ενσύρματη σύνδεση δικτύου**

Η χρήση ενός ενσύρματου δικτύου παρέχει την καλύτερη απόδοση, επειδή οι συνδεδεμένες συσκευές συνδέονται απευθείας στο δίκτυο και δεν εξαρτώνται από παρεμβολές ραδιοφωνικών συχνοτήτων.

Ανατρέξτε στην τεκμηρίωση της συσκευής που χρησιμοποιείτε για το δίκτυό σας για περισσότερες οδηγίες.

Συνδέστε τη θύρα LAN αυτής της συσκευής με την αντίστοιχη θύρα του modem ή του δρομολογητή σας χρησιμοποιώντας ένα καλώδιο LAN ή Ethernet που θα βρείτε στην αγορά.

- Όταν συνδέετε ή αποσυνδέετε το καλώδιο LAN, πιέστε την προεξοχή του βύσματος. Όταν αποσυνδέετε, μην τραβάτε το καλώδιο LAN, αλλά αφαιρέστε το ενώ πιέζετε την προεξοχή του βύσματος. 1) Σημείωση —<br>Οταν συνδέετε ή απος<br>LAN, πιέστε την προεξ<br>Όταν αποσυνδέετε, μτ<br>LAN, αλλά αφαιρέστε<br>προεξοχή του βύσματ<br>Μην συνδέετε καλώδι<br>θύρα LAN.<br>Επειδή υπάρχουν διάφ<br>θύρα LAN.<br>Επειδή υπάρχουν διάφτεις που φορέα σας ή τ
- Μην συνδέετε καλώδιο τηλεφώνου στη θύρα LAN.
- Επειδή υπάρχουν διάφορες διαμορφώσεις συνδέσεων, θα πρέπει να ακολουθήσετε τις προδιαγραφές του τηλεπικοινωνιακού φορέα σας ή του παρόχου υπηρεσιών Internet.
- Εάν θέλετε να έχετε πρόσβαση σε περιεχόμενο εξυπηρετητών DLNA, αυτός ο αναπαραγωγέας πρέπει να συνδεθεί στο ίδιο τοπικό δίκτυο με αυτούς μέσω δρομολογητή (router).
- Για να ορίσετε τον υπολογιστή σας ως διακομιστή DLNA, εγκαταστήστε το λογισμικό PC SmartShare στον υπολογιστή

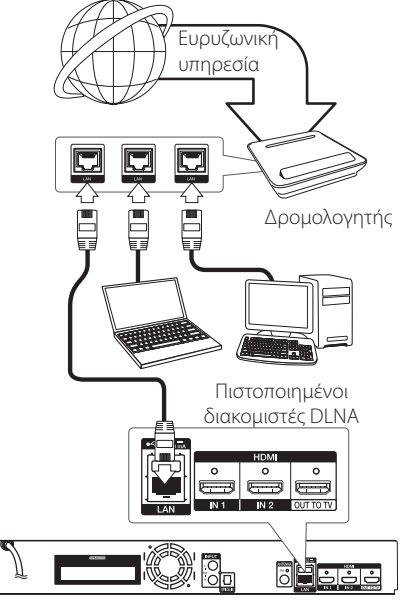

Οπίσθιο μέρος Μονάδας

# <span id="page-19-0"></span>**Εγκατάσταση ενσύρματου δικτύου**

Εάν υπάρχει διακομιστής DHCP στο τοπικό δίκτυο LAN μέσω ενσύρματης σύνδεσης, αυτή η συσκευή θα λάβει αυτόματα μια διεύθυνση IP. Αφού κάνετε τη φυσική σύνδεση, ορισμένα οικιακά δίκτυα ενδέχεται να ζητήσουν την προσαρμογή της ρύθμισης δικτύου αυτής της συσκευής. Προσαρμόστε τη ρύθμιση [ΔΙΚΤΥΟ] ως εξής.

#### **Προετοιμασία**

Πριν ρυθμίσετε το ενσύρματο δίκτυο, πρέπει να συνδέσετε τη γραμμή παροχής ευρυζωνικού Internet στο οικιακό δίκτυό σας.

1. Επιλέξτε [Ρυθμίσεις Σύνδεσης] στο μενού  $[P\nu\theta\mu$ ίσεις] και κατόπιν πατήστε ENTER ( $\bigcirc$ ).

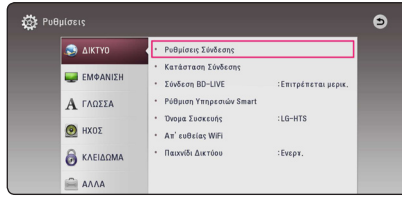

2. Διαβάστε τις προετοιμασίες για τις ρυθμίσεις του δικτύου και έπειτα πιέστε ENTER (<sup>6</sup>) ενώ η ένδειξη [Εκκίνηση] αναβοσβήνει.

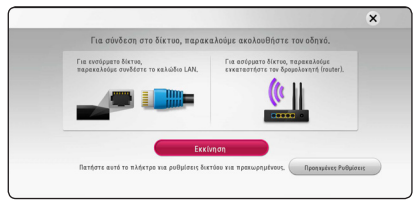

Το δίκτυο θα συνδεθεί αυτόματα με τη μονάδα.

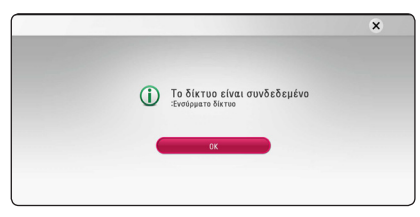

# **Προηγμένες Ρυθμίσεις**

Εάν θέλετε να ρυθμίσετε το δίκτυο χειροκίνητα, χρησιμοποιήστε το Λ/V για να επιλέξετε [Προηγμένες Ρυθμίσεις] στο μενού [Ρύθμιση δικτύου] και πιέστε ENTER (b).

1. Χρησιμοποιήστε το Λ/V για να επιλέξετε  $[Ev$ σύρματο] και κατόπιν πατήστε ENTER ( $\odot$ ).

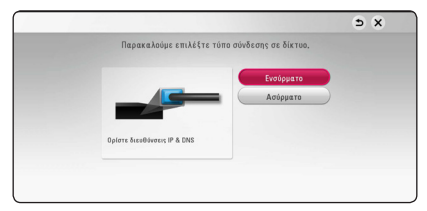

2. Χρησιμοποιήστε τα πλήκτρα **Λ / V / < />** για να επιλέξετε τον τρόπο λειτουργίας IP μεταξύ [Δυναμικό] και [Στατικό].

Φυσιολογικά θα πρέπει να επιλέξετε [Δυναμικό], ώστε η κατανομή της διεύθυνσης IP να γίνεται αυτόματα.

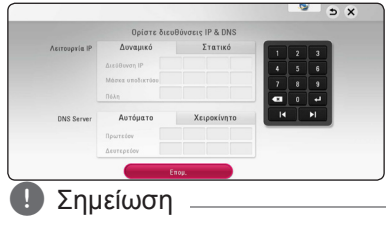

Εάν δεν υπάρχει διακομιστής DHCP στο δίκτυο και θέλετε να καθορίσετε τη διεύθυνση IP χειροκίνητα, επιλέξτε [Στατικό] και κατόπιν καθορίστε τις ρυθμίσεις [Διεύθυνση ΙΡ], [Μάσκα υποδικτύου], [Πύλη] και [DNS Server] χρησιμοποιώντας τα πλήκτρα Λ/V/</> και τα αριθμητικά πλήκτρα. Εάν κάνετε κάποιο λάθος στην εισαγωγή ενός αριθμού, πατήστε το CLEAR για να διαγράψετε το τονισμένο τμήμα.

3. Επιλέξτε [Επομ.] και πατήστε ENTER ( $\odot$ ) για να εφαρμόσετε τις ρυθμίσεις δικτύου.

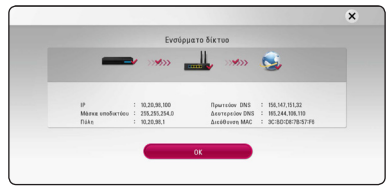

Στην οθόνη εμφανίζεται η κατάσταση σύνδεσης του δικτύου.

4. Πιέστε ENTER (<sup>o</sup>) ενώ η ένδειξη [OK] αναβοσβήνει για να ολοκληρώσετε τις ρυθμίσεις του ενσύρματου δικτύου.

# <span id="page-20-0"></span>**Ασύρματη σύνδεση δικτύου**

Ένας άλλος τρόπος σύνδεσης είναι η χρήση ενός σημείου πρόσβασης ή ενός ασύρματου δρομολογητή. Η μέθοδος διάταξης δικτύου και σύνδεσης ενδέχεται να ποικίλλει αναλόγως με τον εξοπλισμό που χρησιμοποιείται και με το περιβάλλον του δικτύου.

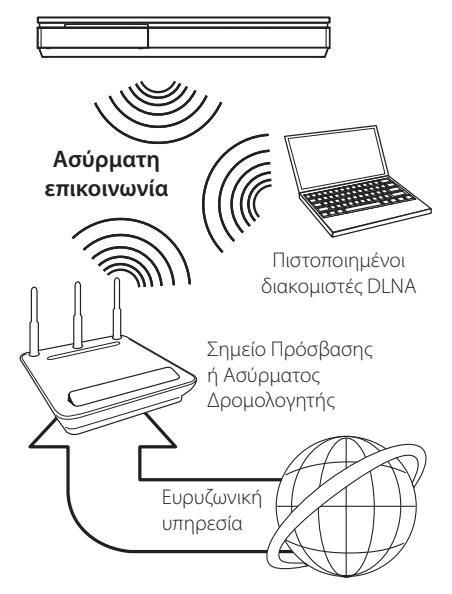

Ανατρέξτε στις οδηγίες ρύθμισης που σας παρέχονται με το σημείο πρόσβασής σας ή τον ασύρματο δρομολογητή για τα λεπτομερή στάδια σύνδεσης και τις ρυθμίσεις δικτύου.

Για καλύτερη απόδοση, η καλύτερη επιλογή είναι πάντα μια απευθείας ενσύρματη σύνδεση από αυτήν τη συσκευή στο δρομολογητή ή στο μόντεμ του οικιακού δικτύου σας.

Εάν επιλέξετε να χρησιμοποιήσετε την ασύρματη λύση, πρέπει να λάβετε υπόψη σας ότι η απόδοση επηρεάζεται μερικές φορές από άλλες ηλεκτρονικές συσκευές που υπάρχουν στο σπίτι σας.

# **Εγκατάσταση ασύρματου δικτύου**

Για τη σύνδεση ασύρματου δικτύου, η συσκευή πρέπει να διαμορφωθεί κατάλληλα για επικοινωνία δικτύου. Αυτή η διαμόρφωση μπορεί να γίνει από το μενού [Ρύθμιση]. Προσαρμόστε τη ρύθμιση [ΔΙΚΤΥΟ] ως εξής. Θα πρέπει να ρυθμίσετε τις παραμέτρους του σημείου πρόσβασης ή του ασύρματου δρομολογητή πριν συνδέσετε τη συσκευή με το δίκτυο.

#### **Προετοιμασία**

Πριν ρυθμίσετε το ασύρματο δίκτυο, πρέπει να:

- συνδέσετε τη γραμμή του ευρυζωνικού Internet στο ασύρματο οικιακό δίκτυο.
- ρυθμίσετε το σημείο πρόσβασης ή τον ασύρματο δρομολογητή.
- σημειώσετε το SSID και τον κωδικό ασφαλείας του δικτύου.
- 1. Επιλέξτε [Ρυθμίσεις Σύνδεσης] στο μενού  $[P$ ύθμιση] και κατόπιν πατήστε ENTER ( $\odot$ ).
- 2. Διαβάστε τις προετοιμασίες για τις ρυθμίσεις του δικτύου και έπειτα πιέστε ENTER (<sup>o</sup>) ενώ η ένδειξη [Εκκίνηση] αναβοσβήνει.

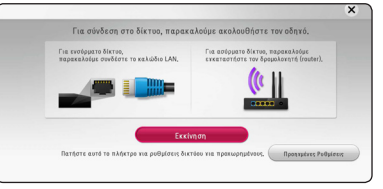

Εάν το ενσύρματο δίκτυο δεν είναι συνδεδεμένο στη μονάδα, στην οθόνη εμφανίζονται όλα τα διαθέσιμα δίκτυα.

3. Χρησιμοποιήστε το  $\Lambda$  / V για να επιλέξετε το SSID το όνομα του ασύρματου δικτύου και πιέστε ENTER  $(①)$ .

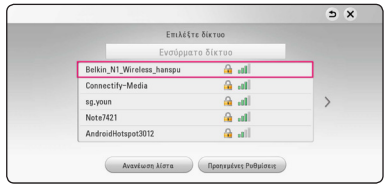

Εάν διαθέτετε κωδικό ασφαλείας στο σημείο πρόσβασης, θα πρέπει να εισάγετε τον κωδικό ασφαλείας εάν είναι απαραίτητο.

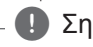

#### , Σημείωση

Εάν χρησιμοποιείτε άλλους χαρακτήρες, αντί αγγλικών ή ψηφία για το όνομα SSID για το σημείο πρόσβασης ή τον ασύρματο δρομολογητή, μπορεί να εμφανίζονται διαφορετικά.

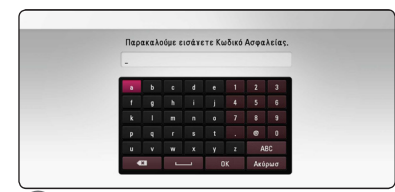

### , Σημείωση

- **Το πρωτόκολλο ασφάλειας WEP έχει γενικά** 4 κλειδιά διαθέσιμα για τη ρύθμιση του σημείου πρόσβασης ή του ασύρματου δρομολογητή. Εάν το σημείο πρόσβασης ή ο ασύρματος δρομολογητής σας χρησιμοποιούν πρωτόκολλο ασφάλειας WEP, εισάγετε τον κωδικό ασφάλειας του κλειδιού "No.1" για να συνδεθείτε στο οικιακό δίκτυο.
- Ένα Σημείο πρόσβασης είναι μια συσκευή που σας επιτρέπει να συνδέεστε στο οικιακό δίκτυό σας ασύρματα.
- 4. Χρησιμοποιήστε τα πλήκτρα Λ/V/</> για να επιλέξετε τον τρόπο λειτουργίας IP μεταξύ [Δυναμικό] και [Στατικό].

Φυσιολογικά θα πρέπει να επιλέξετε [Δυναμικό], ώστε η κατανομή της διεύθυνσης IP να γίνεται αυτόματα.

# , Σημείωση

Εάν δεν υπάρχει διακομιστής DHCP στο δίκτυο και θέλετε να καθορίσετε τη διεύθυνση IP χειροκίνητα, επιλέξτε [Στατικό] και κατόπιν καθορίστε τις ρυθμίσεις [Διεύθυνση ΙΡ], [Μάσκα υποδικτύου], [Πύλη] και [DNS Server] χρησιμοποιώντας τα πλήκτρα Λ/V/</> και τα αριθμητικά πλήκτρα. Εάν κάνετε κάποιο λάθος στην εισαγωγή ενός αριθμού, πατήστε το CLEAR για να διαγράψετε το τονισμένο τμήμα.

5. Επιλέξτε [Επομ.] και πατήστε ENTER (<sup>o</sup>) για να εφαρμόσετε τις ρυθμίσεις δικτύου.

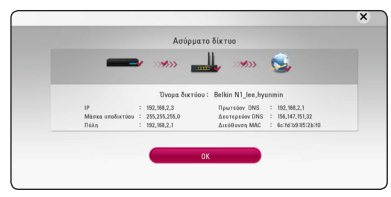

Στην οθόνη εμφανίζεται η κατάσταση σύνδεσης του δικτύου.

6. Επιλέξτε [Κλείν] και πατήστε ENTER (<sup>o</sup>) για να ολοκληρώσετε τη σύνδεση δικτύου.

# **Προηγμένες Ρυθμίσεις**

Εάν θέλετε να ρυθμίσετε το δίκτυο χειροκίνητα, χρησιμοποιήστε το Λ/V για να επιλέξετε [Προηγμένες Ρυθμίσεις] στο μενού [Ρύθμιση δικτύου] και πιέστε ENTER (b).

1. Χρησιμοποιήστε το Λ/V για να επιλέξετε  $[Ev$ σύρματο] και κατόπιν πατήστε ENTER ( $\odot$ ).

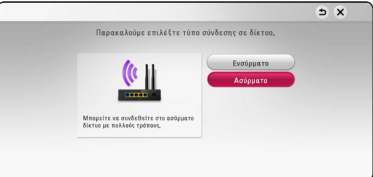

**[Κατάλογος AP] -** Η συσκευή ελέγχει όλα τα διαθέσιμα σημεία πρόσβασης ή ασύρματους δρομολογητές εντός εμβέλειας και τα προβάλλει σε μια λίστα.

**[Όνομα δικτύου] –** Το σημείο πρόσβασής σας μπορεί να μην εκπέμπει το όνομά του δικτύου (SSID). Ελέγξτε τις ρυθμίσεις του σημείου σύνδεση μέσω του υπολογιστή σας και είτε ρυθμίστε το σημείο πρόσβασης για να εκπέμψει το SSID, ή εισάγετε χειροκίνητα την ονομασία του δικτύου στο [Όνομα δικτύου].

**[PBC] –** Εάν το σημείο πρόσβασης ή ο ασύρματος δρομολογητής σας υποστηρίζουν τη μέθοδο Push Button Configuration (PBC), επιλέξτε την και πατήστε το Push Button στο σημείο πρόσβασης ή στον ασύρματο δρομολογητή σας εντός 120 χτύπων. Δεν χρειάζεται να γνωρίζετε την ονομασία του δικτύου (SSID) και τον κωδικό ασφάλειας του σημείου πρόσβασής σας.

**[PIN] –** Εάν το σημείο πρόσβασής σας υποστηρίζει τη μέθοδο διαμόρφωσης κωδικού PIN στο WPS (Ρύθμιση προστασίας Wi-Fi), επιλέξτε την επιλογή και σημειώστε τον αριθμό του κωδικού στην οθόνη. Μετά εισάγετε τον αριθμό PIN σε ένα μενού ρυθμίσεων του σημείου πρόσβασης ή του ασύρματου δρομολογητή για να συνδεθείτε. Ανατρέξτε στα έγγραφα της συσκευής δικτύου.

2. Ακολουθήστε τις οδηγίες κάθε μεθόδου σύνδεσης στην οθόνη.

#### , Σημείωση

Για να χρησιμοποιήσετε τη σύνδεση δικτύου PBC και PIN το σημείο πρόσβασής σας σε ασφαλή λειτουργία θα πρέπει να ρυθμιστεί σε OPEN ή AES.

### **Σημειώσεις για τη σύνδεση δικτύου**

- Πολλά προβλήματα σύνδεσης δικτύων κατά την εγκατάσταση μπορούν συχνά να διορθωθούν με επαναφορά των αρχικών ρυθμίσεων (reset) του modem ή του δρομολογητή. Μετά τη σύνδεση της συσκευής στο οικιακό δίκτυο, σβήστε και/ ή αποσυνδέστε γρήγορα το καλώδιο ρεύματος του δρομολογητή ή του καλωδιακού modem του οικιακού δικτύου. Στη συνέχεια ανάψτε και/ή συνδέστε το καλώδιο ρεύματος ξανά.
- y Ανάλογα με τον πάροχο υπηρεσιών Internet (ISP) που χρησιμοποιείτε, ο αριθμός των συσκευών που μπορούν να λάβουν υπηρεσίες Internet μπορεί να περιορίζεται από τους όρους που εφαρμόζονται στη σύμβαση. Για λεπτομέρειες, απευθυνθείτε στον ISP σας.
- Η εταιρεία μας δεν φέρει καμία ευθύνη για οποιαδήποτε δυσλειτουργία της συσκευής και/ή της δυνατότητας σύνδεσης στο Internet που οφείλεται σε σφάλματα επικοινωνίας/δυσλειτουργίες που σχετίζονται με τη δική σας ευρυζωνική σύνδεση ή με άλλο συνδεδεμένο εξοπλισμό.
- y Τα χαρακτηριστικά των δίσκων BD-ROM που διατίθενται μέσω της δυνατότητας σύνδεσης στο Internet δεν δημιουργούνται ή παρέχονται από την εταιρεία μας και η εταιρεία μας δεν φέρει καμία ευθύνη για τη λειτουργία ή τη διαθεσιμότητά τους. Κάποιο υλικό που σχετίζεται με δίσκους και διατίθεται από τη σύνδεση στο Internet μπορεί να μην είναι συμβατό με αυτήν τη συσκευή. Εάν έχετε απορίες σχετικά με αυτό το υλικό, απευθυνθείτε στον παραγωγό του δίσκου.
- Ορισμένα περιεχόμενα από το Internet ίσως απαιτούν ταχύτερη σύνδεση.
- Ακόμα κι αν η συσκευή συνδεθεί και ρυθμιστεί σωστά, ορισμένο περιεχόμενο από το Internet μπορεί να μη λειτουργεί σωστά, εξαιτίας συμφόρησης στο Internet, της ποιότητας ή του εύρους ζώνης του παρόχου υπηρεσιών Internet, ή προβλημάτων στον πάροχο του περιεχομένου.
- Ορισμένες λειτουργίες της σύνδεσης στο Internet μπορεί να μην είναι δυνατές, εξαιτίας συγκεκριμένων περιορισμών που τίθενται από τον πάροχο υπηρεσιών Internet (ISP) που παρέχει τη δική σας ευρυζωνική σύνδεση.
- Οποιαδήποτε ποσά χρεώνονται από τον ISP, συμπεριλαμβανομένων των χρεώσεων σύνδεσης, χωρίς περιορισμό σε αυτές, είναι αποκλειστικά δική σας ευθύνη.
- Για την ενσύρματη σύνδεση με αυτήν τη συσκευή απαιτείται μια θύρα LAN 10 Base-T ή 100 Base-TX. Εάν ο πάροχος υπηρεσιών Internet που χρησιμοποιείτε δεν επιτρέπει μια τέτοια σύνδεση, δεν θα μπορείτε να συνδέσετε τη συσκευή.
- Πρέπει να χρησιμοποιήσετε ένα δρομολογητή που χρησιμοποιεί την υπηρεσία xDSL.
- y Ένα DSL modem είναι απαραίτητο για να μπορέσετε να χρησιμοποιήσετε υπηρεσίες DSL και ένα καλωδιακό modem είναι απαραίτητο για να χρησιμοποιήσετε καλωδιακές υπηρεσίες. Ανάλογα με τη μέθοδο πρόσβασης και τη συμφωνία συνδρομητή που έχετε συνάψει με τον ISP σας, μπορεί να μην έχετε τη δυνατότητα να χρησιμοποιήσετε τη δυνατότητα σύνδεσης στο Internet που παρέχει αυτή η συσκευή, ή μπορεί να υπάρχει περιορισμός ως προς τον αριθμό συσκευών που μπορείτε να συνδέσετε ταυτόχρονα. (Εάν ο ISP σας περιορίζει τη συνδρομή σας σε μία συσκευή, αυτή η συσκευή μπορεί να μην έχει τη δυνατότητα να συνδεθεί όταν έχετε συνδέσει ήδη έναν υπολογιστή.)
- Η χρήση ενός "δρομολογητή" μπορεί να μην επιτρέπεται ή η χρήση του μπορεί να περιορίζεται, ανάλογα με την πολιτική που ακολουθεί και τους περιορισμούς που θέτει ο ISP σας. Για λεπτομέρειες, απευθυνθείτε στον ISP σας.
- Το ασύρματο δίκτυο λειτουργεί σε ραδιοφωνικές συχνότητες 2.4 GHz που χρησιμοποιούνται επίσης από άλλες οικιακές συσκευές, όπως ένα ασύρματο τηλέφωνο, συσκευές *Bluetooth®*, φούρνος μικροκυμάτων, και υπάρχει η πιθανότητα να επηρεάζεται από παρεμβολές από αυτές τις συσκευές.
- Απενεργοποιήστε όλες τις συσκευές δικτύου που δεν χρησιμοποιούνται στο τοπικό δίκτυό σας. Ορισμένες συσκευές μπορεί να παράγουν αυξημένη κυκλοφορία στο δίκτυο.
- Για να πετύχετε καλύτερη μετάδοση, τοποθετήστε τη συσκευή όσο το δυνατόν εγγύτερα στο σημείο πρόσβασης.
- Σε ορισμένες περιπτώσεις, η τοποθέτηση του σημείου πρόσβασης ή του ασύρματου δρομολογητή σε απόσταση τουλάχιστον 0,45 μέτρα πάνω από το πάτωμα μπορεί να βελτιώσει τη λήψη.
- Μετακινήστε τη συσκευή πιο κοντά στο σημείο πρόσβασης αν είναι δυνατόν, ή αλλάξτε τη θέση της έτσι, ώστε να μην υπάρχει τίποτα ανάμεσα στη συσκευή και στο σημείο πρόσβασης.
- Η ποιότητα λήψης μέσω ασύρματης σύνδεσης εξαρτάται από πολλούς παράγοντες, όπως είναι ο τύπος του σημείου πρόσβασης, η απόσταση μεταξύ της συσκευής και του σημείου πρόσβασης και η θέση της συσκευής.
- Καθορίστε τη λειτουργία του σημείου πρόσβασης ή του ασύρματου δρομολογητή σε Infrastructure (υποδομή). Δεν υποστηρίζεται ειδική λειτουργία.

# <span id="page-23-0"></span>**Αρχικές ρυθμίσεις**

Όταν λειτουργείτε τη μονάδα για πρώτη φορά, εμφανίζεται ο διάλογος αρχικών ρυθμίσεων στην οθόνη. Ρυθμίστε την γλώσσα εμφάνισης και τις ρυθμίσεις του δικτύου στον αρχικό διάλογο ρυθμίσεων.

1. Πιέστε (<sup>1</sup>) (POWER).

Εμφανίζεται ο αρχικός διάλογος ρυθμίσεων στην οθόνη.

2. Χρησιμοποιήστε το Λ/V/</> για να επιλέξετε τη γλώσσα εμφάνισης και πιέστε  $ENTER$  ( $\odot$ ).

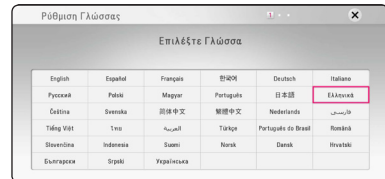

3. Διαβάστε τις προετοιμασίες για τις ρυθμίσεις του δικτύου και έπειτα πιέστε ENTER (<sup>o</sup>) ενώ η ένδειξη [Εκκίνηση] αναβοσβήνει.

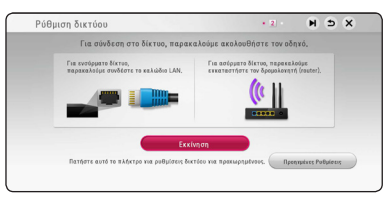

Εάν το ενσύρματο δίκτυο συνδεθεί, η ρύθμιση σύνδεσης του δικτύου θα ολοκληρωθεί αυτόματα.

4. Στην οθόνη εμφανίζονται όλα τα διαθέσιμα δίκτυα. Χρησιμοποιήστε το Λ/V για να επιλέξετε το SSID το όνομα του ασύρματου δικτύου και πιέστε ENTER (b).

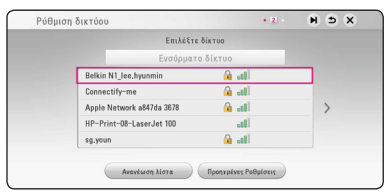

Εάν διαθέτετε κωδικό ασφαλείας στο σημείο πρόσβασης, θα πρέπει να εισάγετε τον κωδικό ασφαλείας εάν είναι απαραίτητο.

5. Χρησιμοποιήστε τα πλήκτρα  $\Lambda$  / V /  $\lt$  /  $\gt$  για να επιλέξετε τον τρόπο λειτουργίας IP μεταξύ [Δυναμικό] και [Στατικό]. Φυσιολογικά θα πρέπει να επιλέξετε [Δυναμικό], ώστε η κατανομή της διεύθυνσης IP να γίνεται

αυτόματα.

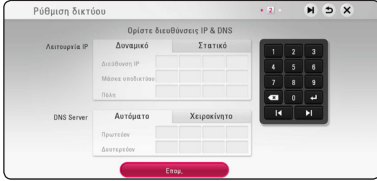

6. Επιλέξτε [Επομ.] και πατήστε ENTER (<sup>O</sup>) για να εφαρμόσετε τις ρυθμίσεις δικτύου.

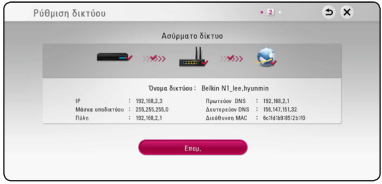

Στην οθόνη εμφανίζεται η κατάσταση σύνδεσης του δικτύου.

Για πληροφορίες για τις ρυθμίσεις δικτύου, ανατρέξτε στην ενότητα "Σύνδεση με το οικιακό δίκτυο" στη σελίδα 19.

- 7. Επιλέξτε [Επομ.] και πατήστε ENTER ( $\odot$ ).
- 8. Πατήστε ENTER (<sup>o</sup>) για να επαληθεύσετε τα σήματα από τη δοκιμή της έντασης των ηχείων.

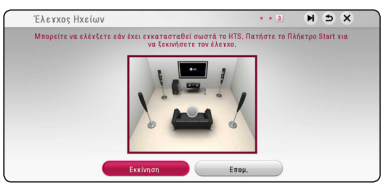

Αφού γίνει επαλήθευση μέσω δοκιμής των τονικών σημάτων, πιέστε ENTER (<sup>o</sup>) ενώ θα αναβοσβήνει η ένδειξη [Διακοπή]. Επιλέξτε  $[Enou.]$  και πατήστε ENTER  $(②)$ .

<span id="page-24-0"></span>9. Μπορείτε να ακούτε τον ήχο της τηλεόρασης μέσω των ηχείων αυτής της μονάδας αυτόματα όταν η τηλεόραση είναι ενεργοποιημένη. Η τηλεόραση και αυτή η συσκευή θα πρέπει να συνδέεται με οπτικό καλώδιο.

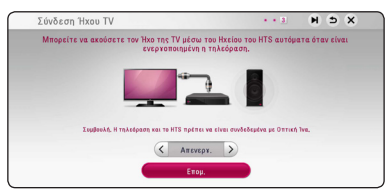

Πατήστε  $\Lambda$  για μετακίνηση και πατήστε  $\lt/>$ για να επιλέξετε [Ενεργ.] ή [Απενεργ.]. Επιλέξτε  $[$ Επομ.] και πατήστε ENTER ( $\odot$ ).

10. Ελέγξτε όλες τις ρυθμίσεις που έχετε κάνει στα προηγούμενα βήματα.

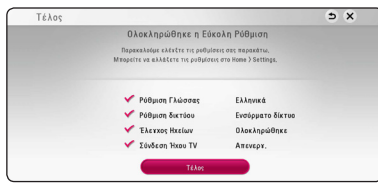

Πιέστε ENTER (<sup>o</sup>) ενώ αναβοσβήνει η ένδειξη [Τέλος] για να ολοκληρώσετε τις αρχικές ρυθμίσεις. Εάν υπάρχει κάποια ρύθμιση που πρέπει να αλλαχθεί, χρησιμοποιήστε το  $\Lambda$ /V/ A/D για να επιλέξετε 1 και επόμενο ENTER  $\odot$ 

11. Εμφανίζει τον οδηγό ρύθμισης του προσαρμοσμένου ήχου. Πατήστε το πλήκτρο  $ENTER(\odot)$ .

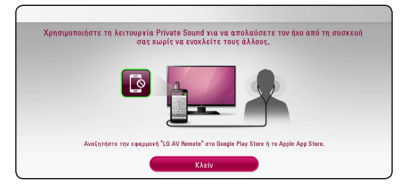

# **Ρυθμίσεις**

# **Προσαρμογή των ρυθμίσεων εγκατάστασης**

Μπορείτε να αλλάξετε τις ρυθμίσεις της συσκευής στο μενού [Ρυθμίσεις].

1. Πατήστε το πλήκτρο HOME ( $\bigodot$ ).

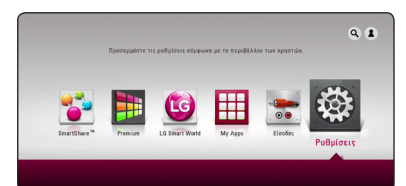

2. Χρησιμοποιήστε τα πλήκτρα </a> για να επιλέξετε [Ρυθμίσεις] και κατόπιν πατήστε ENTER (b). Θα εμφανιστεί το μενού [Ρυθμίσεις].

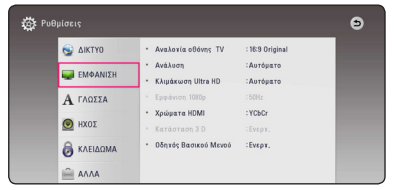

3. Χρησιμοποιήστε τα πλήκτρα  $\Lambda$  / V για να επιλέξετε το πρώτο στοιχείο ρύθμισης και κατόπιν πατήστε D για να μεταβείτε στο δεύτερο επίπεδο.

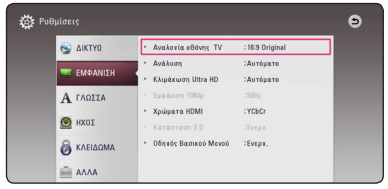

4. Χρησιμοποιήστε τα πλήκτρα  $\Lambda$  / V για να επιλέξετε ένα δεύτερο στοιχείο ρύθμισης και κατόπιν πατήστε ENTER (<sup>o</sup>) για να μεταβείτε στο τρίτο επίπεδο.

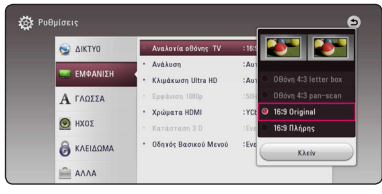

5. Χρησιμοποιήστε τα πλήκτρα **Λ / V** για να επιλέξετε την επιθυμητή ρύθμιση και πατήστε το κουμπί ENTER (<sup>o</sup>) για να επικυρώσετε την επιλογή σας.

# <span id="page-25-0"></span>**Μενού [ΔΙΚΤΥΟ]**

Οι ρυθμίσεις [ΔΙΚΤΥΟ] είναι απαραίτητες προκειμένου να χρησιμοποιήσετε τις υπηρεσίες ενημέρωσης λογισμικού, BD-Live και άλλα ηλεκτρονικά χαρακτηριστικά.

## **Ρυθμίσεις Σύνδεσης**

Εάν το περιβάλλον του οικιακού δικτύου σας είναι έτοιμο να συνδεθεί στη συσκευή αναπαραγωγής, θα πρέπει να καθοριστούν οι ρυθμίσεις σύνδεσης δικτύου στη συσκευή για επικοινωνία μέσω δικτύου. (Ανατρέξτε στην ενότητα "Σύνδεση στο οικιακό δίκτυό σας" στις σελίδες 19.)

### **Κατάσταση Σύνδεσης**

Εάν θέλετε να ελέγξετε την κατάσταση δικτύου σε αυτήν τη συσκευή, επιλέξτε τα στοιχεία [Κατάσταση Σύνδεσης] και πατήστε ENTER (<sup>o</sup>) για να ελένξετε αν υπάρχει σύνδεση με το δίκτυο και με το Internet.

# **Σύνδεση BD-LIVE**

Μπορείτε να περιορίσετε την πρόσβαση στο Internet όταν χρησιμοποιούνται λειτουργίες BD-Live.

#### **[Επιτρέπεται]**

Η πρόσβαση στο Internet επιτρέπεται για όλα τα περιεχόμενα BD-Live.

#### **[Επιτρέπεται μερικ.]**

Η πρόσβαση στο Internet επιτρέπεται μόνο για περιεχόμενα BD-Live τα οποία συνοδεύονται από πιστοποιητικά ιδιοκτησίας. Η πρόσβαση στο Internet και οι ηλεκτρονικές λειτουργίες AACS απαγορεύονται για όλα τα περιεχόμενα BD-Live που δεν διαθέτουν πιστοποιητικό.

#### **[Απαγορεύεται]**

Η πρόσβαση στο Internet απαγορεύεται για όλα τα περιεχόμενα BD-Live.

# **Ρύθμιση Υπηρεσιών Smart**

#### **[Ρύθμιση χώρας]**

Επιλέξτε την περιοχή σας για την εμφάνιση της κατάλληλης υπηρεσία online περιεχομένου.

#### **[Αρχικοποίηση]**

Ανάλογα με την περιοχή, η λειτουργία [Αρχικοποίηση] ενδέχεται να μην είναι διαθέσιμη.

### **Όνομα Συσκευής**

Μπορείτε να δώσετε όνομα σε ένα δίκτυο χρησιμοποιώντας το εικονικό πληκτρολόγιο. Ο αναπαραγωγέας θα αναγνωριστεί από την ονομασία που εισάγετε στο οικιακό δίκτυο.

# **Απ' ευθείας WiFi**

Αυτή η συσκευή αναπαραγωγής είναι πιστοποιημένη συσκευή Wi-Fi Direct™. Το Wi-Fi Direct™ είναι η τεχνολογία που συνδέει συσκευές μεταξύ τους χωρίς να χρειάζεται σύνδεση σε σημείο πρόσβασης ή δρομολογητή. Πατήστε ENTER ( $\odot$ ) για να εμφανιστεί το μενού Wi-Fi Direct. Ανατρέξτε στη σελίδα 50 για τη σύνδεση της συσκευής.

### **Παιχνίδι Δικτύου**

Αυτή η λειτουργία σας επιτρέπει να ελέγχετε την αναπαραγωγή μέσων σε συνεχή ροή από διακομιστή μέσων DLNA με smartphone που διαθέτει πιστοποίηση DLNA. Τα περισσότερα smartphone με πιστοποίηση DLNA διαθέτουν λειτουργία για τον έλεγχο των μέσων αναπαραγωγής του οικιακού δικτύου σας. Ορίστε αυτήν την επιλογή στο [Ενεργ.] για να επιτραπεί ο έλεγχος αυτής της μονάδας από το smartphone σας. Ανατρέξτε στις οδηγίες του smartphone σας με πιστοποίηση DLNA ή στην εφαρμογή για πιο λεπτομερείς πληροφορίες.

#### , Σημείωση

- Αυτή η μονάδα και το smartphone με πιστοποίηση DLNA πρέπει να είναι συνδεδεμένα στο ίδιο δίκτυο.
- Για να χρησιμοποιήσετε την λειτουργία [Παιχνίδι Δικτύου] με την χρήση smartphone με πιστοποίηση DLNA, πιέστε το πλήκτρο HOME ( ) για να εμφανιστεί το κεντρικό μενού πριν από την σύνδεση με αυτή την μονάδα.
- Ενώ ελένχετε την συσκευή με τη λειτουργία [Παιχνίδι Δικτύου], το τηλεχειριστήριο ενδέχεται να μην λειτουργεί.
- Οι διαθέσιμες μορφές αρχείων που περιγράφονται στη σελίδα 65 δεν υποστηρίζονται πάντα στην λειτουργία [Παιχνίδι Δικτύου].

# <span id="page-26-0"></span>**Μενού [ΕΜΦΑΝΙΣΗ]**

# **Αναλογία οθόνης TV**

Επιλέξτε την αναλογία πλευρών τηλεόρασης ανάλογα με τον τύπο της δικής σας τηλεόρασης.

#### **[Οθόνη 4:3 letter box]**

Κάντε αυτή την επιλογή όταν έχετε συνδεθεί με μια τηλεόραση με κανονική οθόνη 4:3. Προβάλλει μαύρες γραμμές πάνω και κάτω από την εικόνα (σινεμασκόπ).

#### **[Οθόνη 4:3 pan-scan]**

Κάντε αυτή την επιλογή όταν έχετε συνδεθεί με μια τηλεόραση με κανονική οθόνη 4:3. Προβάλλει τις εικόνες κομμένες, ώστε να χωρέσουν στην οθόνη της τηλεόρασης. Γίνεται περικοπή και στις δύο πλευρές της εικόνας.

#### **[16:9 Original]**

Κάντε αυτή την επιλογή όταν έχετε συνδεθεί με μια τηλεόραση ευρείας οθόνης 16:9. Η εικόνα 4:3 προβάλλεται με την γνωστή αναλογία πλευρών 4:3, με μαύρες γραμμές αριστερά και δεξιά.

#### **[16:9 Πλήρης]**

Κάντε αυτή την επιλογή όταν έχετε συνδεθεί με μια τηλεόραση ευρείας οθόνης 16:9. Η εικόνα 4:3 ρυθμίζεται οριζοντίως (με γραμμική αναλογία), ώστε να καλύψει όλη την οθόνη.

# , Σημείωση

Δεν μπορείτε να επιλέξετε [Οθόνη 4:3 letter box] και [Οθόνη 4:3 pan-scan] όταν η ανάλυση καθορίζεται σε τιμή υψηλότερη από 720p.

# **Ανάλυση**

Ρύθμιση της ανάλυσης εξόδου του οπτικού σήματος HDMI. Ανατρέξτε στις σελίδες 15 για λεπτομέρειες σχετικά με τη ρύθμιση ανάλυσης.

#### **[Αυτόματο]**

Εάν η υποδοχή εξόδου HDMI OUT συνδέεται σε τηλεοράσεις που παρέχουν πληροφορίες στην οθόνη (EDID), επιλέγει αυτόματα την ανάλυση που ταιριάζει καλύτερα στη συνδεδεμένη τηλεόραση.

#### **[576p]**

Εξάγει 576 γραμμές προοδευτικής εικόνας.

#### **[720p]**

Εξάγει 720 γραμμές προοδευτικής εικόνας.

#### **[1080i]**

Εξάγει 1080 γραμμές πεπλεγμένης εικόνας.

#### **[1080p]**

Εξάγει 1080 γραμμές προοδευτικής εικόνας.

# **Κλιμάκωση Ultra HD**

Αυτή η λειτουργία επιτρέπει αναβάθμιση της αρχικής ανάλυσης βίντεο σε ανάλυση Ultra HD και λειτουργία μέσω της εξόδου HDMI.

#### **[Αυτόματο]**

Εάν συνδέσετε μια οθόνη με δυνατότητα προβολής Ultra HD, η έξοδος του σήματος βίντεο αυτής της μονάδας θα ρυθμιστεί στις Ultra HD αυτόματα.

#### **[Απενεργ.]**

Η μονάδα θα απενεργοποιήσει τη δυνατότητα αναβαθμισμένης λειτουργίας.

#### , Σημείωση

- Αυτή η μονάδα βγάζει στην έξοδο σήμα βίντεο με ανάλυση Ultra HD όταν αναπαράγει δίσκο BD-ROM μορφοποιημένο στα 24 Hz.
- Οι εικόνες αναπαραγωγής μπορεί να διακοπούν στιγμιαία όταν αλλάζει η ανάλυση.

### <span id="page-27-0"></span>**Εμφάνιση 1080p**

Όταν η ανάλυση είναι ορισμένη στα 1080p, επιλέξτε [24 Hz] για ομαλή παρουσίαση υλικού ταινιών (1080p/24 Hz) με οθόνη που διαθέτει HDMI συμβατό με είσοδο 1080p/24 Hz.

#### , Σημείωση

- y Όταν επιλέγετε το στοιχείο [24 Hz], υπάρχει η πιθανότητα να παρατηρήσετε κάποιες διαταραχές στην εικόνα, όταν γίνεται αλλαγή μεταξύ υλικού βίντεο και ταινίας. Σε αυτήν την περίπτωση, επιλέξτε [50 Hz].
- Ακόμα κι όταν το στοιχείο [Εμφάνιση 1080p] ρυθμίζεται σε [24Hz], εάν η τηλεόρασή σας δεν είναι συμβατή με το πρότυπο 1080p/24 Hz, η πραγματική συχνότητα καρέ της εξόδου βίντεο θα είναι 50 Hz, ώστε να ταυτίζεται με τη μορφή της πηγής βίντεο.

# **Χρώματα HDMI**

Επιλέξτε τον τύπο εξόδου από την υποδοχή HDMI OUT. Για αυτήν τη ρύθμιση, θα πρέπει να ανατρέξετε στα εγχειρίδια της συσκευής προβολής.

#### **[YCbCr]**

Επιλέξτε το όταν κάνετε σύνδεση με μια συσκευή προβολής με HDMI.

#### **[RGB]**

Επιλέξτε το όταν κάνετε σύνδεση με μια συσκευή προβολής με DVI.

### **Κατάσταση 3D**

Επιλέξτε το είδος εφαρμογής εξόδου για την αναπαραγωγή δίσκου Blu-ray 3D. (Αυτή η λειτουργία ενεργοποιείται μόνο όταν είναι συνδεδεμένη η τηλεόραση 3D.)

#### **[Ενεργ.]**

Η αναπαραγωγή Blu-ray 3D θα παράγει εφαρμογή 3Διαστάσεων.

#### **[Απενεργ.]**

Η αναπαραγωγή δίσκου Blu-ray 3D θα παράγει εφαρμογή 2Διαστάσεων όπως μία φυσιολογική αναπαραγωγή δίσκου BD-ROM.

### **Οδηγός Βασικού Μενού**

Αυτή η λειτουργία σας επιτρέπει να προβάλλετε ή να διαγράφετε τον οδηγό στο Βασικό Μενού. Ορίστε αυτή την επιλογή στο [Ενεργ.] για την προβολή του οδηγού.

# **Μενού [ΓΛΩΣΣΑ]**

### **Μενού Οθόνης**

Επιλέξτε μια γλώσσα για το μενού ρυθμίσεων [Ρυθμίσεις] και τις ενδείξεις της οθόνης.

### **Μενού Δίσκου / Ήχος Δίσκου / Υπότιτλος Δίσκου**

Επιλέξτε τη γλώσσα που επιθυμείτε για τα κομμάτια ήχου (δίσκος ήχου), τους υπότιτλους και το μενού δίσκου.

#### **[Αρχικό]**

Αναφέρεται στην αρχική γλώσσα στην οποία είναι γραμμένος ο δίσκος.

#### **[Άλλα]**

Πατήστε ENTER (<sup>o</sup>) για να επιλέξετε άλλη γλώσσα. Χρησιμοποιήστε τα αριθμητικά πλήκτρα και κατόπιν πατήστε ENTER ( $\textcircled{\bullet}$ ) για να εισάγετε τον αντίστοιχο 4-ψήφιο αριθμό σύμφωνα με τη λίστα κωδικών γλωσσών στη σελίδα 70.

#### **[Απενεργ.] (μόνο υπότιτλοι δίσκου)**

Απενεργοποίηση των υπότιτλων.

# , Σημείωση

Ανάλογα με το δίσκο, υπάρχει η πιθανότητα η ρύθμιση γλώσσας να μην λειτουργεί.

# <span id="page-28-0"></span>**Μενού [ΗΧΟΣ]**

Κάθε δίσκος έχει διάφορες επιλογές συσκευών για απόδοση ήχου. Ρυθμίστε τις επιλογές ήχου της συσκευής σύμφωνα με τον τύπο ηχοσυστήματος που χρησιμοποιείτε.

# , Σημείωση

Επειδή πολλοί παράγοντες επηρεάζουν τον τύπο της εξόδου ήχου, ανατρέξτε στην ενότητα "Προδιαγραφές εξόδου ήχου" για λεπτομέρειες (σελίδες 68).

# **Ψηφιακή έξοδος**

#### **[Αυτόματο]**

Επιλέξτε το αν έχετε συνδέσει την υποδοχή εξόδου HDMI OUT αυτής της μονάδας με μια συσκευή με αποκωδικοποιητή LPCM, Dolby Digital, Dolby Digital Plus, Dolby TrueHD, DTS και DTS-HD.

#### **[PCM]**

Επιλέξτε το εάν συνδέσετε την έξοδο HDMI OUT της μονάδας με ψηφιακό αποκωδικοποιητή.

#### **[Επανακωδικοπ. DTS]**

Επιλέξτε το αν έχετε συνδέσει την υποδοχή εξόδου HDMI OUT αυτής της μονάδας με μια συσκευή με ψηφιακό αποκωδικοποιητή πολλαπλών καναλιών (DTS).

# , Σημείωση

- Στην περίπτωση που η επιλογή [Ψηφιακή έξοδος] έχει ρυθμιστεί στην επιλογή [Αυτόματο], η έξοδος του ήχου μπορεί να είναι bitstream. Στην περίπτωση που δεν εντοπιστεί bitstream από τη συσκευή HDMI με EDID, η έξοδος του ήχου μπορεί να είναι PCM.
- Εάν η επιλογή [Ψηφιακή έξοδος] καθορίζεται σε [Επανακωδικοπ. DTS], ο ήχος Επανακωδικοπ. DTS εξάγεται για δίσκους BD-ROM με δευτερεύοντα ήχο και ο αρχικός ήχος εξάγεται για τους άλλους δίσκους (όπως [Αυτόματο]).
- Αυτή η ρύθμιση δεν είναι διαθέσιμη στο σήμα εισόδου από εξωτερική συσκευή.

# **DRC (Έλεγχος δυναμικού εύρους)**

Αυτή η λειτουργία σας επιτρέπει να ακούσετε μία ταινία σε χαμηλότερη ένταση χωρίς να χάνετε την καθαρότητα του ήχου.

#### **[Αυτόματο]**

Το δυναμικό φάσμα εξόδου ήχου του Dolby TrueHD προσδιορίζεται μόνο του. Και το δυναμικό φάσμα του Dolby Digital και του Dolby Digital Plus λειτουργούν όπως η εφαρμογή ενεργοποίησης [Ενεργ.].

#### **[Ενεργ.]**

Συμπτύσσει το δυναμικό φάσμα εξόδου ήχου του Dolby Digital, Dolby Digital Plus ή του Dolby TrueHD.

#### **[Απενεργ.]**

Απενεργοποιεί αυτή την λειτουργία.

# , Σημείωση

Μπορείτε να αλλάξετε τη ρύθμιση DRC μόνο όταν δεν έχει εισαχθεί δίσκος ή όταν στη μονάδα δεν εκτελείται καμία λειτουργία.

# **Ρύθμιση Ήχου**

Για να αποκτήσετε τον καλύτερο δυνατό ήχο, χρησιμοποιήστε την οθόνη εγκατάστασης ηχείων, ώστε να καθορίσετε τον ήχο των ηχείων που έχετε συνδέσει και την απόστασή τους από τη θέση ακρόασης. Χρησιμοποιήστε αυτή τη δοκιμασία ελέγχου για να προσαρμόσετε την ένταση ήχου των ηχείων στο ίδιο επίπεδο.

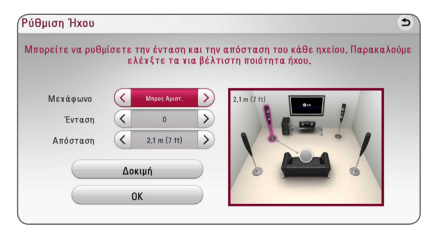

#### **[Μεγάφωνο]**

Επιλέξτε ένα ηχείο που θέλετε να ρυθμίσετε.

#### **[Ένταση]**

Ρυθμίστε το επίπεδο εξόδου κάθε ηχείου.

#### <span id="page-29-0"></span>**[Απόσταση]**

Ρυθμίστε την απόσταση μεταξύ κάθε ηχείου και της θέσης ακρόασης.

#### **[Τέστ/ διακοπή τεστ τόνου]**

Από τα ηχεία θα ηχήσει ένα ήχος δοκιμής.

#### **[OK]**

Επιβεβαιώνει τις ρυθμίσεις.

#### **HD AV Sync**

Μερικές φορές η Ψηφιακή τηλεόραση σημειώνει καθυστέρηση στο συγχρονισμό της εικόνας και του ήχου. Αν συμβαίνει αυτό, μπορείτε να ορίσετε μια καθυστέρηση στον ήχο ώστε να «περιμένει» την εικόνα: αυτό καλείται HD AV Sync (Συγχρονισμός εικόνας-ήχου υψηλής πιστότητας). Χρησιμοποιήστε τα  $\lt$   $>$  να σκρολάρετε πάνω και κάτω μέσα από τους χρόνους καθυστέρησης, οι οποίοι μπορούν να οριστούν μεταξύ 0 και 300 ms.

#### $\bullet$ **10% PuBulosu**  $\bullet$   $\Delta$ IKTYO  $\cdot$  Vopinzó έξοδοι : Δοτόματο  $-$  nec  $: A \times A \times \sigma$ EMOANIEH - Ρόθμιση Ήχ - HD AV Sync **A** ΓΛΩΣΣΑ **O HXOE &** KAEIAQMA **EL AAAA**

### **Αυτόματη Ένταση Ήχου**

Με τη λειτουργία Auto Volume ενεργοποιημένη, η μονάδα ανεβάζει ή χαμηλώνει το επίπεδο εξόδου της έντασης του ήχου αυτόματα ανάλογα με το πόσο δυνατή ή χαμηλή είναι η ένταση του ήχου. Κατά συνέπεια μπορείτε να απολαύσετε τον ήχο στην κατάλληλη ένταση. Ούτε πολύ χαμηλά ούτε πολύ δυνατά.

# **Μενού [ΚΛΕΙΔΩΜΑ]**

Οι ρυθμίσεις [ΚΛΕΙΔΩΜΑ] επηρεάζουν μόνο την αναπαραγωγή Blu-ray Disc και DVD.

Για να αποκτήσετε πρόσβαση στα χαρακτηριστικά των ρυθμίσεων [ΚΛΕΙΔΩΜΑ], πρέπει να εισάγετε τον τετραψήφιο κωδικό ασφαλείας που δημιουργήσατε. Αν δεν έχετε εισάγει ακόμα κάποιον κωδικό ασφαλείας θα σας ζητηθεί να το κάνετε. Εισάγετε έναν 4-ψήφιο κωδικό πρόσβασης δύο φορές και κατόπιν πατήστε ENTER ( $\odot$ ) για να δημιουργήσετε νέο κωδικό πρόσβασης.

### **Κωδ. Πρόσβ.**

Μπορείτε να δημιουργήσετε ή να αλλάξετε τον κωδικό πρόσβασης.

#### **[Κανένα]**

Εισάγετε έναν 4-ψήφιο κωδικό πρόσβασης δύο φορές και κατόπιν πατήστε ENTER (<sup>o</sup>) για να δημιουργήσετε νέο κωδικό πρόσβασης.

#### **[Αλλαγή]**

Εισάγετε τον ισχύοντα κωδικό πρόσβασης και  $\pi$ ατήστε ENTER ( $\odot$ ). Εισάγετε έναν 4-ψήφιο κωδικό πρόσβασης δύο φορές και κατόπιν πατήστε ENTER (<sup>o</sup>) για να δημιουργήσετε νέο κωδικό πρόσβασης.

#### **Εάν ξεχάσατε τον κωδικό πρόσβασής σας**

Εάν ξεχάσατε τον κωδικό πρόσβασής σας, μπορείτε να τον διαγράψετε ακολουθώντας τα παρακάτω βήματα:

- 1. Αφαιρέστε οποιονδήποτε δίσκο υπάρχει μέσα στη συσκευή.
- 2. Υπογράμμιση επιλογής [Κωδ. Πρόσβ.] στο μενού [Ρύθμιση].
- 3. Χρησιμοποιήστε τα αριθμητικά πλήκτρα για να εισάγετε τον αριθμό "210499". Ο κωδικός πρόσβασης διαγράφεται.

, Σημείωση

Εάν κάνετε κάποιο σφάλμα πριν πατήσετε ENTER (<sup>o</sup>), μπορείτε να πατήσετε CLEAR. Κατόπιν, εισάγετε το σωστό κωδικό πρόσβασης.

#### **Στοιχεία DVD**

Εμποδίζει την αναπαραγωγή διαβαθμισμένων DVD ανάλογα με το περιεχόμενό τους. (Δεν φέρουν διαβάθμιση όλοι οι δίσκοι.)

#### **[Στοιχεία 1-8]**

Η βαθμολογία ένα (1) έχει τους περισσότερους περιορισμούς και η βαθμολογία οκτώ (8) τους λιγότερους.

#### **[Ξεκλείδωμα]**

Αν επιλέξετε το [Ξεκλείδωμα], η προστασία ανηλίκων δεν είναι ενεργή και η αναπαραγωγή του δίσκου είναι πλήρης.

# <span id="page-30-0"></span>**Στοιχεία Δίσκος Blu-ray**

Καθορίστε ένα όριο ηλικίας για την αναπαραγωγή BD-ROM. Χρησιμοποιήστε αριθμητικά πλήκτρα για να εισάγετε ένα όριο ηλικίας για προβολή BD-ROM.

#### **[255]**

Επιτρέπει την αναπαραγωγή όλων των δίσκων BD-ROM.

#### **[0-254]**

Απαγορεύει την αναπαραγωγή δίσκων BD-ROM με αντίστοιχους βαθμούς διαβάθμισης.

# , Σημείωση

Η αξιολόγηση [Στοιχεία Δίσκος Blu-ray] εφαρμόζεται μόνο για τον δίσκο Blu-Ray που περιέχει Advanced Rating Control.

# **Κωδ.περ.**

Εισαγάγετε τον κωδικό της περιοχής της οποίας τα πρότυπα χρησιμοποιήθηκαν για την αξιολόγηση του δίσκου DVD video, σύμφωνα με τη λίστα της σελίδας 69.

# **Μενού [ΔΙΚΤΥΟ]**

# **Δείκτης**

Ρυθμίζει την ταχύτητα και το μέγεθος του δείκτη ενός ποντικιού USB.

#### **[Ταχύτητα]**

Ρυθμίζει την ταχύτητα κίνησης του ποντικιού USB.

#### **[Μέγεθος]**

Επιλέγει το μέγεθος του δείκτη του ποντικιού USB.

# , Σημείωση

Η λειτουργία του δείκτη έχει βελτιστοποιηθεί για διευκόλυνση χρήσης του διαδικτύου.

# **DivX**® **VOD**

ΠΕΡΙ ΤΟΥ DIVX VIDEO: Το DivX® είναι μια ψηφιακή μορφή βίντεο που δημιουργήθηκε από την DivX, Inc. Αυτό είναι μια επίσημα πιστοποιημένη συσκευή DivX Certified® που έχει περάσει από αυστηρούς ελέγχους για να εξασφαλιστεί ότι αναπαράγει βίντεο DivX. Επισκεφτείτε το δικτυακό τόπο divx.com για περισσότερες πληροφορίες και για εργαλεία λογισμικού για την μετατροπή των αρχείων σας σε βίντεο DivX.

ΠΕΡΙ ΤΟΥ DIVX VIDEO-ON-DEMAND: Αυτή η πιστοποιημένη DivX Certified ® συσκευή πρέπει να καταχωρηθεί έτσι ώστε να αναπαράγει ταινίες DivX Video-on-Demand του εμπορίου (VOD). Για να προμηθευτείτε τον δικό σας κωδικό ενεργοποίησης, εντοπίστε το τμήμα DivX VOD στο μενού ρυθμίσεων της συσκευής σας. Μεταβείτε στην ιστοσελίδα vod. divx.com για περισσότερες πληροφορίες για το πώς θα ολοκληρώσετε την καταχώρησή σας.

#### **[Δήλωση]**

Προβάλλει τον κωδικό καταχώρησης της συσκευής σας.

#### **[Κατάργηση δήλωσης]**

Απενεργοποιεί τη συσκευή και προβάλλει τον κωδικό απενεργοποίησης.

, Σημείωση

Όλα τα κατωφορτωμένα βίντεο από το DivX(R) VOD με τον κωδικό καταχώρησης αυτού του αναπαραγωγέα μπορούν να αναπαραχθούν μόνο σε αυτή τη μονάδα.

# **Γρήγορη Έναρξη**

Η παρούσα μονάδα αναπαραγωγής μπορεί να παραμείνει σε λειτουργία αναμονής με χαμηλή κατανάλωση ενέργειας. Με αυτό τον τρόπο όταν τη βάζετε σε λειτουργία ξεκινάει γρήγορα χωρίς καθυστέρηση. Ορίστε αυτή τη ρύθμιση στη θέση [Ενεργ.] για την ενεργοποίηση της λειτουργίας [Γρήγορη εκκίνηση].

# , Σημείωση

- Εάν η επιλογή της λειτουργίας [Γρήγορη εκκίνηση] έχει οριστεί στη θέση [Ενεργ.] και γίνει επαναφορά του ηλεκτρικού ρεύματος μετά από διακοπή ρεύματος για παράδειγμα, η μονάδα αναπαραγωγής θα ξεκινήσει αυτόματα και θα τεθεί σε κατάσταση αναμονής. Πριν ξεκινήσετε να λειτουργείτε τη μονάδα αναπαραγωγής, περιμένετε λιγάκι μέχρι να τεθεί σε κατάσταση αναμονής.
- Όταν το [Γρήγορη Έναρξη] είναι ρυθμισμένο στη θέση [Ενεργ.], η κατανάλωση ενέργειας θα είναι μεγαλύτερη σε σχέση με το [Γρήγορη Έναρξη] όταν βρίσκεται στη θέση [Απενεργ.].

# **Αυτόματη Απενεργ/ση**

Η προφύλαξη οθόνης εμφανίζεται, αν η συσκευή παραμένει σε κατάσταση διακοπής για περίπου πέντε λεπτά. Εάν ορίσετε αυτή την επιλογή στο [Ενεργ.], η μονάδα απενεργοποιείται αυτόματα 15 λεπτά μετά από την εφαρμογή της προστασίας οθόνης. Θέστε αυτήν την επιλογή σε [Απενεργ.] αν θέλετε η προφύλαξη οθόνης να λειτουργεί μέχρι ο χρήστης να χρησιμοποιήσει ξανά τη συσκευή.

, Σημείωση

Όταν ρυθμίσετε τη λειτουργία της τροφοδοσίας στη θέση [Αυτόματη Απενεργ/ση] από το μενού των ρυθμίσεων, η μονάδα θα απενεργοποιηθεί για εξοικονόμηση ενέργειας στην περίπτωση που η μονάδα δε συνδεθεί σε εξωτερική συσκευή ή δεν χρησιμοποιηθεί για 20 λεπτά.

Το ίδιο ισχύει και για τη μονάδα μετά από έξι ώρες από τη στιγμή που η κεντρική μονάδα συνδεθεί σε άλλη συσκευή χρησιμοποιώντας αναλογική είσοδο.

# **Σύνδεση Ήχου TV**

Μπορείτε να ακούσετε τον ήχο της τηλεόρασης μέσω των ηχείων αυτής της μονάδας αυτόματα όταν η τηλεόραση είναι ενεργοποιημένη. Η τηλεόραση και αυτή η μονάδα θα πρέπει να συνδεθούν με οπτικό καλώδιο.

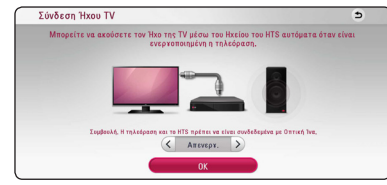

Πατήστε  $\Lambda$  για μετακίνηση και πατήστε  $\lt/$  για να επιλέξετε [Ενεργ.] ή [Απενεργ.]. Επιλέξτε [OK] και πατήστε ENTER  $(⑤)$ .

# **Αρχικοποίηση**

#### **[Εργ. Ρυθμίσεις]**

Μπορείτε να επαναφέρετε τις αρχικές εργοστασιακές ρυθμίσεις της συσκευής.

#### **[Μνήμη Blu-ray ελεύθερη]**

Αρχικοποιεί τα περιεχόμενα BD-Live από την συσκευή αποθήκευσης USB.

## , Σημείωση

Εάν ρυθμίσετε εκ νέου την αναπαραγωγή στις αρχικές εργοστασιακές ρυθμίσεις χρησιμοποιώντας την επιλογή [Εργ. Ρυθμίσεις], τότε είστε υποχρεωμένοι να ενεργοποιήσετε εκ νέου όλες τις υπηρεσίες δικτύου και τις ρυθμίσεις δικτύου.

### **Λογισμικό**

#### **[Πληροφορίες]**

Προβάλλει την τρέχουσα έκδοση λογισμικού.

#### **[Ενημέρωση]**

Μπορείτε να ενημερώσετε το λογισμικό συνδέοντας τη μονάδα απευθείας με το διακομιστή ενημέρωσης λογισμικού (ανατρέξτε στις σελίδες 63).

# **SIMPLINK / ARC**

- Η λειτουργία SIMPLINK σας επιτρέπει να ελέγχετε αυτή η συσκευή με το τηλεχειριστήριο της τηλεόρασης LG.
- Η λειτουργία ARC δίνει τη δυνατότητα σε τηλεόραση που διαθέτει HDMI να στείλει ροή ήχου στην έξοδο HDMI OUT αυτού του δέκτη.

Ρυθμίστε αυτή την επιλογή στη θέση [Ενεργ.] για ενεργοποίηση της λειτουργίας [SIMPLINK / ARC]. (σελίδα 15)

#### **Sommerzeit**

Wenn Sie die BBC-App verwenden, stellt diese Funktion die Zeit um eine Stunde Sommerzeit nach vorne (GMT +1).

#### **[Ein]**

Stellt die Zeit eine Stunde vor.

#### **[Aus]**

Deaktiviert diese Funktion.

# <span id="page-32-0"></span>**Ηχητικά Εφέ**

Μπορείτε να επιλέξετε μια κατάλληλη κατάσταση λειτουργίας ήχου. Πατήστε SOUND EFFECT επαναλαμβανόμενα έως ότου εμφανιστεί η επιθυμητή λειτουργία στην οθόνη της πρόσοψης ή στην οθόνη της τηλεόρασης. Τα στοιχεία που εμφανίζονται για τον ισοσταθμιστή μπορεί να είναι διαφορετικά ανάλογα με τις πηγές ήχου και τα εφέ.

**[Natural Plus]:** Μπορείτε να απολαύσετε φυσικό εφέ ήχου παρόμοιο με τον ήχο από σύστημα 5.1 καναλιών.

**[Natural]:** Μπορείτε να απολαύσετε ευχάριστο και φυσικό ήχο.

**[Bypass]:** Το λογισμικό με σήματα ήχου surround πολλαπλών καναλιών αναπαράγεται σύμφωνα με τον τρόπο εγγραφής του.

**[Μπάσα]:** Ενισχύει το εφέ ήχου των μπάσων από τα αριστερά και δεξιά ηχεία και το υπογούφερ.

**[Καθ. φωνή]:** Αυτή η κατάσταση λειτουργίας βελτιώνει την καθαρότητα του ήχου της φωνής βελτιώνοντας την ποιότητα ήχου της φωνής.

**[Παιχνίδι]:** Μπορείτε να απολαύσετε καλύτερο εικονικό ήχο όταν παίζετε βιντεοπαιχνίδια.

**[Νύχτα]:** Αυτή η ρύθμιση είναι χρήσιμη όταν θέλετε να παρακολουθήσετε ταινίες με χαμηλή ένταση ήχου αργά τη νύχτα.

**[Up Scaler]:** Όταν ακούτε αρχεία MP3 ή άλλα συμπιεσμένα αρχεία μουσικής, μπορείτε να βελτιώσετε τον ήχο. Αυτή η λειτουργία είναι διαθέσιμη μόνο για δικαναλικές πηγές.

**[Ηχηρότητα]:** Βελτιώνει τα μπάσα και τα πρίμα.

**[Χρήστης EQ]:** Μπορείτε να ρυθμίσετε τον ήχο ανεβάζοντας ή κατεβάζοντας τα επίπεδα συγκεκριμένων συχνοτήτων.

# **Ρύθμιση του [Χρήστης EQ]**

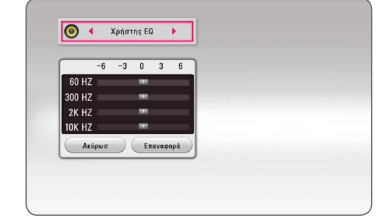

- 1. Χρησιμοποιήστε τα Λ/V για να επιλέξετε την επιθυμητή συχνότητα.
- 2. Χρησιμοποιήστε τα </>> για να επιλέξετε το επιθυμητό επίπεδο.

Επιλέξτε [Ακύρωσ] και μετά πατήστε ENTER (<sup>\*</sup>) για να ακυρώσετε την ρύθμιση.

Eπιλέξτε [Επαναφορά] και μετά πατήστε ENTER ( $\odot$ ) για να επαναφέρετε όλες τις αρχικές ρυθμίσεις.

# **Ήχος 3D**

Η λειτουργία ήχου 3D Sound προσφέρει μεγαλύτερη περιοχή ακουστικού εύρους, δίνοντάς σας τη δυνατότητα να απολαύσετε συναρπαστικό κινηματογραφικό ήχο surround. Πατήστε το 3D SOUND επανειλημμένα έως ότου εμφανιστεί ο επιθυμητός ήχος στην οθόνη ή στην τηλεόραση.

**[3D Μουσική]:** Αυτός ο ήχος δίνει εξαιρετικό ήχο surround, παρέχοντας εμπειρία ανάλογη με αίθουσα συναυλιών στο σπίτι σας.

**[3D Ταινία]:** Αυτός ο ήχος δίνει εξαιρετικό ήχο surround, παρέχοντας εμπειρία ανάλογη με τον κινηματογράφο στο σπίτι σας.

# <span id="page-33-0"></span>**Προβολή Κεντρικού Μενού**

# **Χρήση του μενού [Αρχική]**

Το αρχικό μενού "Home" εμφανίζεται όταν πατήσετε HOME ( ). Χρησιμοποιήστε τα Λ/V/</> για να επιλέξετε κατηγορία και πατήστε ENTER ( $\odot$ ).

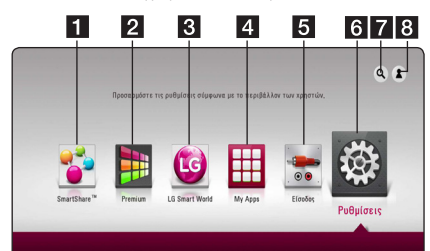

#### , Σημείωση

Ανάλογα με την περιοχή, η υπηρεσία [LG Smart World], [My Apps] και οι λειτουργίες  $[Q]$  και  $[2]$ μπορεί να μην είναι διαθέσιμες.

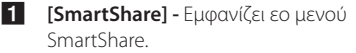

- **2 [Premium] -** Προβάλει την βασική οθόνη Premium. (σελίδα 54)
- **3 [LG Smart World] Εμφανίζει τους τίτλους** των εφαρμογών LG της μονάδας. (σελίδα 54)
- d **[My Apps]** Εμφανίζει την οθόνη [My Apps]. (σελίδα 56)
- **5 [Είσοδος] -** Αλλάζει τον τρόπο εισόδου.
- f **[Ρυθμίσεις]** Ορίζει τις ρυθμίσεις του συστήματος.
- g **[**d**]** Εκτελεί αναζητήσεις για εφαρμογές LG και άλλο περιεχόμενο.
- h **[**c**]** Εμφανίζει το μενού σύνδεσης.

# **Χρήση του SmartShare**

Μπορείτε να αναπαράγετε βίντεο, φωτογραφία και ηχητικό περιεχόμενο στη μονάδα εισάγοντας ένα δίσκο, συνδέοντας συσκευή USB και συσκευή Android ή με τη χρήση οικιακού δικτύου (DLNA).

- 1. Πατήστε HOME ( $\Omega$ ) για να εμφανιστεί το αρχικό μενού.
- 2. Επιλέξτε [SmartShare] και πατήστε ENTER ( $\odot$ ).

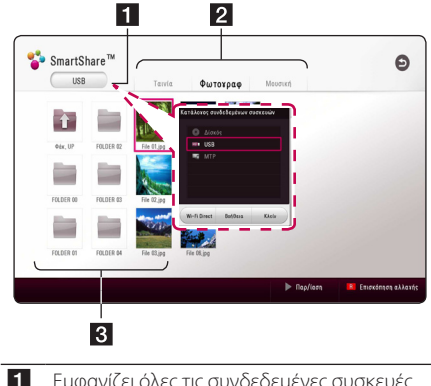

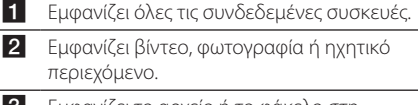

**3** Εμφανίζει το αρχείο ή το φάκελο στη συνδεδεμένη συσκευή.

# <span id="page-34-0"></span>**Αναπαραγωγή των συνδεδεμένων συσκευών**

# **Αναπαραγωγή Δίσκου**

# **BD DVD AVCHD ACD**

- 1. Πατήστε (OPEN/CLOSE) και τοποθετήστε έναν δίσκο στην υποδοχή δίσκου.
- 2. Πατήστε <sup>▲</sup> (OPEN/CLOSE) για να κλείσετε την υποδοχή του δίσκου.

Για τους περισσότερους δίσκους Audio CD, BD-ROM και DVD-ROM, η αναπαραγωγή ξεκινά αυτόματα.

- 3. Πατήστε HOME ( $\Omega$ ) και στη συνέχεια επιλέξτε [SmartShare].
- 4. Επιλέξτε το εικονίδιο του δίσκου.
	- , Σημείωση
	- Οι λειτουργίες αναπαραγωγής που περιγράφονται στο παρόν εγχειρίδιο δεν είναι πάντα διαθέσιμες για όλα τα αρχεία και μέσα. Ορισμένες λειτουργίες μπορεί να μην επιτρέπονται λόγω διαφόρων παραγόντων.
	- Ανάλονα με τους τίτλους του BD-ROM. μπορεί να απαιτείται σύνδεση συσκευής USB για τη σωστή αναπαραγωγή.
	- Υπάρχει η πιθανότητα να μην αναπαράγονται μη οριστικοποιημένοι δίσκοι μορφής DVD-VR σε αυτήν τη συσκευή.
	- Ορισμένοι δίσκοι DVD-VR δημιουργούνται με δεδομένα CPRM από το DVD RECORDER. Αυτή η μονάδα δεν υποστηρίζει τέτοιους δίσκους.

# **Αναπαραγωγή δίσκου Bluray 3D**

# **BD**

Αυτή η μονάδα αναπαραγωγής μπορεί να αναπαράγει δίσκους Blu-ray 3D που περιέχουν ξεχωριστές προβολές για το αριστερό και το δεξί μάτι.

#### **Προετοιμασία**

Για να αναπαράγετε τίτλο Blu-ray 3D σε στερεοσκοπική εφαρμογή 3D, χρειάζεται να:

- y Ελέγξετε εάν η τηλεόρασή σας διαθέτει δυνατότητα 3D και αν έχει εισόδους HDMI.
- y Φορέστε γυαλιά 3 διαστάσεων για να απολαύσετε την εμπειρία της προβολής 3 διαστάσεων εάν είναι απαραίτητο.
- Ελέγξτε εάν ο τίτλος BD-ROM είναι ένας δίσκος Blu-ray 3D ή όχι.
- Συνδέστε ένα καλώδιο HDMI (Τύπου A, High Speed HDMI™ Cable) μεταξύ της εξόδου HDMI στη μονάδα αναπαραγωγής και της εισόδου HDMI της τηλεόρασης.
- 1. Πατήστε HOME ( $\bigodot$ ), και ορίστε την επιλογή [Κατάσταση 3 D] στο μενού [Ρυθμίσεις] στη θέση [Ενεργ.] (σελίδα 28).
- 2. Πατήστε ▲ (OPEN/CLOSE) και τοποθετήστε έναν δίσκο στην υποδοχή δίσκου.
- 3. Πατήστε  $\triangle$  (OPEN/CLOSE) για να κλείσετε την υποδοχή του δίσκου.

Η αναπαραγωγή ξεκινά αυτόματα.

4. Ανατρέξτε στο εγχειρίδιο χρήστη της τηλεόρασής σας 3D για περισσότερες οδηγίες.

Μπορεί να χρειαστεί να ρυθμίσετε τις ρυθμίσεις προβολής και να εστιάσετε στις ρυθμίσεις της τηλεόρασής σας για να βελτιώσετε τα εφέ 3Διαστάσεων.

### >Προσοχή

- Η προβολή 3διαστάτης εικόνας για μεγάλο χρονικό διάστημα μπορεί να προκαλέσει ζάλη και κόπωση.
- Η προβολή ταινίας στη λειτουργία 3D δεν συνιστάται για ασθενείς, παιδιά, και εγκύους.
- Εάν αισθανθείτε πονοκέφαλο, κόπωση ή ζαλάδα όταν παρακολουθείτε τρισδιάστατη ταινία, σας συνιστούμε να τερματίσετε την αναπαραγωγή και να ξεκουραστείτε έως ότου αισθανθείτε φυσιολογικά.

# <span id="page-35-0"></span>**Αναπαραγωγή αρχείου σε συσκευή δίσκου/USB** MOVIE MUSIC PHOTO

Αυτή η συσκευή αναπαραγωγής μπορεί να αναπαράγει βίντεο, μουσικά αρχεία και φωτογραφίες που περιέχονται στο δίσκο ή σε συσκευή USB.

1. Εισάγετε ένα δίσκο δεδομένων στο δίσκο ή συνδέστε μια συσκευή USB.

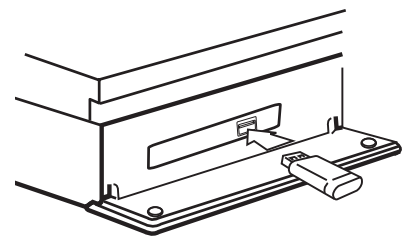

Όταν συνδέετε τη συσκευή USB στο μενού HOME, η μονάδα αναπαράγει αυτόματα ένα αρχείο μουσικής που περιλαμβάνεται στη συσκευή αποθήκευσης USB. Εάν η συσκευή αποθήκευσης USB περιέχει διάφορους τύπους αρχείων, θα εμφανιστεί ένα μενού επιλογής τύπου αρχείου.

Η φόρτωση αρχείων μπορεί να διαρκέσει λίγα λεπτά, ανάλογα με την ποσότητα των αρχείων που περιέχονται στη συσκευή αποθήκευσης USB. Πατήστε το κουμπί ENTER (<sup>o</sup>) όταν έχει επιλεχθεί το [Cancel] για να διακόψετε τη φόρτωση.

- 2. Πατήστε HOME  $($  $)$ .
- 3. Επιλέξτε [SmartShare] και πατήστε ENTER (<sup>O</sup>).

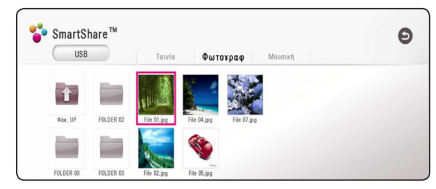

- 4. Επιλέξτε τη συνδεδεμένη συσκευή στην κατηγορία.
- 5. Επιλέξτε [Ταινία], [Φωτογραφ] ή [Μουσική].
- 6. Επιλέξτε ένα αρχείο χρησιμοποιώντας τα πλήκτρα  $\Lambda$  /  $V$  /  $\lt$  /  $\gt$ , και πατήστε  $\blacktriangleright$  (PLAY) ή ENTER (b) για να αναπαράγετε το αρχείο.

### **Σημείωση για τη συσκευή USB**

- y Αυτή η συσκευή υποστηρίζει μνήμη flash USB/ εξωτερικό σκληρό δίσκο μορφοποιημένο για συστήματα FAT32 και NTFS, όταν χρησιμοποιείτε αρχεία (μουσική, φωτογραφίες, ταινίες). Για το BD-Live, χρησιμοποιήστε τη μονάδα flash USB / εξωτερικό σκληρό δίσκο μορφοποιημένο για FAT32.
- y Αυτή η μονάδα μπορεί να υποστηρίξει έως 4 διαμερίσματα στη συσκευή USB.
- Μην αφαιρείτε τη συσκευή USB κατά τη λειτουργία (αναπαραγωγή, κ.λπ.).
- y Δεν υποστηρίζεται συσκευή USB που απαιτεί επιπρόσθετη εγκατάσταση προγράμματος αφού τη συνδέσετε με τον υπολογιστή.
- Συσκευή USB: Συσκευή USB που υποστηρίζει USB1.1 και USB2.0.
- y Μπορούν να αναπαραχθούν αρχεία ταινιών, μουσικής και φωτογραφιών. Για λεπτομέρειες σχετικά με τις λειτουργίες σε κάθε αρχείο, ανατρέξτε στις σχετικές σελίδες.
- Συνιστάται τακτική δημιουργία αντιγράφων ασφαλείας για την αποτροπή απώλειας δεδομένων.
- Εάν χρησιμοποιείτε καλώδιο επέκτασης USB, USB HUB, ή συσκευή USB πολλαπλής ανάγνωσης, υπάρχει η πιθανότητα να μην αναγνωριστεί η συσκευή USB.
- Ορισμένες συσκευές USB μπορεί να μην λειτουργούν με αυτήν τη μονάδα.
- Ορισμένες ψηφιακές φωτογραφικές μηγανές και κινητά τηλέφωνα δεν υποστηρίζονται.
- Η θύρα USB της μονάδας δεν συνδέεται με Η/ Υ. Η μονάδα δεν μπορεί να χρησιμοποιηθεί ως συσκευή αποθήκευσης.
## **Αναπαραγωγή αρχείου σε συσκευή Android MOVIE MUSIC PHOTO**

Αυτή η συσκευή αναπαραγωγής μπορεί να αναπαράγει βίντεο, μουσικά αρχεία και φωτογραφίες που περιέχονται στη συσκευή Android.

1. Συνδέστε τη συσκευή Android στη μονάδα με καλώδιο USB. Σιγουρευτείτε ότι το MTP είναι ενεργοποιημένο στη συσκευή Android.

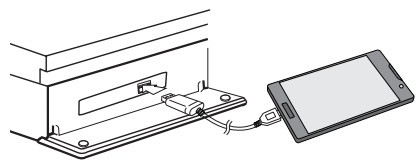

- 2. Πατήστε HOME  $($  $\mathbf{\hat{\omega}}$ ).
- 3. Επιλέξτε [MTP] και πατήστε ENTER ( $\odot$ ).

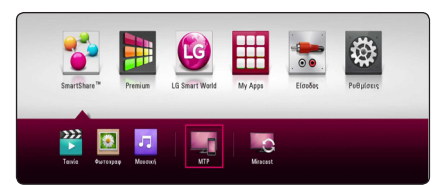

Η διάρκεια φόρτωσης αρχείων ενδέχεται να διαρκέσει λίγα λεπτά, ανάλογα με την ποσότητα των αρχείων που περιέχονται στη συσκευή Android.

4. Επιλέξτε [Ταινία], [Φωτογραφ] ή [Μουσική].

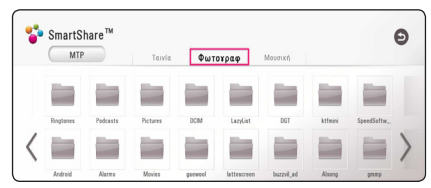

5. Επιλέξτε ένα αρχείο χρησιμοποιώντας τα πλήκτρα  $\Lambda$  /  $V$  /  $\lt$  /  $>$ , και πατήστε  $\blacktriangleright$  (PLAY) ή ENTER (b) για να αναπαράγετε το αρχείο.

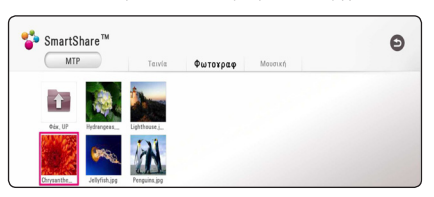

#### **Σημειώσεις σχετικά με τη σύνδεση της συσκευής Android**

- Αυτή η μονάδα μπορεί να υποστηρίξει μόνο συσκευή Android με MTP (Media Transfer Protocol).
- y Μην αφαιρείτε τη συσκευή Android κατά τη λειτουργία (αναπαραγωγή, κ.λπ.).
- y Μπορούν να αναπαραχθούν αρχεία ταινιών, μουσικής και φωτογραφιών. Για λεπτομέρειες σχετικά με τις λειτουργίες σε κάθε αρχείο, ανατρέξτε στις σχετικές σελίδες.
- Συνιστάται τακτική δημιουργία αντιγράφων ασφαλείας για την αποτροπή απώλειας δεδομένων.
- Εάν χρησιμοποιείτε καλώδιο επέκτασης USB, USB HUB, ή συσκευή USB πολλαπλής ανάγνωσης, υπάρχει η πιθανότητα να μην αναγνωριστεί η συσκευή Android.
- Ορισμένες συσκευές Android ενδέχεται να μη λειτουργούν με αυτή τη μονάδα.
- Όταν χρησιμοποιείτε MTP, η αναπαραγωγή κάποιων αρχείων μουσικής, φωτογραφιών, ταινιών ή αρχείων υποτίτλων ενδέχεται να μην λειτουργεί ανάλογα με τη συσκευή Android.

## **Αναπαραγωγή ενός αρχείου σε διακομιστή δικτύου MOVIE** MUSIC PHOTO

Αυτή η μονάδα αναπαραγωγής μπορεί να αναπαράγει αρχεία βίντεο, ήχου και φωτογραφίας που βρίσκονται σε διακομιστή DLNA μέσω του οικιακού σας δικτύου.

- 1. Ελέγξτε τη σύνδεση και τις ρυθμίσεις δικτύου (σελίδα 19).
- 2. Πατήστε HOME  $($  $\bigcirc$ ).
- 3. Επιλέξτε [SmartShare] και πατήστε ENTER ( $\odot$ ).

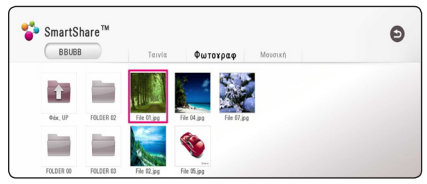

- 4. Επιλέξτε διακομιστή πολυμέσων DLNA στην κατηγορία.
- 5. Επιλέξτε [Ταινία], [Φωτογραφ] ή [Μουσική].
- 6. Επιλέξτε ένα αρχείο χρησιμοποιώντας τα πλήκτρα  $\Lambda$  / V /  $\lt$  /  $\gt$ , και πατήστε  $\blacktriangleright$  (PLAY) ή ENTER (<sup>o</sup>) για να αναπαράγετε το αρχείο.

- Οι απαιτήσεις των αρχείων περινράφονται στη σελίδα 65.
- Οι μικρογραφίες των μη αναπαραγόμενων αρχείων μπορεί να εμφανίζονται στο μενού, αλλά αυτά τα αρχεία δεν μπορούν να αναπαραχθούν σε αυτή τη συσκευή.
- Το όνομα του αρχείου υποτίτλων και το όνομα του αρχείου της ταινίας πρέπει να είναι ίδια και να βρίσκονται στον ίδιο φάκελο.
- Η αναπαραγωγή και η ποιότητα της λειτουργίας μπορεί να επηρεάζονται από την κατάσταση του οικιακού σας δικτύου.
- Υπάρχει η πιθανότητα να αντιμετωπίσετε προβλήματα σύνδεσης, ανάλογα με το περιβάλλον του PC.
- Για να ορίσετε τον υπολογιστή σας ως διακομιστή DLNA, εγκαταστήστε το λογισμικό PC SmartShare στον υπολογιστή σας. (σελίδα 39)

# **Σύνδεση στο διακομιστή του οικιακού δικτύου για υπολογιστή**

Το DLNA σημαίνει Συμμαχία Δικτύων για τον Ψηφιακό Τρόπο Ζωής (Digital Living Network Alliance), η οποία επιτρέπει στους χρήστες να έχουν πρόσβαση σε αρχεία βίντεο/μουσικής/φωτογραφιών που είναι αποθηκευμένα στον υπολογιστή ή στο διακομιστή του υπολογιστή και να προβάλλονται μέσω της τηλεόραση χρησιμοποιώντας το οικιακό δίκτυο. Πριν συνδέσετε τον υπολογιστή για να αναπαράγετε ένα αρχείο, θα πρέπει να εγκαταστήσετε το λογισμικό PC SmartShare (DLNA) στον υπολογιστή σας.

# **Σχετικά με το λογισμικό SmartShare PC (DLNA)**

Το λογισμικό SmartShare PC (DLNA) χρησιμοποιείται για την κοινή χρήση βίντεο, αρχείων ήχου και φωτογραφιών που έχουν αποθηκευτεί στον υπολογιστή σας με αυτή τη μονάδα ως ψηφιακό διακομιστή πολυμέσων συμβατό με DLNA.

## **Εγκατάσταση λογισμικού SmartShare PC (DLNA)**

Εκκινήστε τον υπολογιστή σας και τοποθετήστε το CD-ROM του λογισμικού στη μονάδα CD-ROM του υπολογιστή σας. Ένας οδηγός εγκατάστασης θα σας καθοδηγήσει στη σύντομη και απλή διαδικασία εγκατάστασης. Για να εγκαταστήσετε το λογισμικό SmartShare PC (DLNA), εκτελέστε τα παρακάτω:

- 1. Πριν την εγκατάσταση, κλείστε όλα τα προγράμματα που είναι σε λειτουργία συμπεριλαμβανομένου του firewall και των προγραμμάτων προστασίας απó ιούς.
- 2. Εισάγετε το παρεχόμενο δίσκο CD-ROM disc στον οδηγό CD-ROM του υπολογιστή σας.
- 3. Κάντε κλικ στο [SmartShare PC software (DLNA)].
- 4. Κάντε κλικ στο [Run] για να ξεκινήσει η εφαρμογή.
- 5. Πατήστε το κουμπί [Next] για να ξεκινήσει η εγκατάσταση.
- 6. Εάν αποδέχεστε τους όρους, πατήστε [Yes]. Η εγκατάσταση δεν μπορεί να προχωρήσει αν δεν αποδεχτείτε αυτήν τη συμφωνία.
- 7. Ακολουθήστε τις οδηγίες του οδηγού εγκατάστασης που εμφανίζονται στην οθόνη.
- 8. Κάντε κλικ στο κουμπί [Exit] για να ολοκληρωθεί η εγκατάσταση.

### , Σημείωση

- y Το λογισμικό SmartShare PC δεν υποστηρίζει λειτουργικό σύστημα Mac.
- Το λογισμικό "SmartShare PC" είναι μια προσαρμοσμένη έκδοση λογισμικού μόνο για την κοινή χρήση αρχείων και φακέλων σε αυτή τη συσκευή αναπαραγωγής.
- Αυτό το εγχειρίδιο εξηγεί τις λειτουργίες χρησιμοποιώντας παραδείγματα της αγγλικής έκδοσης του λογισμικού SmartShare PC (DLNA). Ακολουθήστε την εξήγηση που αναφέρεται στις πραγματικές λειτουργίες της έκδοσης για τη δική σας γλώσσα.

## **Κοινοχρησία αρχείων και φακέλων**

Στον υπολογιστή σας, πρέπει να καταστήσετε το φάκελο που περιέχει ταινίες, μουσική και/ή φωτογραφίες κοινόχρηστο, ώστε αυτό το υλικό να μπορεί να αναπαραχθεί χρησιμοποιώντας λειτουργίες.

Ακολουθούν τα βήματα που περιγράφουν τη διαδικασία επιλογής των κοινόχρηστων φακέλων από τον υπολογιστή σας.

- 1. Κάνετε διπλό κλικ στο εικονίδιο "SmartShare".
- 2. Πατήστε [Movie], [Photo] ή το εικονίδιο [Music] στο κέντρο, και στη συνέχεια κάντε κλικ στην επιλογή [Settings] στην επάνω δεξιά γωνία του λογισμικού SmartShare PC. Το μενού [Settings] εμφανίζεται στην οθόνη.
- 3. Πατήστε την καρτέλα [My Shared Contents], και στη συνέχεια πατήστε το εικονίδιο . Το μενού [Add/Remove Shared Folders] εμφανίζεται στην οθόνη.
- 4. Κάντε κλικ στο φάκελο που περιέχει τα αρχεία που θέλετε να μοιραστείτε και στη συνέχεια κάντε κλικ στο [OK]. Ο επιλεγμένος φάκελος θα προστεθεί στο μενού [My Shared Contents]. Στη συνέχεια κάντε κλικ στο [OK] στο κάτω μέρος του μενού [Settings].
- 5 Σιγουρευτείτε ότι η υπηρεσία SmartShare (DLNA) είναι ενεργοποιημένη στην καρτέλα [Service].

- Εάν οι κοινόχρηστοι φάκελοι ή τα αρχεία δεν εμφανίζονται στο πρόγραμμα αναπαραγωγής, πατήστε την επιλογή [My Shared Contents] στο μενού [Settings] και στη συνέχεια πατήστε το εικονίδιο ...
- Για περισσότερες πληροφορίες, πατήστε την επιλογή [HELP]στο μενού [Settings].

# **Απαιτήσεις συστήματος**

#### **Ελάχιστες προδιαγραφές συστήματος**

- y Επεξεργαστής : Intel® 2.0 GHz ή AMD Sempron™ 2000+
- y Μνήμη : 1 GB RAM
- Κάρτα γραφικών : 64 MB μνήμη γραφικών, ελάχιστη ανάλυση 1024 x 768 pixels, και χρώμα 16 bit
- y Ελεύθερος χώρος στο δίσκο: 200 MB
- Windows® XP (Service Pack 2 ή μεταγενέστερο), Windows Vista®, Windows® 7, Windows® 8.0, Windows® 8.1
- Windows® Media Player® 11.0 ή μεταγενέστερη έκδοση
- y Περιβάλλον δικτύου : 100 Mb Ethernet, WLAN

#### **Προτεινόμενο σύστημα**

- y Επεξεργαστής : Intel® Core™ Duo ή AMD Athlon™ 64X2, 1.7 GHz ή καλύτερος
- y Μνήμη : 2 GB RAM
- y Κάρτα γραφικών : 128 MB μνήμης βίντεο, ελάχιστη ανάλυση 1024 x 768 pixels, και χρώμα 16 bit
- y Ελεύθερος χώρος στο δίσκο : 200 MB
- Windows® XP (Service Pack 2 ή νεότερη έκδοση), Windows Vista®, Windows® 7, Windows® 8.0, Windows® 8.1
- Windows® Media Player® 11.0 ή μεταγενέστερη έκδοση
- y Περιβάλλον δικτύου : 100 Mb Ethernet, WLAN

# **Γενικές λειτουργίες αναπαραγωγής**

### **Βασικές λειτουργίες για το περιεχόμενο εικόνας και ήχου**

#### **Για να σταματήσετε την αναπαραγωγή**

Πατήστε το πλήκτρο (STOP) κατά την αναπαραγωγή.

#### **Για παύση της αναπαραγωγής**

Πατήστε το πλήκτρο M (PAUSE) κατά την αναπαραγωγή. Πατήστε  $\blacktriangleright$  (PLAY) για να συνεχίσει η αναπαραγωγή.

#### **Για αναπαραγωγή καρέ-καρέ (Video)**

Πατήστε το κουμπί M (PAUSE) κατά την αναπαραγωγή ταινίας. Πατήστε M (PAUSE) επανειλημμένα, για αναπαραγωγή καρέ-καρέ.

#### **Για γρήγορη κίνηση προς τα εμπρός ή προς τα πίσω**

Πατήστε << ή > για γρήγορη κίνηση προς τα εμπρός ή προς τα πίσω κατά την αναπαραγωγή.

Μπορείτε να αλλάξετε την ταχύτητα αναπαραγωγής πατώντας το c ή v επανειλημμένα.

#### **Για μείωση της ταχύτητας αναπαραγωγής (Video)**

Ενώ έχει γίνει προσωρινή διακοπή στην αναπαραγωγή, πατήστε το κουμπί  $\blacktriangleright$  επανειλημμένα, για εκτέλεση διάφορων ταχυτήτων αργής κίνησης.

#### **Για μετάβαση στο επόμενο/ προηγούμενο κεφάλαιο/κομμάτι/ αρχείο**

Πατήστε C ή V κατά τη διάρκεια της αναπαραγωγής για μετάβαση στο επόμενο κεφάλαιο/κομμάτι/αρχείο ή για επιστροφή στην αρχή του τρέχοντος κεφαλαίου/κομματιού/αρχείου. Πατήστε το πλήκτρο  $\blacktriangleright$  δύο φορές γρήγορα για να επιστρέψετε στο προηγούμενο κεφάλαιο/ κομμάτι/αρχείο.

Στο μενού λίστας αρχείων του εξυπηρετητή, μπορεί να υπάρχουν πολλοί τύποι περιεχομένων μαζί σε έναν φάκελο. Σε αυτήν την περίπτωση, πατήστε C ή V για να μεταβείτε στο προηγούμενο/ επόμενο περιεχόμενο με τον ίδιο τύπο.

## **Βασικές λειτουργίες για περιεχόμενο φωτογραφιών**

#### **Για αναπαραγωγή παρουσίασης**

Πατήστε  $\blacktriangleright$  (PLAY) για να ξεκινήσει η παρουσίαση εικόνων.

#### **Για διακοπή παρουσίασης**

Πατήστε (STOP) κατά τη διάρκεια μιας παρουσίασης.

#### **Για παύση παρουσίασης**

Πατήστε M (PAUSE) κατά τη διάρκεια μιας παρουσίασης. Πατήστε ▶ (PLAY) για να ξεκινήσει ξανά η παρουσίαση.

#### **Για μετάβαση στην επόμενη/ προηγούμενη φωτογραφία**

Ενώ παρακολουθείτε μια φωτογραφία σε πλήρη οθόνη, πατήστε  $\lt$  ή  $>$  για να μεταβείτε στην προηγούμενη ή στην επόμενη φωτογραφία.

# **Χρήση του μενού του δίσκου BD DVD AVCHD**

#### **Προβολή του μενού του δίσκου**

Η οθόνη του μενού μπορεί να προβληθεί όταν εισάγετε ένα δίσκο που περιέχει μενού. Εάν θέλετε να προβληθεί το μενού του δίσκου κατά την αναπαραγωγή, πατήστε DISC MENU.

Χρησιμοποιήστε τα πλήκτρα Λ **/ V / < />** για να πλοηγηθείτε στα στοιχεία του μενού.

#### **Προβολή του αναδυόμενου μενού**

Ορισμένοι δίσκοι BD-ROM περιέχουν ένα αναδυόμενο μενού που εμφανίζεται κατά την αναπαραγωγή.

Πατήστε TITLE/POPUP κατά την αναπαραγωγή και χρησιμοποιήστε τα πλήκτρα Λ **/ V / < />** για να πλοηγηθείτε στα στοιχεία του μενού.

# **Συνέχιση αναπαραγωγής BD** DVD AVCHD MOVIE ACD **MUSIC**

Η μονάδα καταγράφει το σημείο όπου πατήσατε το πλήκτρο ■ (STOP) ανάλονα με το δίσκο. Εάν στην οθόνη εμφανιστεί για λίγο η ένδειξη "II (Resume Stop) (Συνέχεια από το σημείο διακοπής) ", πατήστε το πλήκτρο  $\blacktriangleright$  (PLAY) για να συνεχίσει η αναπαραγωγή (από το σημείο που σταμάτησε). Εάν πατήσετε το ■ (STOP) δύο φορές ή αφαιρέσετε το δίσκο, στην οθόνη θα εμφανιστεί η ένδειξη " (Complete Stop) (πλήρης διακοπής)." Η μονάδα θα διαγράψει το σημείο διακοπής.

#### , Σημείωση

- Το σημείο συνέχισης θα διαγραφεί όταν πατήσετε ένα πλήκτρο (για παράδειγμα;  $(1)$  (POWER),  $\triangle$  (OPEN/CLOSE), κ.λπ.).
- Σε δίσκους BD-ROM με BD-J, η ανάκτηση της αναπαραγωγής δεν λειτουργεί.
- Εάν πατήσετε το (STOP) μία φορά κατά τη διάρκεια αναπαραγωγής διαδραστικού τίτλου BD-ROM, η μονάδα θα τεθεί σε κατάσταση Complete Stop (πλήρους διακοπής).

# **Μνήμη τελευταίας σκηνής BD** DVD

Αυτή η μονάδα απομνημονεύει την τελευταία σκηνή από τον τελευταίο δίσκο που αναπαράχθηκε. Η τελευταία σκηνή παραμένει στη μνήμη ακόμα κι αν αφαιρέσετε το δίσκο από τη μονάδα ή σβήσετε τη μονάδα. Εάν φορτώσετε ένα δίσκο που έχει απομνημονεύσει τη σκηνή, η σκηνή ανακαλείται αυτόματα.

- Η λειτουργία Μνήμης τελευταίας σκηνής για ένα δίσκο διαγράφεται όταν αναπαραχθεί ένας άλλος δίσκος.
- Αυτή η λειτουργία ενδέχεται να μην λειτουργεί, ανάλογα με τον δίσκο.
- y Σε δίσκους BD-ROM με BD-J, η μνήμη της τελευταίας σκηνής δεν λειτουργεί.
- Αυτή η συσκευή δεν αποθηκεύει ρυθμίσεις ενός δίσκου αν σβήσετε τη συσκευή πριν ξεκινήσετε την αναπαραγωγή του δίσκου.

# **Προβολή στην οθόνη**

Μπορείτε να προβάλλετε και να προσαρμόζετε διάφορες πληροφορίες και ρυθμίσεις για το περιεχόμενο.

## **Έλεγχος της αναπαραγωγής βίντεο**

## **BD** DVD AVCHD MOVIE

Μπορείτε να ελέγξετε την αναπαραγωγή και να ρυθμίσετε τις επιλογές όταν παρακολουθείτε βίντεο. Κατά την αναπαραγωγή, πατήστε INFO/MENU **(**m**)**.

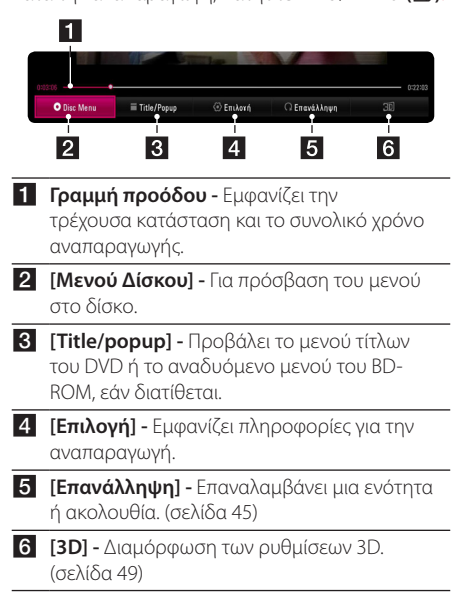

# **Προβολή πληροφοριών περιεχομένου στην οθόνη**

# **BD DVD AVCHD MOVIE**

- 1. Κατά την αναπαραγωγή, πατήστε INFO/MENU **(**m**)**.
- 2. Επιλέξτε [Επιλογή] χρησιμοποιώντας τα πλήκτρα  $\langle$  /  $\rangle$ , και πατήστε ENTER ( $\odot$ ).

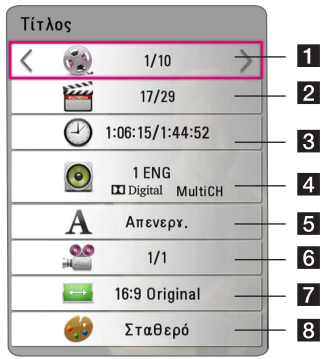

- a **Τίτλος –** αριθμός τρέχοντος τίτλου / συνολικός αριθμός τίτλων.
- **2 Κεφάλαιο-** αριθμός τρέχουσας ενότητας / συνολικός αριθμός ενοτήτων.
- **8 Χρόνος-** διανυμένος χρόνος αναπαραγωγής / συνολικός χρόνος αναπαραγωγής.
- **4 Ήχος –** επιλεγμένη γλώσσα ήχου ή κανάλι.
- **Ε Υπότιτλοι –** επιλεγμένος υπότιτλος.
- f **Γωνία –** επιλεγμένη γωνία / συνολικός αριθμός γωνιών.
- g **Αναλογία οθόνης TV –** επιλεγμένη λόγος προβολής τηλεόρασης.
- **8 Κατάσταση εικόνας –** επιλεγμένη λειτουργία φωτογραφίας.

#### , Σημείωση

- Αν κανένα κουμπί δεν πατηθεί για λίνα δευτερόλεπτα, οι ενδείξεις στην οθόνη εξαφανίζονται.
- Σε ορισμένους δίσκους δεν επιτρέπεται η επιλογή αριθμού τίτλου.
- Τα διαθέσιμα στοιχεία μπορεί να διαφέρουν, ανάλογα με το δίσκο ή τους τίτλους.
- Εάν αναπαράγεται ένας διαδραστικός Δίσκος Blu-ray, προβάλλονται κάποιες πληροφορίες ρυθμίσεων στην οθόνη αλλά δεν μπορείτε να τις αλλάξετε.

# **Έλεγχος προβολής φωτογραφιών**

### **IPHOTO**

Επιτρέπει τον έλεγχο της αναπαραγωγής και την προσαρμογή των επιλογών όταν προβάλετε εικόνες σε πλήρη οθόνη.

Επιτρέπει τον έλεγχο της αναπαραγωγής και την προσαρμογή των επιλογών όταν όταν προβάλετε εικόνες σε πλήρη οθόνη.

Όταν προβάλετε εικόνες, πατήστε INFO/MENU **(**m**)**.

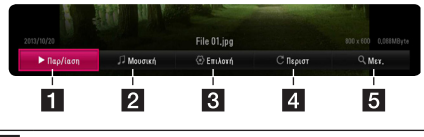

- **1 [Παρ/ίαση] -** Ξεκινάει ή σταματάει την προβολή διαφανειών.
- **2 [Μουσική] -** Επιλέγει την μουσική υπόκρουση για την προβολή διαφανειών. (σελίδα 49)
- **3 [Επιλογή] -** Εμφανίζει τις επιλογές των διαφανειών.
- **4 Γπεριστροφή] -** Περιστρέφει τη φωτογραφία δεξιόστροφα.
- e **[Μεγ.] -** Εμφανίζει το μενού [Μεγ.].

#### **Διαμόρφωση των επιλογών των διαφανειών**

Μπορείτε να χρησιμοποιήσετε διάφορες επιλογές όταν μια φωτογραφία προβάλλεται σε πλήρη οθόνη.

- 1. Όταν προβάλετε εικόνες, πατήστε INFO/MENU **(**m**)**.
- 2. Επιλέξτε [Επιλογή] χρησιμοποιώντας τα πλήκτρα  $\langle$  / $\rangle$ , και πατήστε ENTER ( $\odot$ ).

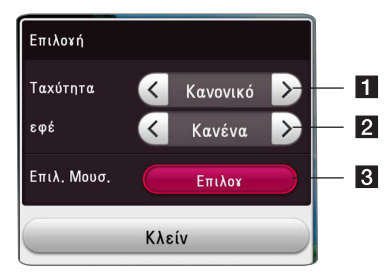

- **[ [Ταχύτητα] -** Χρησιμοποιήστε τα πλήκτρα  $\langle$ / $\rangle$  για να επιλέξετε την ταχύτητα καθυστέρησης μεταξύ των φωτογραφιών σε μια παρουσίαση διαφανειών.
- **2 [εφέ] -** Χρησιμοποιήστε τα πλήκτρα  $\lt/$ για να επιλέξετε εφέ μετάβασης μεταξύ των φωτογραφιών σε μια παρουσίαση διαφανειών.
- **[3] ΓΕπιλ. Μουσ.] -** Επιλέγει την μουσική υπόκρουση για την προβολή διαφανειών (σελίδα 49).

# **Προχωρημένες λειτουργίες αναπαραγωγής**

## **Επανάληψη της αναπαραγωγής**

## **BD DVD AVCHD ACD MUSIC MOVIE**

#### **Blu-ray Disc / DVD / Αρχεία βίντεοο**

Κατά τη διάρκεια της αναπαραγωγής, πατήστε το πλήκτρο REPEAT (**C)** για να να επιλέξετε τη λειτουργία επανάληψης που επιθυμείτε.

**A-B** – Το επιλεγμένο τμήμα θα επαναλαμβάνεται συνεχώς.

**Chapter** - Η τρέχουσα ενότητα θα αναπαράγεται επανειλημμένα.

**Title** - Ο τρέχων τίτλος θα αναπαράγεται επανειλημμένα.

**All** - Όλα τα κομμάτια ή αρχεία θα αναπαράγονται επανειλημμένα.

**Off** – Επιστροφή στην κανονική αναπαραγωγή. Για να επιστρέψετε στην κανονική αναπαραγωγή, πατήστε το κουμπί CLEAR (εκκαθάριση επιλογών).

#### **CD ήχου/Αρχεία ήχου**

Κατά τη διάρκεια της αναπαραγωγής, πατήστε το πλήκτρο REPEAT (**CD**) επανειλημμένα για να επιλέξετε τη λειτουργία επανάληψης που επιθυμείτε.

 – Το επιλεγμένο τμήμα θα επαναλαμβάνεται συνεχώς. (μόνο CD ήχου)

**Track**– Το τρέχον κομμάτι ή αρχείο θα αναπαράγεται επανειλημμένα.

**All** – Όλα τα κομμάτια ή αρχεία θα αναπαράγονται επανειλημμένα.

**All** – Τα κομμάτια ή αρχεία θα αναπαράγονται επανειλημμένα σε τυχαία σειρά.

 $\mathcal{I}$  – Τα κομμάτια ή αρχεία θα αναπαράγονται σε τυχαία σειρά.

Για να επιστρέψετε στην κανονική αναπαραγωγή, πατήστε το κουμπί CLEAR (εκκαθάριση επιλογών).

### , Σημείωση

Η παρούσα λειτουργία ενδέχεται να μην λειτουργεί με κάποιο δίσκο ή τίτλο.

# **Επανάληψη ενός συγκεκριμένου τμήματος BD DVD AVCHD MOVIE**

Αυτή η συσκευή έχει τη δυνατότητα να επαναλαμβάνει ένα τμήμα που έχετε επιλέξει.

- 1. Κατά την αναπαραγωγή, πατήστε REPEAT ( $\overline{\mathbf{CD}}$ ).
- 2. Επιλέξτε [A-B] και πατήστε ENTER ( $\odot$ ).
- 3. Πατήστε ENTER (<sup>o</sup>) στην αρχή του κομματιού που θέλετε να επαναλάβετε.
- 4. Πατήστε ENTER ( $\odot$ ) στο τέλος του τμήματος. Το επιλεγμένο τμήμα θα επαναλαμβάνεται συνεχώς.
- 5. Για να επιστρέψετε στην κανονική αναπαραγωγή, πατήστε το κουμπί CLEAR (εκκαθάριση επιλογών).

, Σημείωση

- Δεν μπορείτε να επιλέξετε ένα τμήμα διάρκειας μικρότερης από 3 δευτερόλεπτα.
- Η παρούσα λειτουργία ενδέχεται να μην λειτουργεί με κάποιο δίσκο ή τίτλο.

# **Αναπαραγωγή από επιλεγμένο χρονικό σημείο**

# **BD DVD AVCHD MOVIE**

- 1. Κατά την αναπαραγωγή, πατήστε INFO/MENU  $(\Box)$ .
- 2. Επιλέξτε [Επιλογή] χρησιμοποιώντας τα πλήκτρα  $\langle$  / $\rangle$ , και πατήστε ENTER ( $\odot$ )
- 3. Επιλέξτε το στοιχείο [Χρόνος] και κατόπιν εισάγετε τη ζητούμενη ώρα έναρξης σε ώρες, λεπτά και δευτερόλεπτα, από αριστερά προς δεξιά.

(Μπορείτε επίσης να εισάγετε την επιθυμητή ώρα έναρξης με το εικονικό πληκτρολόγιο πατώντας ENTER (<sup>3</sup>).)

Για παράδειγμα, για να βρείτε μια σκηνή στο σημείο 2 ωρών, 10 λεπτών και 20 δευτερολέπτων, εισάγετε τον αριθμό "21020".

 $\frac{1}{\sqrt{2}}$ νια να μεταπηδήσετε 60 δευτερόλεπτα εμπρός ή πίσω.

- 4. Πατήστε ENTER (<sup>o</sup>) για να ξεκινήσει η αναπαραγωγή από το επιλεγμένο χρονικό σημείο.
- 5. Πατήστε BACK (<u>5</u>) για έξοδο από την λειτουργία Προβολής της Οθόνης.

#### , Σημείωση

- Αυτή η λειτουργία ενδέχεται να μη λειτουργεί σε ορισμένους δίσκους ή τίτλους.
- Αυτή η λειτουργία μπορεί να μην είναι δυνατή ανάλογα με τον τύπο του αρχείου και την ικανότητα του εξυπηρετητή DLNA.

# **Επιλογή γλώσσας υποτίτλων**

#### **BD DVD AVCHD MOVIE**

- 1. Κατά την αναπαραγωγή, πατήστε INFO/MENU **(**m**)**.
- 2. Επιλέξτε [Επιλογή] χρησιμοποιώντας τα πλήκτρα  $\langle$  /  $\rangle$ , και πατήστε ENTER ( $\odot$ )
- 3. Χρησιμοποιήστε τα πλήκτρα  $\Lambda$ / V για να επιλέξετε [Υπότιτλοι].
- 4. Χρησιμοποιήστε τα πλήκτρα  $\lt/$  για να επιλέξετε την επιθυμητή γλώσσα υποτίτλων. Πατώντας ENTER (<sup>o</sup>), μπορείτε να ρυθμίσετε διάφορες επιλογές υποτίτλων.
- 5. Πατήστε BACK (<sup>1</sup>) για έξοδο από την λειτουργία Προβολής της Οθόνης.
	- , Σημείωση
	- Ορισμένοι δίσκοι σας επιτρέπουν να αλλάζετε τις επιλογές υποτίτλων μόνο μέσω του μενού του δίσκου. Σε αυτήν την περίπτωση, πατήστε το πλήκτρο TITLE/ POPUP ή DISC MENU και επιλέξετε τον κατάλληλο υπότιτλο από τις επιλογές που δίνονται στο μενού του δίσκου.
	- Μπορείτε να επιλέξετε την επιλογή [Υπότιτλοι] στην οθόνη πιέζοντας το κουμπί SUBTITLE.

# **Ακρόαση διαφορετικού ήχου BD DVD AVCHD MOVIE**

- 1. Κατά την αναπαραγωγή, πατήστε INFO/MENU ( $\Box$ ).
- 2. Επιλέξτε [Επιλογή] χρησιμοποιώντας τα πλήκτρα  $\langle$  /  $\rangle$ , και πατήστε ENTER ( $\odot$ )
- 3. Χρησιμοποιήστε τα πλήκτρα  $\Lambda$ /V για να επιλέξετε [Ήχος].
- 4. Χρησιμοποιήστε τα πλήκτρα  $\lt/$  για να επιλέξετε τη γλώσσα ήχου, το κομμάτι ήχου ή το κανάλι ήχου που επιθυμείτε.
- 5. Πατήστε BACK (1) για έξοδο από την λειτουργία Προβολής της Οθόνης.

## , Σημείωση

- Ορισμένοι δίσκοι σας επιτρέπουν να αλλάζετε τις επιλογές ήχου μόνο μέσω του μενού του δίσκου. Σε αυτήν την περίπτωση, πατήστε το πλήκτρο TITLE/POP-UP ή DISC MENU και επιλέξετε τον κατάλληλο ήχο από τις επιλογές που δίνονται στο μενού του δίσκου.
- Αμέσως μετά την αλλαγή του ήχου, ενδεχομένως να υπάρχει μια προσωρινή αναντιστοιχία μεταξύ της εικόνας που προβάλλεται και του ήχου.
- y Σε δίσκους BD-ROM, η μορφή πολλαπλών καναλιών ήχου (5.1CH ή 7.1CH) προβάλλεται μαζί με την ένδειξη [MultiCH] στην οθόνη.
- Μπορείτε να επιλέξετε την επιλογή [Ήχος] στην οθόνη πιέζοντας το κουμπί AUDIO.

### **Παρακολούθηση από διαφορετική γωνία**  EBD **E** DVD

Αν ένας δίσκος περιέχει σκηνές τραβηγμένες από διαφορετικές οπτικές γωνίες κάμερας, μπορείτε να αλλάξετε σε κάποια άλλη οπτική γωνία κάμερας κατά τη διάρκεια της αναπαραγωγής.

- 1. Κατά την αναπαραγωγή, πατήστε INFO/MENU ( $\square$ ).
- 2. Επιλέξτε [Επιλογή] χρησιμοποιώντας τα πλήκτρα  $\langle$  /  $\rangle$ , και πατήστε ENTER ( $\odot$ )
- 3. Χρησιμοποιήστε τα πλήκτρα  $\Lambda$  / V για επιλέξετε [Γωνία].
- 4. Χρησιμοποιήστε τα πλήκτρα </> επιλέξετε την επιθυμητή γωνία.
- 5. Πατήστε BACK (<u>1)</u> για έξοδο από την λειτουργία Προβολής της Οθόνης.

## **Αλλαγή της αναλογίας πλευρών τηλεόρασης BD AVCHD MOVIE**

Μπορείτε να αλλάξετε το λόγο προβολής της τηλεόρασης κατά τη διάρκεια της αναπαραγωγής.

- 1. Κατά την αναπαραγωγή, πατήστε INFO/MENU **(**m**)**.
- 2. Επιλέξτε [Επιλογή] χρησιμοποιώντας τα πλήκτρα  $\langle$  /  $\rangle$ , και πατήστε ENTER ( $\odot$ )
- 3. Χρησιμοποιήστε τα πλήκτρα Λ/V για να διαλέξετε την επιλογή [Αναλογία οθόνης TV].
- 4. Χρησιμοποιήστε τα πλήκτρα  $\lt/$   $>$  για να διαλέξετε επιλογή.
- 5. Πατήστε BACK (1) για έξοδο από την λειτουργία Προβολής της Οθόνης.

# , Σημείωση

Ακόμα και αν αλλάξετε την τιμή της επιλογής [Αναλογία οθόνης TV] (Λόγος προβολής οθόνης) στο μενού που εμφανίζεται στην οθόνη, η επιλογή [Αναλογία οθόνης TV] στο μενού [Ρυθμίσεις] (Ρυθμίσεις) δεν μεταβάλλεται.

### **Αλλαγή σελίδας κωδικού υποτίτλων MOVIE**

Εάν οι υπότιτλοι δεν προβάλλονται σωστά, μπορείτε να αλλάξετε τη σελίδα κωδικού υποτίτλων για να δείτε το αρχείο υποτίτλων σωστά.

- 1. Κατά την αναπαραγωγή, πατήστε INFO/MENU ( $\square$ ).
- 2. Επιλέξτε [Επιλογή] χρησιμοποιώντας τα πλήκτρα  $<$ / $>$ , και πατήστε ENTER ( $\odot$ )
- 3. Χρησιμοποιήστε τα πλήκτρα Λ/V για επιλέξετε το στοιχείο [Κωδικοσελίδα].
- 4. Χρησιμοποιήστε τα πλήκτρα </> επιλέξετε τον επιθυμητό κώδικα.

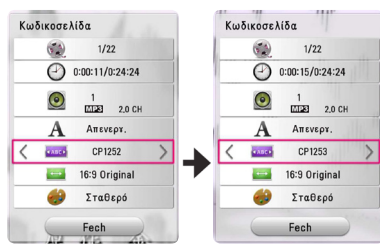

5. Πατήστε BACK (1) για έξοδο από την λειτουργία Προβολής της Οθόνης.

# **Αλλαγή κατάστασης εικόνας BD DVD AVCHD MOVIE**

Μπορείτε να αλλάξετε την επιλογή [Κατάσταση εικόνας] κατά την διάρκεια της αναπαραγωγής.

- 1. Κατά την αναπαραγωγή, πατήστε INFO/MENU (**with**).
- 2. Επιλέξτε [Επιλογή] χρησιμοποιώντας τα πλήκτρα  $\langle$  / $\rangle$ , και πατήστε ENTER ( $\odot$ )
- 3. Χρησιμοποιήστε τα πλήκτρα  $\Lambda$  / V για να επιλέξετε το στοιχείο [Κατάσταση εικόνας].
- 4. Χρησιμοποιήστε τα πλήκτρα  $\lt/$  για να διαλέξετε επιλογή.
- 5. Πατήστε BACK (<u>1)</u> για έξοδο από την λειτουργία Προβολής της Οθόνης.

#### **Ρύθμιση της επιλογής [Ρυθμ. χρήστη]**

- 1. Κατά την αναπαραγωγή, πατήστε INFO/MENU (**with**).
- 2. Επιλέξτε [Επιλογή] χρησιμοποιώντας τα πλήκτρα  $\langle$  /  $\rangle$ , και πατήστε ENTER ( $\odot$ )
- 3. Χρησιμοποιήστε τα πλήκτρα  $\Lambda$  / V για να επιλέξετε το στοιχείο [Κατάσταση εικόνας].
- 4. Χρησιμοποιήστε τα πλήκτρα  $\lt/$  για να επιλέξετε το στοιχείο [Ρυθμ. χρήστη], και πατήστε ENTER  $(①)$ .

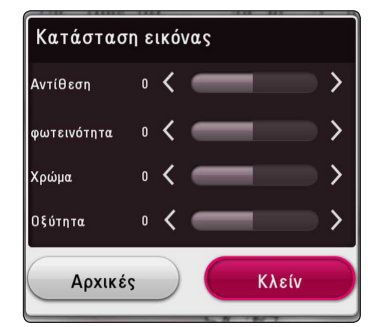

5. Χρησιμοποιήστε τα πλήκτρα **Λ/V/</>** για να ρυθμίσετε τη λειτουργία [Κατάσταση εικόνας].

Επιλέξτε το στοιχείο [Αρχικές] και κατόπιν πατήστε ENTER (<sup>o</sup>) για να επαναφέρετε τις αρχικές ρυθμίσεις της εικόνας.

6. Χρησιμοποιήστε τα πλήκτρα Λ/V/</> νια να επιλέξετε [Κλείν], και πατήστε ENTER (<sup>o</sup>) για να ολοκληρώσετε τη ρύθμιση.

## **Προβολή πληροφοριών περιεχομένου** | MOVIE

Η συσκευή μπορεί να προβάλλει πληροφορίες για το περιεχόμενο.

- 1. Επιλέξτε ένα αρχείο χρησιμοποιώντας τα πλήκτρα  $\Lambda$  /  $\sqrt{}/<$  / $>$ .
- 2. Πατήστε το πλήκτρο INFO/MENU **(**m**)** για να εμφανίσετε το μενού των επιλογών. Στην οθόνη εμφανίζονται πληροφορίες για το αρχείο.

Κατά τη διάρκεια της αναπαραγωγής βίντεο, μπορείτε να προβάλετε τις πληροφορίες των αρχείων πατώντας TITLE/POPUP.

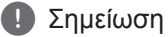

Οι πληροφορίες που εμφανίζονται στην οθόνη ίσως δεν είναι σωστές σε σχέση με τις πραγματικές πληροφορίες.

# **Αλλαγή της προβολής της λίστας περιεχομένων MOVIE MUSIC PHOTO**

Στο μενού [SmartShare], μπορείτε να αλλάξετε την προβολή της λίστας περιεχομένων.

Πατήστε επανειλημμένα το κόκκινο πλήκτρο (R).

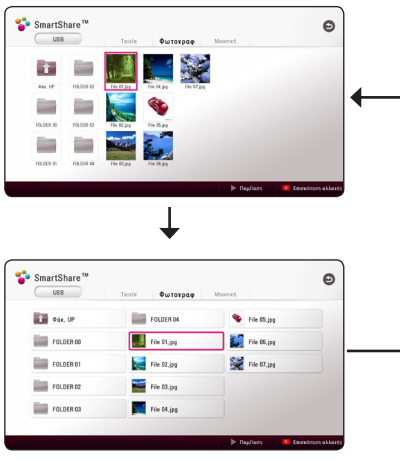

# **Επιλογή αρχείου υποτίτλων MOVIE**

Εάν το όνομα του αρχείου υποτίτλων διαφέρει από το όνομα αρχείου ταινίας, πρέπει να επιλέξετε το αρχείο υποτίτλων από το μενού [Ταινία] πριν ξεκινήσει η αναπαραγωγή της ταινίας.

- 1. Χρησιμοποιήστε τα πλήκτρα Λ/V/</> να επιλέξετε το αρχείο υπότιτλων που θέλετε να αναπαράγετε στο μενού [Ταινία].
- 2. Πατήστε ENTER  $(③)$ .

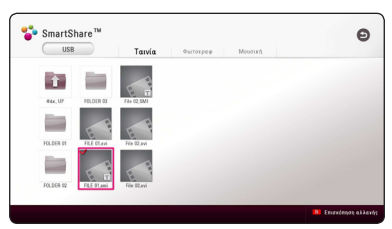

Πατήστε ENTER (<sup>o</sup>) ξανά, ώστε να καταργήσετε την επιλογή του αρχείου υποτίτλων. Το επιλεγμένο αρχείο υποτίτλων θα προβληθεί όταν αναπαράγετε το αρχείο ταινίας.

- Εάν πατήσετε (STOP) κατά την αναπαραγωγή, η επιλογή του υπότιτλου ακυρώνεται.
- Αυτή η λειτουργία δεν είναι διαθέσιμη για την αναπαραγωγή αρχείου σε εξυπηρετητή μέσω οικιακού δικτύου.

## **Ακρόαση μουσικής κατά την παρουσίαση διαφανειών IPHOTO**

Μπορείτε να προβάλλετε αρχεία εικόνων ενώ αναπαράγετε αρχεία μουσικής.

- 1. Όταν προβάλετε μια φωτογραφία σε πλήρη οθόνη, πατήστε INFO/MENU **(**m**)** για να εμφανιστεί το μενού επιλογών.
- 2. Επιλέξτε [Επιλογή] χρησιμοποιώντας τα πλήκτρα  $\langle$  / $\rangle$   $\langle$  και πατήστε ENTER ( $\odot$ )
- 3. Χρησιμοποιήστε τα πλήκτρα  $\Lambda/V$  για να επιλέξετε [Επιλ. Μουσ.], και πατήστε ENTER ( $\odot$ ) για να εμφανιστεί το μενού [Επιλ. Μουσ.].
- 4. Χρησιμοποιήστε τα πλήκτρα Λ/V για να επιλέξετε μια συσκευή, και πατήστε ENTER ( $\odot$ ).

Η διαθέσιμη συσκευή μπορεί να διαφέρει ανάλογα με τη θέση του τρέχοντος αρχείου φωτογραφίας.

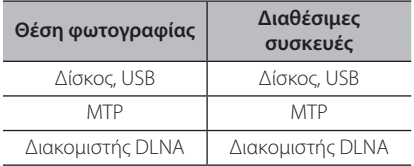

5. Χρησιμοποιήστε τα πλήκτρα Λ/V για να επιλέξετε ένα αρχείο ή φάκελο που επιθυμείτε να αναπαράγετε.

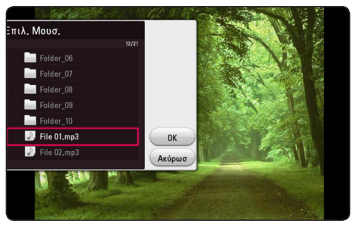

Eπιλέξτε **τη** και πατήστε ENTER (●) για να εμφανιστεί ο ανώτερος κατάλογος.

## , Σημείωση

Όταν επιλέγετε αρχείο μουσικής από ένα διακομιστή, η επιλογή φακέλου δεν είναι διαθέσιμη. Διατίθεται μόνο επιλογή αρχείου.

6. Χρησιμοποιήστε το πλήκτρο  $>$  για να επιλέξετε [OK], και πατήστε ENTER (<sup>o</sup>) για να ολοκληρώσετε τη διαδικασία επιλογής μουσικής.

# **Αναπαραγωγή περιεχομένου σε 3D BD DVD AVCHD MOVIE**

Αυτή η λειτουργία σας επιτρέπει να κάνετε μετατροπή περιεχομένου 2D σε 3D και να αναπαράγετε περιεχόμενο 3D εάν υποστηρίζεται από την κωδικοποίηση του αρχείου. Μπορείτε να ρυθμίσετε το βάθος και την απόσταση 3D από την επιλογή [3D] κατά την αναπαραγωγή.

### **Μετατροπή περιεχομένου 2D σε 3D**

- 1. Κατά την αναπαραγωγή, πατήστε INFO/MENU **(**m**)**.
- 2. Επιλέξτε [3D], και πατήστε ENTER ( $\odot$ ).
- 3. Επιλέξτε χρησιμοποιώντας Λ/V/</> για τη μετατροπή περιεχομένου 2D σε 3D.

#### **Αναπαραγωγή αρχείου με κωδικοποίηση 3D**

- 1. Κατά την αναπαραγωγή, πατήστε INFO/MENU (**w**).
- 2. Επιλέξτε [3D], και πατήστε ENTER ( $\odot$ ).
- 3. Επιλέξτε την αντίστοιχη λειτουργία (πλάι πλάι, πάνω και κάτω) σύμφωνα με την οποία κωδικοποιήθηκε το αρχείο 3D χρησιμοποιώντας τα πλήκτρα  $\Lambda/V$ /  $\langle$ / $\rangle$ .

## **Ρύθμιση 3D**

- 1. Κατά την αναπαραγωγή, πατήστε INFO/MENU (**witch**).
- 2. Επιλέξτε [3D], και πατήστε ENTER ( $\odot$ ).
- 3. Επιλέξτε [Ρυθμίσεις 3D], και πατήστε ENTER (<sup>O</sup>). Μπορείτε να ρυθμίσετε το βάθος και την αποστάση της εικόνας 3D. Επιλέξτε την επιλογή [Αρχικοποίηση] και στη συνέχεια πατήστε ENTER (<sup>o</sup>) για να μηδενίσετε όλες τις ρυθμίσεις.

#### **Επαναφορά**

- 1. Κατά την αναπαραγωγή, πατήστε INFO/MENU (D).
- 2. Επιλέξτε [3D], και πατήστε ENTER ( $\odot$ ).
- 3. Επιλέξτε εν χρησιμοποιώντας Λ/V/</> για επαναφορά.

- y Όταν έχετε ρυθμίσει ανάλυση Ultra HD, αν επιλέξετε τη θέση [Ενεργ.] στη λειτουργία [3D], η ανάλυση Ultra HD θα αλλάξει αυτόματα στην αρχική ανάλυση.
- y Αρχεία ταινιών με ταχύτητα μεγαλύτερη από 30 fps (καρέ ανά δευτερόλεπτο) δε μπορούν να μετατραπούν σε 3D.
- Εάν οι υπότιτλοι δεν εμφανίζονται κανονικά, απενεργοποιήστε την επιλογή 3D της τηλεόρασης και ενεργοποιήστε την επιλογή 3D της συσκευής.

# **Προηγμένα χαρακτηριστικά**

# **Σύνδεση Wi-Fi Direct™**

#### **Σύνδεση σε πιστοποιημένη συσκευή Wi-Fi Direct™**

## **MOVIE MUSIC PHOTO**

Η παρούσα μονάδα αναπαραγωγής μπορεί να αναπαράγει ταινίες, μουσική και φωτογραφικά αρχεία σε πιστοποιημένη συσκευή Wi-Fi Direct™. Η τεχνολογία Wi-Fi Direct™ δίνει τη δυνατότητα στη μονάδα αναπαραγωγής να συνδεθεί απευθείας σε πιστοποιημένη συσκευή Wi-Fi Direct™ χωρίς να χρειάζεται να συνδεθεί σε δικτυακή συσκευή όπωςσε ένα σημείο πρόσβασης για παράδειγμα.

#### **Σε πιστοποιημένη συσκευή Wi-Fi Direct™**

- 1. Βάλτε σε λειτουργία την πιστοποιημένη συσκευή Wi-Fi Direct™ και εκτελέστε τη λειτουργία Wi-Fi **Direct**
- 2. Εκτέλεση εφαρμογής DLNA στη συσκευή.

#### **Στη μονάδα αναπαραγωγής**

- 3. Επιλέξτε [ΔΙΚΤΥΟ] από το μενού [Ρυθμίσεις] και πιέστε το πλήκτρο ENTER  $(⑤)$ .
- 4. Επιλέξτε [Απ' ευθείας WiFi], και πατήστε ENTER  $\mathcal{O}(n)$ .

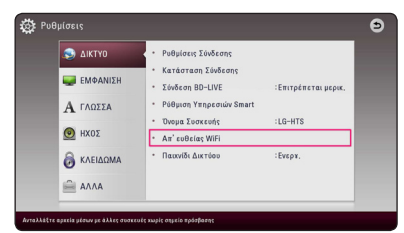

5. Επιλέξτε συσκευή Wi-Fi Direct™ από τη λίστα χρησιμοποιώντας τα  $\Lambda$  / V, και πατήστε ENTER  $\mathcal{O}(n)$ .

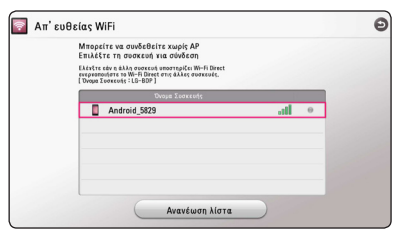

Η σύνδεση Wi-Fi Direct™ θα συνεχίσει μετά από τη διαδικασία στην οθόνη.

Εάν θέλετε να εκτελέσετε σάρωση ξανά για τις διαθέσιμες συσκευές Wi-Fi Direct™, επιλέξτε  $[Avav$ έωση λίστα  $]$  και πατήστε ENTER ( $\odot$ ).

Για να επιλέξτε διακομιστή από τη λίστα της συσκευής, τα αρχεία ή οι φάκελοι πρέπει να είναι κοινόχρηστα από διακομιστή DLNA από τη συνδεδεμένη συσκευή Wi-Fi Direct™.

6. Επιλέξτε [Ταινία], [Φωτογραφ] ή [Μουσική] χρησιμοποιώντας τα πλήκτρα Λ/V/K/>, και πατήστε  $ENTER(\bigcirc$ ).

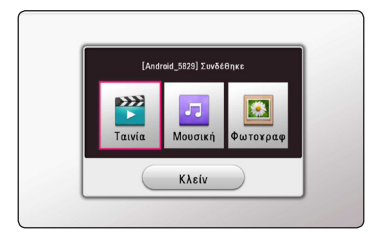

7. Επιλέξτε ένα αρχείο με την χρήση των  $\Lambda$  / V / < / >, και πατήστε ENTER ( $\odot$ ) για να αναπαράξετε το αρχείο.

- Για να υπάρχει καλύτερη μετάδοση, τοποθετήστε τον αναπαραγωγέα όσο το δυνατόν πιο κοντά στον πιστοποιημένο εξυπηρετητή Wi-Fi Direct™.
- Η παρούσα μονάδα μπορεί να είναι συνδεδεμένη με 1 μόνο συσκευή κάθε φορά. Η δυνατότητα πολλαπλών συνδέσεων δεν είναι διαθέσιμη.
- Εάν προσπαθήσετε να συνδεθείτε σε ασύρματο δίκτυο όταν η συσκευή συνδέεται με τη λειτουργία Wi-Fi Direct™, η σύνδεση Wi-Fi Direct™ θα διακοπεί.
- Εάν η παρούσα μονάδα αναπαραγωγής και μία Wi-Fi Direct™ είναι συνδεδεμένα σε διαφορετικό τοπικό δίκτυο, η σύνδεση Wi-Fi Direct™ μπορεί να μην είναι διαθέσιμη.
- y Εάν μία πιστοποιημένη συσκευή Wi-Fi Direct™ δεν βρίσκεται στις βασικές λειτουργίες αναμονής Wi-Fi αυτή η συσκευή δεν μπορεί να βρει τη συσκευή.
- Όταν συνδέετε μια πιστοποιημένη συσκευή Wi-Fi Direct™ στη συσκευή αναπαραγωγής, η σύνδεση με το δίκτυο PIN δεν υποστηρίζεται.
- y Αυτό το προϊόν δεν μπορεί να συνδεθεί σε συσκευή που διαθέτει Wi-Fi direct™ που περιλαμβάνεται στη λειτουργία Group Owner.

# **Απολαύστε Miracast™**

Μπορείτε να δημιουργήσετε είδωλο της οθόνης και του ήχου μιας συσκευής που υποστηρίζει Miracast σε μια οθόνη τηλεόρασης με τη συσκευή σας ασύρματα.

#### **Σε πιστοποιημένη συσκευή Miracast™**

1. Ενεργοποιήστε την πιστοποιημένη συσκευή Miracast και εκτελέσετε την λειτουργία [Miracast].

#### **Στη συσκευή αναπαραγωγής**

- 2. Πατήστε HOME  $($  $\mathbf{\hat{\omega}}$ ).
- 3. Επιλέξτε [Miracast] και πατήστε ENTER ( $\odot$ ).

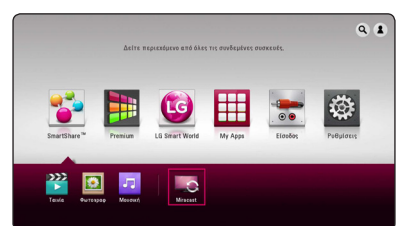

4. Επιλέξτε μια συσκευή Miracast στη λίστα χρησιμοποιώντας τα πλήκτρα Λ/V, και πατήστε ENTER  $(⑤)$ .

Η λειτουργία Miracast θα συνεχίσει αυτόματα.

Εάν θέλετε να εκτελέσετε μια σάρωση ξανά για τις διαθέσιμες συσκευές Miracast, επιλέξτε  $[$  Aνανέωση λίστα $]$  και πατήστε ENTER ( $\odot$ ).

### , Σημείωση

- Για την καλύτερη δημιουργία ειδώλου, τοποθετήστε την πιστοποιημένη συσκευή Miracast από τη συσκευή αναπαραγωγής όσο το δυνατόν πλησιέστερα.
- Αυτή η μονάδα μπορεί να συνδεθεί μόνο σε 1 συσκευή κάθε φορά. Η δυνατότητα πολλαπλών συνδέσεων δεν είναι διαθέσιμη.
- Κατά τη διάρκεια της δημιουργίας ειδώλου, το ασύρματο δίκτυο ή το Wi-Fi Direct δεν μπορούν να χρησιμοποιηθούν ταυτόχρονα.
- Εάν η πιστοποιημένη συσκευή Miracast δεν είναι στην κατάσταση αναμονής [Miracast], αυτή η συσκευή αναπαραγωγής δεν μπορεί να εντοπίσει τη συσκευή.
- Ανάλονα με την κατάσταση του ασύρματου δικτύου σας, η δημιουργία ειδώλου μπορεί να είναι ασταθής.
- Κατά τη διάρκεια της δημιουργία ειδώλου, η οθόνη μπορεί να σταματήσει να λειτουργεί ανάλογα με τις ρυθμίσεις της τηλεόρασής σας. Σε αυτήν την περίπτωση, προσαρμόστε τις ρυθμίσεις της οθόνης της τηλεόρασής σας.

#### **Απολαμβάνοντας το BD-Live™**

# **BD**

Ένα BD-ROM που υποστηρίζει BD-Live που έχει λειτουργία επέκτασης δικτύου, σας επιτρέπει να απολαύσετε περισσότερες λειτουργίες όπως την λήψη trailer νέων ταινιών, συνδέοντας αυτή την μονάδα στο internet.

- 1. Ελέγξτε τη σύνδεση και τις ρυθμίσεις δικτύου (σελίδα 19).
- 2. Εισάγετε μια συσκευή αποθήκευσης USB στη θύρα USB στο μπροστινό πίνακα ελέγχου.

Η συσκευή αποθήκευσης USB είναι απαραίτητη για τη λήψη επιπλέον περιεχομένου.

3. Πατήστε HOME ( $\Omega$ ), και ρυθμίστε την επιλογή [Σύνδεση BD-LIVE ] στο μενού [Ρυθμίσεις] (σελίδα 26).

Ανάλογα με το δίσκο, η λειτουργία BD-Live ενδεχομένως να μην λειτουργεί αν η επιλογή [Σύνδεση BD-LIVE ] έχει καθοριστεί ως [Επιτρέπεται μερικ.].

4. Εισάγετε ένα δίσκο BD-ROM με δυνατότητα BD-LIVE.

Οι λειτουργίες μπορεί να διαφέρουν ανάλογα με τον δίσκο. Ανατρέξτε στο εγχειρίδιο που συνοδεύει το δίσκο.

# >Προσοχή

Μην αφαιρέσετε τη συσκευή USB κατά τη λήψη υλικού ή όταν ένας δίσκος Blu-ray εξακολουθεί να βρίσκεται στο συρτάρι δίσκων. Αυτή η ενέργεια θα μπορούσε να καταστρέψει τη συνδεδεμένη συσκευή USB και οι λειτουργίες BD-Live μπορεί να μην λειτουργούν σωστά με αυτήν τη συσκευή USB. Εάν η συνδεδεμένη συσκευή USB έχει καταστραφεί από μια τέτοια ενέργεια, μπορείτε να διαμορφώσετε (format) τη συνδεδεμένη συσκευή USB μέσω του PC και να τη χρησιμοποιήσετε ξανά με τη μονάδα.

- y Ορισμένο περιεχόμενο BD-Live ενδέχεται να έχει περιορισμένη πρόσβαση σε ορισμένες περιοχές, λόγω σχετικών αποφάσεων των προμηθευτών του περιεχομένου.
- Ίσως χρειαστούν λίγα λεπτά για να φορτώσει το περιεχόμενο και να ξεκινήσετε να απολαμβάνετε περιεχόμενα BD-Live.
- Για το BD-Live, χρησιμοποιήστε τη μονάδα flash USB / εξωτερικό σκληρό δίσκο μορφοποιημένο για FAT32.

## **Απολαύστε περιήγηση στο διαδίκτυο**

Πληκτρολογήστε τις διευθύνσεις URL στην οθόνη ή επισκεφθείτε ιστότοπους που έχετε προσθέσει στα αγαπημένα σας.

- 1. Πατήστε HOME  $($  $\mathbf{\hat{\Omega}})$ .
- 2. Επιλέξτε [Internet] στο μενού [My Apps] και πατήστε ENTER  $(⑤)$ .
- 3. Πληκτρολογήστε τους όρους αναζήτησης στο κενό πεδίο.

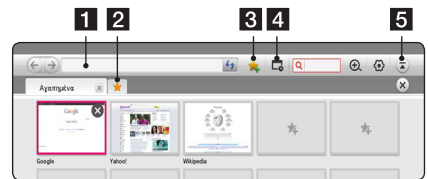

- a Πληκτρολόγηση διεύθυνσης ιστού ή διεύθυνσης URL.
- b Επιλογή για το ταυτόχρονο άνοιγμα πολλαπλών σελίδων περιήγησης.
- c Προσθήκη τρέχουσας σελίδας στα αγαπημένα.
- 4 Μεταφορά σε ιστοσελίδα που έχετε επισκεφθεί προηγουμένως.
- e Ανοίγει και κλείνει τη γραμμή του μενού.

#### , Σημείωση

- Για την καλύτερη δυνατή ποιότητα υπηρεσιών, εγγραφείτε σε εταιρία παροχής υπηρεσιών Διαδικτύου 4,0 Mbps (1,5 Mbps ή μεγαλύτερη). Επικοινωνήστε με τον ISP (εταιρία παροχής υπηρεσιών διαδικτύου) για τυχόν προβλήματα που σχετίζονται με την ταχύτητα του διαδικτύου.
- Η περιήγηση στο διαδίκτυο λειτουργεί μόνο με τα προεγκατεστημένα πρόσθετα.
- Η περιήγηση στο διαδίκτυο υποστηρίζει μόνο τους παρακάτω τύπους αρχείων πολυμέσων: ".jpeg", ".png", ".gif", ".wmv", ".asf", ".wma", ".mp3", ".mp4".
- Η περιήγηση στο διαδίκτυο διακόπτεται υποχρεωτικά όταν η μνήμη δεν επαρκεί.
- Για την περιήγηση στο διαδίκτυο, χρησιμοποιούνται οι γραμματοσειρές που είναι εγκατεστημένες στη συσκευή και ανάλογα με το περιεχόμενο που αναπαράγεται μπορεί να μην εμφανίζονται σωστά.
- Η λειτουργία περιήγησης στο διαδίκτυο δεν υποστηρίζει τη λήψη του αρχείου και της γραμματοσειράς.
- Η λειτουργία περιήγησης στο διαδίκτυο έχει σχεδιαστεί αποκλειστικά για αυτή τη συσκευή. Κατά συνέπεια μπορεί να διαφέρει από τα προγράμματα περιήγησης ενός υπολογιστή.

# **LG AV Remote**

Μπορείτε να ελέγξετε αυτή τη μονάδα αναπαραγωγής με το iPhone ή το τηλέφωνο σας Android μέσω του οικιακού σας δικτύου. Αυτή η μονάδα αναπαραγωγής και το τηλέφωνο πρέπει να είναι συνδεδεμένα σε συσκευή του ασύρματου δικτύου όπως σημείο πρόσβασης. Επισκεφθείτε το "Apple iTunes" ή το "Google Android Market (Google Play Store)" για αναλυτικές πληροφορίες για το "LG AV Remote".

# **Ιδιωτική Λειτουργία Ήχου**

Με τη λήψη της εφαρμογής "LG AV Remote" στο το έξυπνο τηλέφωνο ή το tablet σας, μπορείτε να συνδέσετε τα ακουστικά σας, και να απολαύσετε τον ήχο από τη συσκευή αναπαραγωγής στις έξυπνες συσκευές σας.

Αυτή η λειτουργία μεταδίδει σήμα βίντεο σε τηλεόραση μέσω HDMI και σήμα ήχου σε έξυπνο τηλέφωνο ή tablet μέσω Wi-Fi. Για περισσότερες πληροφορίες, ανατρέξτε στην εφαρμογή "LG AV Remote".

## **Χρήση πληκτρολογίου USB ή ποντικιού**

Μπορείτε να συνδέσετε ένα πληκτρολόγιο USB και/ ή ποντίκι για να πληκτρολογήσετε κείμενο και να πλοηγηθείτε στα μενού.

- 1. Συνδέστε ένα πληκτρολόγιο ή ποντίκι USB στη θύρα USB στο πίσω μέρος.
- 2. Χρησιμοποιήστε το πληκτρολόγιο για να πληκτρολογήσετε κείμενο, ή το ποντίκι για να πλοηγηθείτε στα μενού.

, Σημείωση

Προτείνονται τα παρακάτω πληκτρολόγια και ποντίκια.

- Logitech Wireless Combo MK520
- Logitech Wireless Combo MK320
- Logitech Wireless Combo MK260
- Microsoft Wireless Desktop 5000
- Microsoft Wireless Desktop 3000
- Microsoft Wireless Desktop 2000
- Microsoft Wireless Desktop 800

# **Λειτουργίες Ραδιοφώνου**

Βεβαιωθείτε ότι οι κεραίες είναι συνδεδεμένες. (Ανατρέξτε στη σελίδα 16)

# **Ακρόαση του ράδιου**

- 1. Πατήστε FUNCTION έως ότου εμφανιστεί το TUNER (FM) στην οθόνη προβολής. Η συσκευή συντονίζεται με τον τελευταίο σταθμό που είχε ληφθεί.
- 2. Πατήστε και κρατήστε πατημένο το TUNING (-/+) για περίπου δύο δευτερόλεπτα έως ότου αρχίσει να αλλάζει η ένδειξη της συχνότητας. Η σάρωση σταματά όταν η μονάδα συντονιστεί σε έναν σταθμό. Ή πατήστε το TUNING (-/+) επαναλαμβανόμενα.
- 3. Ρυθμίστε την ένταση της φωνής από το VOL (+/-).

## **Αποθήκευση Ραδιοφωνικών Σταθμών**

Μπορείτε να αποθηκεύσετε 50 ραδιοφωνικούς σταθμούς στα FM.

Πριν από τον συντονισμό, βεβαιωθείτε ότι έχετε μειώσει την ένταση .

- 1. Πατήστε το FUNCTION έως ότου εμφανιστεί το TUNER (FM) στην οθόνη προβολής.
- 2. Επιλέξτε την επιθυμητή συχνότητα μ την χρήση των TUNING (-/+).
- 3. Πατήστε ENTER (<sup>o</sup>) και θα αναβοσβήνει ένας αριθμός μνήμης στην οθόνη προβολής.
- 4. Πατήστε PRESET (-/+) για να επιλέξετε τον αριθμό της μνήμης που επιθυμείτε.
- 5. Πατήστε ENTER (<sup>o</sup>). Ο σταθμός αποθηκεύτηκε.
- 6. Επαναλάβατε τα βήματα 2 έως 5 για να αποθηκεύσετε άλλους σταθμούς.

## **Διαγραφή αποθηκευμένου σταθμού**

- 1. Πατήστε PRESET (-/+) για να επιλέξετε τον αριθμό της μνήμης που επιθυμείτε να διαγράψετε.
- 2. Πατήστε CLEAR και θα αναβοσβήνει o αριθμός μνήμης στην οθόνη προβολής.
- 3. Πατήστε πάλι CLEAR για να διαγράψετε τον επιλεγμένο αριθμό.

## **Διαγραφή όλων των αποθηκευμένων σταθμών**

Πατήστε και κρατήστε πατημένο το CLEAR για δύο δευτερόλεπτα. Θα αναβοσβήνει η ένδειξη "ERASE ALL". Πατήστε ξανά το CLEAR. Τότε, όλοι οι σταθμοί θα διαγραφούν.

### **Βελτίωση της κακής λήψης FM**

Πατήστε το B (MONO/STEREO) πλήκτρο (μπλε) στο τηλεχειριστήριο. Αυτό θα αλλάξει το δέκτη από στερεοφωνικό σε μονοφωνικό και αυτό συνήθως βελτιώνει τη λήψη.

## **Δείτε πληροφορίες για έναν ραδιοφωνικό σταθμό**

Το ραδιόφωνο FM είναι εξοπλισμένο με λειτουργία RDS (Σύστημα Μετάδοσης Δεδομένων από Ραδιοφώνου). Αυτό προβάλει πληροφορίες για τον ραδιοφωνικός σταθμό που ακούγεται. Πατήστε το RDS επαναλαμβανόμενα για να δείτε κυκλικά τους διάφορους τύπους δεδομένων:

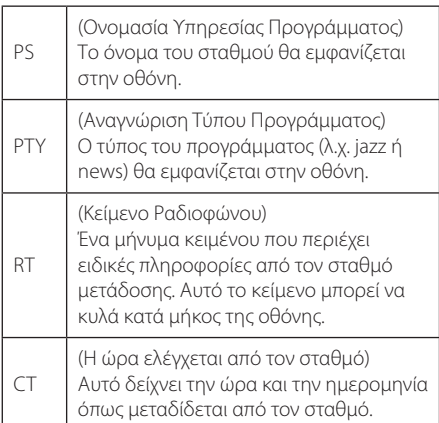

# **Χρήση του Premium**

Μπορείτε να χρησιμοποιήσετε διάφορες υπηρεσίες περιεχομένου μέσω Internet με την λειτουργία Premium.

- 1. Ελέγξτε τη σύνδεση και τις ρυθμίσεις δικτύου (σελίδα 19).
- 2. Πατήστε HOME  $($  $\mathbf{\hat{\Omega}})$ .
- 3. Επιλέξτε [Premium] χρησιμοποιώντας τα  $πλ$ ήκτρα  $\leq$  /  $\geq$ , και πατήστε ENTER ( $\odot$ ).

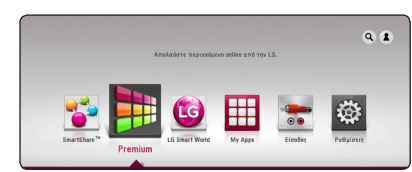

4. Επιλέξτε μια υπηρεσία online χρησιμοποιώντας τα πλήκτρα Λ/V/</>, κκαι πατήστε ENTER  $\odot$ 

#### , Σημείωση

- Για αναλυτικές για τις υπηρεσίες, επικοινωνήστε με τον παροχέα περιεχομένου ή επισκεφθείτε το σύνδεσμο υποστήριξης της υπηρεσίας.
- Το περιεχόμενο των υπηρεσιών Premium και οι πληροφορίες που σχετίζονται με τις υπηρεσίες, συμπεριλαμβανομένης της διεπαφής του χρήστη, υπόκειται σε αλλαγές. Ανατρέξτε στην ιστοσελίδα της κάθε υπηρεσίας για τις πιο πρόσφατες ενημερώσεις.
- Η χρήση λειτουργιών Premium με ασύρματο δίκτυο μπορεί να προκαλέσει λανθασμένη ταχύτητα ροής λόγω παρεμβολών από οικιακές συσκευές που χρησιμοποιούν ραδιοφωνικές συχνότητες.
- Την πρώτη φορά που συνδέεστε στη λειτουργία [Premium] ή στο [LG Smart world], εμφανίζονται οι τρέχουσες ρυθμίσεις της χώρας.
- Αν θέλετε να αλλάξετε τις ρυθμίσεις της χώρας, μεταβείτε στο μενού [Ρυθμίσεις] > [ΔΙΚΤΥΟ] > [Ρύθμιση Υπηρεσιών Smart] > [Ρύθμιση χώρας]. Επιλέξτε [Χειροκίνητο] και πατήστε ENTER (<sup>o</sup>) στο μενού [Ρύθμιση χώρας].
- y Όταν αλλάζετε το εφέ ήχου, η έξοδος ήχου μπορεί να εμφανίσει καθυστέρηση ανάλογα με τη σύνδεσή σας στο διαδίκτυο.

# **Χρησιμοποιώντας το LG Smart World**

Μπορείτε να χρησιμοποιείτε τις υπηρεσίες εφαρμογών της LG σε αυτή τη μονάδα αναπαραγωγής μέσω του Internet. Μπορείτε εύκολα να βρείτε και να κάνετε λήψη διαφόρων εφαρμογών από το LG Smart World.

- 1. Ελέγξτε τη σύνδεση και τις ρυθμίσεις δικτύου (σελίδα 19).
- 2. Πατήστε HOME  $($  $\mathbf{\hat{\omega}}$ ).
- 3. Επιλέξτε [LG Smart World], και πατήστε ENTER  $\mathcal{O}(n)$ .

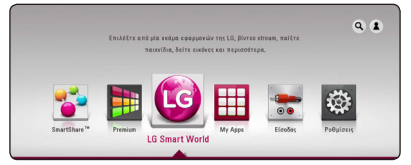

- 4. Επιλέξτε κατηγορία χρησιμοποιώντας τα πλήκτρα  $\lt/$  >, και πατήστε ENTER ( $\odot$ ).
- 5. Χρησιμοποιήστε τα πλήκτρα Λ/V/</> για να επιλέξετε μια εφαρμογή και πατήστε ENTER (b) για να προβάλετε τις πληροφορίες.
- 6. Πατήστε ENTER (<sup>o</sup>) ενώ είναι επιλενμένο το εικονίδιο [εγκατάσταση]. Η εφαρμογή θα εγκατασταθεί στη μονάδα αναπαραγωγής.

Για να εγκαταστήσετε μια εφαρμογή στη συσκευή, ο χρήστης θα πρέπει να συνδεθεί. Ανατρέξτε στη σελίδα 55 για περισσότερες πληροφορίες σχετικά με τη σύνδεση.

- 7. Πατήστε το κόκκινο (R), πλήκτρο για να εμφανιστεί η οθόνη [My Apps].
- 8. Επιλέξτε την εγκαταστημένη εφαρμογή και πατήστε ENTER (<sup>o</sup>) για να την εκτελέσετε.

- Ανάλογα με την περιοχή, η υπηρεσία [LG Smart World], [My Apps] και οι λειτουργίες  $[Q]$  και  $[2]$  μπορεί να μην είναι διαθέσιμες.
- Για να εγκαταστήσετε μία εφαρμογή επί πληρωμή, πρέπει να είστε μέλος επί πληρωμή. Επισκεφθείτε την ιστοσελίδα www.lgappstv.com για περισσότερες πληροφορίες.
- Όταν αλλάζετε το εφέ ήχου, η έξοδος ήχου μπορεί να εμφανίσει καθυστέρηση ανάλογα με τη σύνδεσή σας στο διαδίκτυο.

# **Σύνδεση**

Για να χρησιμοποιήσετε τη λειτουργία [LG Smart World], πρέπει να συνδεθείτε με το λογαριασμό σας.

- 1. Στο κεντρικό μενού, επιλέξτε το εικονίδιο [1] και πατήστε ENTER  $(⑤)$ .
- 2. Συμπληρώστε τα πεδία [ID] και [Κωδ. Πρόσβ.] με το εικονικό πληκτρολόγιο.

Εάν δεν έχετε λογαριασμό, πατήστε το κόκκινο (R) πλήκτρο για να εγγραφείτε.

3. Χρησιμοποιήστε τα πλήκτρα Λ **/ V / < />** Vια να επιλέξετε [OK] και πατήστε ENTER (<sup>o</sup>) για να συνδεθείτε με τον λογαριασμό σας.

Εάν επιλέξετε το κουτί [Αυτόμ. σύνδεση], το ID και ο κωδικός σας αποθηκεύονται και η είσοδος γίνεται αυτόματα χωρίς την εισαγωγή τους.

### , Σημείωση

Για να προβάλετε τις πληροφορίες του λογαριασμού και τις εφαρμογές σας, επιλέξτε το εικονίδιο [1] και πατήστε ENTER (<sup>o</sup>) στο αρχικό μενού, και επιλέξτε [My Page].

## **Αναζήτηση περιεχομένου στο διαδίκτυο**

Εάν αντιμετωπίζετε δυσκολία στην εξεύρεση συγκεκριμένου περιεχομένου στις ηλεκτρονικές υπηρεσίες, μπορείτε να χρησιμοποιήσετε τη λειτουργία - αναζήτησης όλα σε μία εισάγοντας λέξεις κλειδιά στο μενού αναζήτησης.

- 1. Πατήστε HOME  $($  $\bigodot$ ).
- 2. Επιλέξτε το εικονίδιο [9] στο αρχικό μενού χρησιμοποιώντας τα πλήκτρα Λ/V/K/>, και πατήστε  $ENTER(\bigcirc$ ).

Το μενού αναζήτησης εμφανίζεται στην οθόνη.

- 3. Πατήστε ENTER (<sup>6</sup>). Το εικονικό πληκτρολόγιο εμφανίζεται αυτόματα.
- 4. Χρησιμοποιήστε τα πλήκτρα Λ **/ V / < />** για να επιλέξετε γράμματα και μετά πατήστε ENTER (b) για επιβεβαίωση της επιλογής σας στο εικονικό πληκτρολόγιο.
- 5. Όταν ολοκληρώσετε την εισαγωγή των λέξεων αναζήτησης, επιλέξτε [-] και πατήστε ENTER (b) για να εμφανίσετε το αποτέλεσμα της αναζήτησης.
- 6. Χρησιμοποιήστε τα πλήκτρα  $\Lambda$  / V /  $\lt$  /  $>$ για να επιλέξετε περιεχόμενο, και πατήστε το πλήκτρο ENTER (<sup>o</sup>) για να μεταβείτε στο επιλεγμένο περιεχόμενο άμεσα.

- Ανάλογα με την περιοχή, η υπηρεσία [LG Smart World], [My Apps] και οι λειτουργίες [d] και [c] μπορεί να μην είναι διαθέσιμες.
- Η λειτουργία Search δεν αναζητά περιεχόμενο σε κάθε μία online υπηρεσία. Λειτουργεί μόνο σε ορισμένες υπηρεσίες online.

# **Χρησιμοποιώντας το μενού My Apps**

Μπορείτε να μετακινήσετε ή να διαγράψετε μία εγκατεστημένη εφαρμογή στο μενού [My Apps].

- 1. Πατήστε HOME ( $\bigcirc$ ).
- 2. Επιλέξτε [My Apps], και πατήστε ENTER ( $\odot$ ).

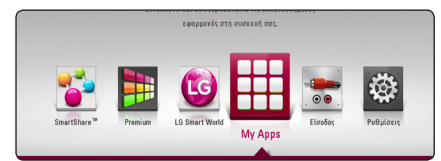

3. Στο μενού [My Apps] πατήστε το κόκκινο πλήκτρο (R).

#### **Μετακίνηση μιας εφαρμογής**

- 1. Επιλέξτε μια εφαρμονή, και πατήστε ENTER ( $\odot$ ) για να εμφανιστούν οι επιλογές.
- 2. Χρησιμοποιήστε τα Λ/V για να επιλέξετε  $[K$ ινώ] και πατήστε ENTER ( $\odot$ ).
- 3. Χρησιμοποιήστε τα πλήκτρα Λ/V/</> για να επιλέξετε την θέση που θέλετε να μεταβείτε, και πατήστε ENTER  $(⑤)$ .

### **Διαγραφή μιας εφαρμογής**

- 1. Επιλέξτε μια εφαρμογή, και πατήστε ENTER (<sup>O</sup>) για να εμφανιστούν οι επιλογές.
- 2. Χρησιμοποιήστε τα πλήκτρα Λ/V για να επιλέξετε [Διαγραφή] και πατήστε ENTER ( $\odot$ ).
- 3. Χρησιμοποιήστε τα πλήκτρα  $\lt/$  για να επιλέξετε [OK] και πατήστε ENTER (<sup>o</sup>) για επιβεβαίωση.

- Ανάλογα με την περιοχή, η υπηρεσία [LG Smart World], [My Apps] και οι λειτουργίες [d] και [c] μπορεί να μην είναι διαθέσιμες.
- Την πρώτη φορά που συνδέεστε στη λειτουργία [My Apps], εμφανίζονται οι ρυθμίσεις της χώρας.
- Όταν αλλάζετε το εφέ ήχου, η έξοδος ήχου μπορεί να εμφανίσει καθυστέρηση ανάλογα με τη σύνδεσή σας στο διαδίκτυο.

# **Χρήση τεχνολογίας Bluetooth**

#### **Σχετικά με το Bluetooth**

Το *Bluetooth®* είναι ασύρματη τεχνολογία επικοινωνίας για συνδέσεις μικρής εμβέλειας. Η διαθέσιμη εμβέλεια είναι 10 μέτρα. (Ο ήχος μπορεί να διακόπτεται όταν υπάρχουν παρεμβολές από άλλα ηλεκτρονικά κύματα ή εάν συνδέστε το bluetooth σε άλλα δωμάτια.) Από την σύνδεση μεμονωμένων συσκευών υπό την ασύρματη τεχνολογία *Bluetooth®* δεν προκύπτουν χρεώσεις. Ένα κινητό τηλέφωνο με ασύρματη τεχνολογία *Bluetooth®* μπορεί να λειτουργήσει μέσω του Cascade εάν η σύνδεση έχει γίνει με ασύρματη τεχνολογία *Bluetooth®*.

Διαθέσιμες συσκευές : Κινητά τηλέφωνα, MP3, Φορητοί Υπολογιστές, PDA

### **Προφίλ Bluetooth**

Για να χρησιμοποιήσετε την ασύρματη τεχνολογία Bluetooth, οι συσκευές πρέπει να είναι σε θέση να ερμηνεύουν ορισμένα προφίλ. Αυτή η μονάδα είναι συμβατή με τα ακόλουθα προφίλ.

A2DP (Προηγμένο προφίλ διανομής ήχου)

## **Ακρόαση μουσικής που βρίσκεται αποθηκευμένη σε συσκευές Bluetooth**

#### **Σύζευξη της μονάδας σας με την συσκευή Bluetooth**

Πριν ξεκινήσετε την διαδικασία σύζευξης, βεβαιωθείτε ότι η λειτουργία Bluetooth είναι ενεργοποιημένη στην συσκευή σας Bluetooth. Ανατρέξτε στο εγχειρίδιο χρήστη της συσκευής σας Bluetooth. Άπαξ και πραγματοποιηθεί λειτουργία σύζευξης, δεν χρειάζεται να επαναληφθεί.

- 1. Επιλέξτε την λειτουργία Bluetooth με τη χρήση του FUNCTION. Στο παράθυρο της οθόνης εμφανίζεται η ένδειξη "BT READY".
- 2. Λειτουργήστε την συσκευή Bluetooth και πραγματοποιήστε την ενέργεια σύζευξης. Όταν γίνεται αναζήτηση της μονάδας με την συσκευή Bluetooth, μπορεί να εμφανιστεί μια λίστα με τις συσκευές που βρέθηκαν στην οθόνη της συσκευής Bluetooth, ανάλογα με τον τύπο της συσκευής Bluetooth. Η μονάδα σας εμφανίζεται ως "LG-HTS"
- 3. Όταν η μονάδα συζευχτεί επιτυχώς με την συσκευή Bluetooth, η ένδειξη Bluetooth της μονάδας ανάβει και στο παράθυρο της οθόνης εμφανίζεται "PAIRED".

#### , Σημείωση

Ανάλογα με τον τύπο συσκευής Bluetooth, κάποιες συσκευές έχουν διαφορετικό τρόπο σύζευξης.

4. Ακούστε μουσική.

Για να παίξετε μουσική που είναι αποθηκευμένη στην συσκευή Bluetooth, ανατρέξτε στο εγχειρίδιο χρήσης της συσκευής Bluetooth.

#### , Σημείωση

Εάν αλλάξετε την λειτουργία της μονάδας, η λειτουργία Bluetooth αποσυνδέεται. Ξανακάνετε σύζευξη.

- Ο ήχος μπορεί να διακόπτεται όταν στην σύνδεση υπάρχουν παρεμβολές από άλλα ηλεκτρομαγνητικά κύματα.
- Δεν μπορείτε να ελένξετε την συσκευή Bluetooth με αυτή τη μονάδα.
- Η σύζευξη περιορίζεται σε μία συσκευή Bluetooth ανά μονάδα, και η πολλαπλή σύζευξη δεν υποστηρίζεται.
- Ενώ η απόσταση μεταξύ του Bluetooth και της συσκευής είναι λιγότερο από 10 μ, υπάρχουν εμπόδια μεταξύ τους, και η συσκευή Bluetooth δεν συνδέεται.
- Ανάλογα με τον τύπο της συσκευής, μπορεί να μην έχετε τη δυνατότητα να χρησιμοποιήσετε την λειτουργία Bluetooth.
- Όταν το Bluetooth δεν είναι συνδεδεμένο, εμφανίζεται το "BT READY" στο παράθυρο της οθόνης.
- y Σε Ηλεκτρική Δυσλειτουργία λόγω συσκευών που χρησιμοποιούν την ίδια συχνότητα όπως Ιατρικός εξοπλισμός, Φούρνοι Μικροκυμάτων ή ασύρματες συσκευές LAN, η σύνδεση θα χαθεί.
- Όταν κάποιος στέκεται και διακόπτει την επικοινωνία μεταξύ της συσκευής Bluetooth και του αναπαραγωγέα, η σύνδεση θα χαθεί.
- y Εάν αυξηθεί η απόσταση μεταξύ του Bluetooth και της μονάδας, η ποιότητα του ήχου είναι χαμηλότερη και η σύνδεση θα χαθεί όταν η απόσταση μεταξύ του Bluetooth και της μονάδας ξεπεράσει το εύρος λειτουργίας του Bluetooth.
- Η συσκευή με ασύρματη τεχνολογία Bluetooth αποσυνδέεται εάν απενεργοποιήσετε την κύρια μονάδα ή απομακρύνετε την συσκευή περισσότερο από 10 μ. από την κύρια μονάδα.

# **Επίλυση προβλημάτων**

# **Γενικά**

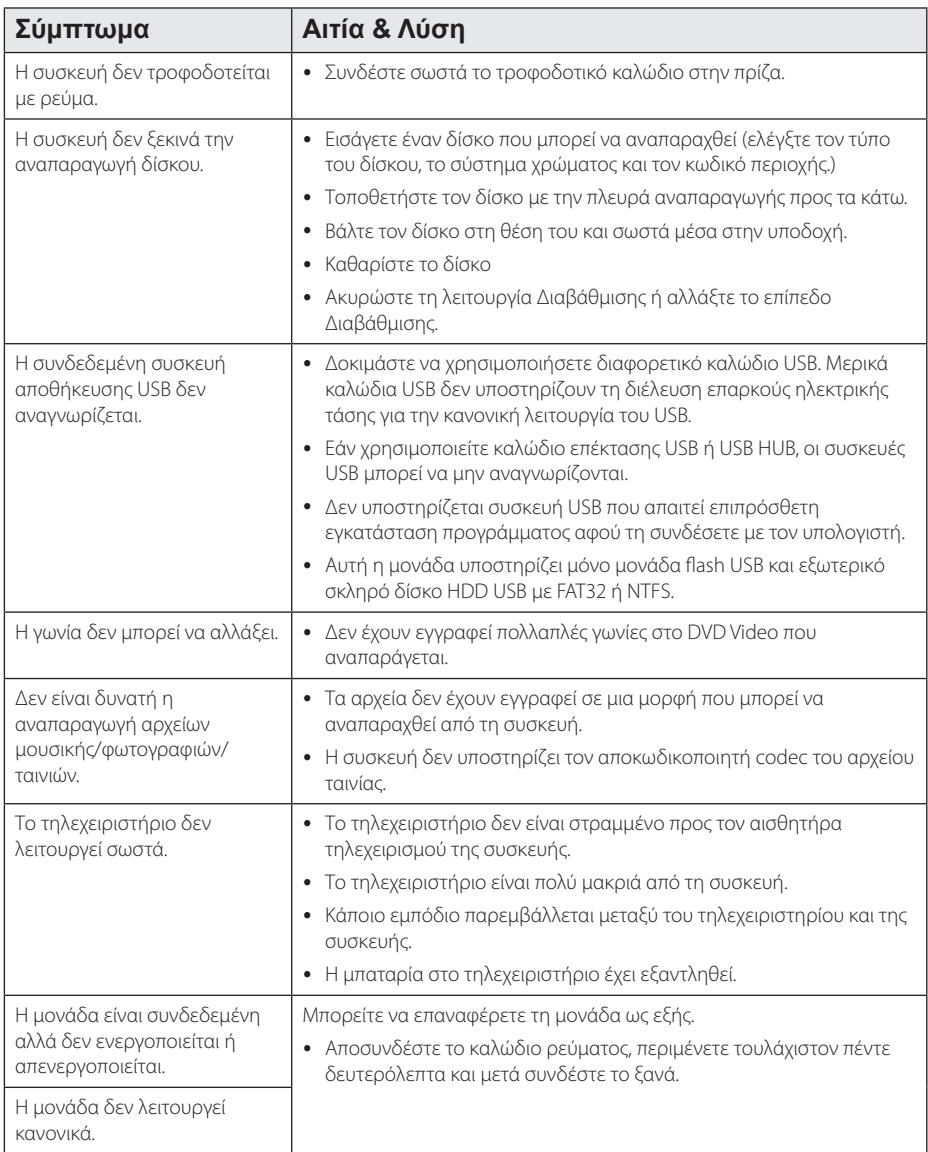

# **Δίκτυο**

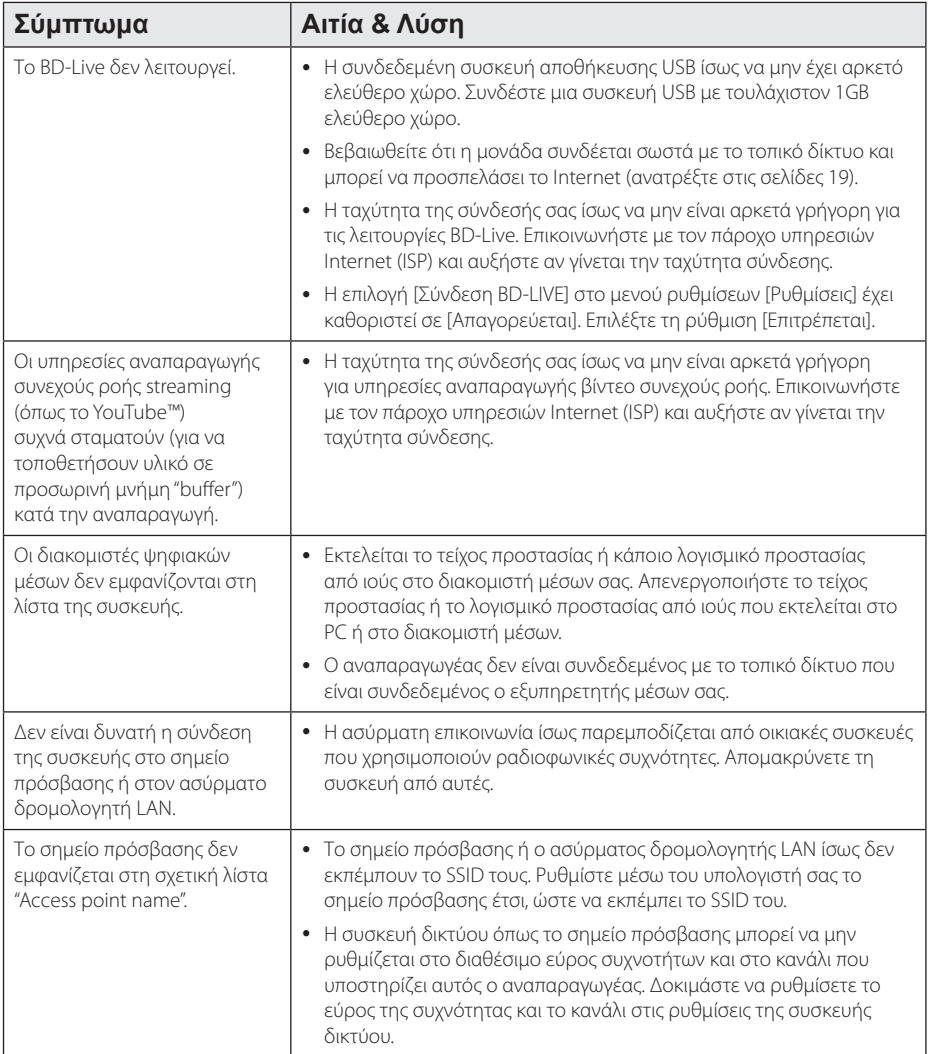

# **Εικόνα**

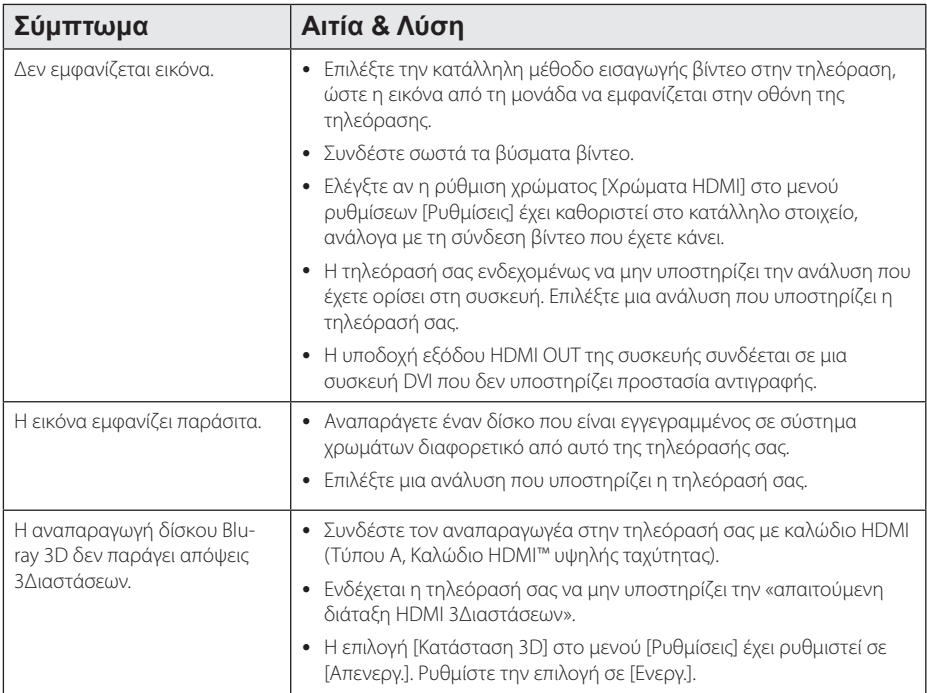

# **Ήχος**

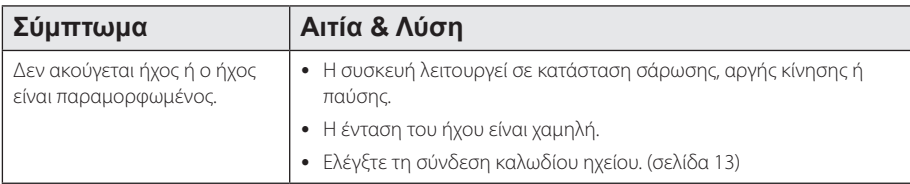

## **Υποστήριξη πελατών**

Μπορείτε να ενημερώσετε τη συσκευή με το τελευταίο λογισμικό, ώστε να βελτιώσετε τη λειτουργία του προϊόντος και/ή να προσθέσετε νέα χαρακτηριστικά. Για να αποκτήσετε το πιο πρόσφατο λογισμικό για αυτήν τη συσκευή (αν έχουν γίνει ενημερώσεις), επισκεφτείτε τη σελίδα http://www.lg.com ή απευθυνθείτε σε ένα κέντρο εξυπηρέτησης πελατών της LG.

# **Ειδοποίηση λογισμικού ανοικτής πηγής**

Για να αποκτήσετε τον αντίστοιχο κωδικό πηγής υπό GPL, LGPL και άλλες άδειες ανοικτού λογισμικού, παρακαλούμε επισκεφθείτε το http://opensource.lge.com. Όλοι οι αναφερόμενοι όροι αδειών, απαλλαγές εγγύησης και ειδοποιήσεις περί πνευματικών δικαιωμάτων, είναι διαθέσιμοι για κατωφόρτωση με τον κωδικό πηγής.

# **Έλεγχος τηλεόρασης με το παρεχόμενο τηλεχειριστήριο**

Μπορείτε να ελέγχετε την τηλεόραση χρησιμοποιώντας τα παρακάτω πλήκτρα.

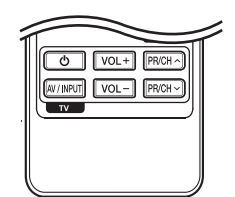

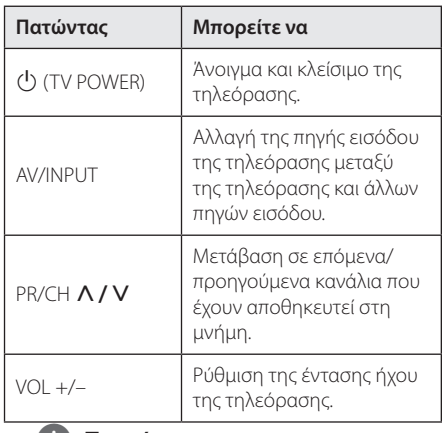

#### , Σημείωση

Ανάλογα με τη μονάδα που έχετε συνδέσει, υπάρχει η πιθανότητα να μην μπορείτε να ελέγξετε την τηλεόραση με μερικά από τα πλήκτρα.

### **Ρύθμιση του τηλεχειριστηρίου για έλεγχο της τηλεόρασης**

Μπορείτε να λειτουργήσετε την τηλεόρασή σας με το παρεχόμενο τηλεχειριστήριο. Εάν η τηλεόρασή σας περιλαμβάνεται στον παρακάτω πίνακα, επιλέξτε τον αντίστοιχο κωδικό

κατασκευαστή.

1. Ενώ κρατάτε πατημένο το πλήκτρο 1 (TV POWER), εισάγετε τον κωδικό κατασκευαστή για την τηλεόρασή σας με τα αριθμητικά πλήκτρα (δείτε τον πιο κάτω πίνακα).

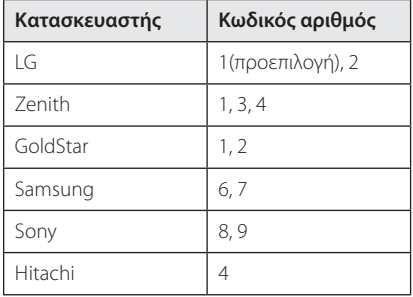

2. Αφήστε το πλήκτρο (<sup>Ι</sup>) (TV POWER) για να ολοκληρωθεί η ρύθμιση.

Ανάλογα με την τηλεόρασή σας, μερικά ή όλα τα πλήκτρα ίσως να μην λειτουργούν στην τηλεόραση, ακόμα κι αφού εισάγετε το σωστό κωδικό κατασκευαστή. Όταν αντικαθιστάτε τις μπαταρίες του τηλεχειριστηρίου, ο κωδικός αριθμός που έχετε καθορίσει μπορεί να επανέλθει στην προεπιλεγμένη ρύθμιση. Εισάγετε τον σωστό κωδικό ξανά.

# **Ενημέρωση λογισμικού δικτύου**

## **Ειδοποίηση ενημέρωσης δικτύου**

Κατά διαστήματα, γίνονται βελτιώσεις στην απόδοση και/ή διατίθενται πρόσθετα χαρακτηριστικά ή υπηρεσίες για τις μονάδες που συνδέονται στο Internet μέσω οικιακού δικτύου. Εάν υπάρχει νέο λογισμικό διαθέσιμο και η μονάδα συνδέεται στο Internet, η συσκευή θα σας ενημερώσει για την ενημέρωση ως εξής.

### **Επιλογή 1:**

- 1. Το μενού ενημέρωσης θα εμφανιστεί στην οθόνη όταν ενεργοποιήσετε τη συσκευή.
- 2. Χρησιμοποιήστε τα πλήκτρα  $\lt/$  για να επιλέξετε το στοιχείο που επιθυμείτε και πατήστε ENTER  $(⑤)$ .

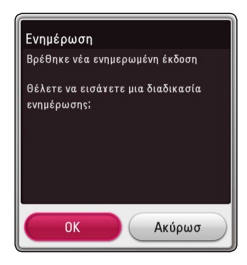

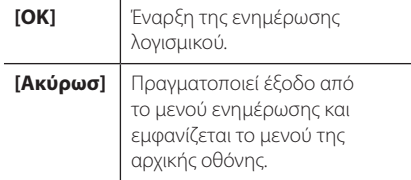

#### **Επιλογή 2:**

Εάν από το διακομιστή ενημέρωσης διατίθεται ενημέρωση λογισμικού, το εικονίδιο "Ενημέρωση" εμφανίζεται στο κάτω μέρος του μενού Home. Πατήστε το μπλε πλήκτρο (B) για να ξεκινήσει η διαδικασία ενημέρωσης.

# **Αναβάθ. Λογισμικού**

Μπορείτε να ενημερώσετε τη συσκευή με το τελευταίο λογισμικό, ώστε να βελτιώσετε τη λειτουργία του προϊόντος και/ή να προσθέσετε νέα χαρακτηριστικά. Μπορείτε να ενημερώσετε το λογισμικό συνδέοντας τη μονάδα απευθείας με το διακομιστή ενημέρωσης λογισμικού.

- , Σημείωση
- Πριν ενημερώσετε το λογισμικό στη συσκευή σας, αφαιρέστε από τη συσκευή οποιονδήποτε δίσκο και μονάδα USB.
- Πριν ενημερώσετε το λονισμικό στη συσκευή σας, σβήστε τη συσκευή και κατόπιν ανάψτε την πάλι.
- y **Κατά τη διαδικασία ενημέρωσης λογισμικού, μην σβήσετε τη συσκευή ή αποσυνδέσετε την παροχή ρεύματος και μην πατήσετε κανένα πλήκτρο.**
- Εάν ακυρώσετε την ενημέρωση, σβήστε τη συσκευή και ανάψτε την ξανά για να πετύχετε σταθερή λειτουργία.
- Αυτή η μονάδα δεν μπορεί να ενημερωθεί με προηγούμενες εκδόσεις λογισμικού.
- 1. Ελέγξτε τη σύνδεση και τις ρυθμίσεις δικτύου (σελίδες 19).
- 2. Επιλέξτε [Λογισμικό] στο μενού [Ρυθμίσεις] και κατόπιν πατήστε ENTER  $(⑤)$ .
- 3. Επιλέξτε [Ενημέρωση] και κατόπιν πατήστε  $ENTER$  ( $\odot$ ).

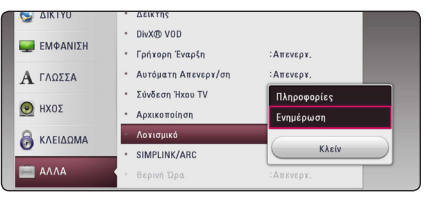

Η συσκευή θα διενεργήσει έλεγχο για τη νεότερη ενημέρωση.

- $\bullet$  Εάν πατήσετε ENTER ( $\odot$ ) κατά τον έλεγχο για ενημέρωση, θα τερματίσετε τη διαδικασία.
- Εάν δεν υπάρχει διαθέσιμη ενημέρωση, θα εμφανιστεί το μήνυμα "Δε βρέθηκε ενημερωμένη έκδοση. Η τρέχουσα διάταξη είναι η πιο πρόσφατη έκδοση.". Πατήστε ENTER (b) για να επιστρέψετε στο [Βασ. Μενού].
- 4. Εάν υπάρχει νεότερη έκδοση, θα εμφανιστεί το μήνυμα "Βρέθηκε νέα ενημερωμένη έκδοση. Η ενημέρωση διαρκεί λίγα λεπτά. Θέλετε να ενημερώσετε το λογισμικό σας?", το οποίο σας ρωτά αν θέλετε να την λάβετε.
- 5. Επιλέξτε OK για να ξεκινήσει η ενημέρωση. (Εάν επιλέξετε [Ακύρωσ], η διαδικασία ενημέρωσης θα τερματιστεί.)
- 6. Η συσκευή ξεκινά τη λήψη της νεότερης ενημέρωσης από το διακομιστή. (Η λήψη θα διαρκέσει κάποια λεπτά, ανάλογα με τις συνθήκες του οικιακού δικτύου σας)
- 7. Για να ενημερώσετε το λογισμικό την επόμενη φορά, η διαδικασία ενημέρωσης λογισμικού θα πρέπει να ξεκινήσει από την αρχή.

>Προσοχή

Μην σβήσετε τη συσκευή κατά τη διάρκεια της ενημέρωσης λογισμικού.

#### , Σημείωση

Εάν το λογισμικό περιλαμβάνει την ενημέρωση του προγράμματος οδήγησης, το συρτάρι του δίσκου ίσως ανοίξει κατά τη διάρκεια της διαδικασίας.

- 8. Όταν ολοκληρωθεί η ενημέρωση, η παροχή τροφοδοσίας θα σβήσει αυτόματα σε λίγα δευτερόλεπτα.
- 9. Ανάψτε ξανά τη μονάδα. Το σύστημα λειτουργεί τώρα με τη νέα έκδοση.

#### , Σημείωση

Η λειτουργία ενημέρωσης λογισμικού ίσως δεν λειτουργεί σωστά, ανάλογα με τις συνθήκες του Internet. Σε αυτήν την περίπτωση, μπορείτε να αποκτήσετε το τελευταίο λογισμικό από ένα εξουσιοδοτημένο κέντρο της LG και κατόπιν να ενημερώσετε τη συσκευή σας. Ανατρέξτε στην ενότητα "Υποστήριξη πελατών" στη σελίδα 61.

# **Πρόσθετες πληροφορίες**

# **Απαιτήσεις αρχείου**

#### **Αρχεία ταινιών**

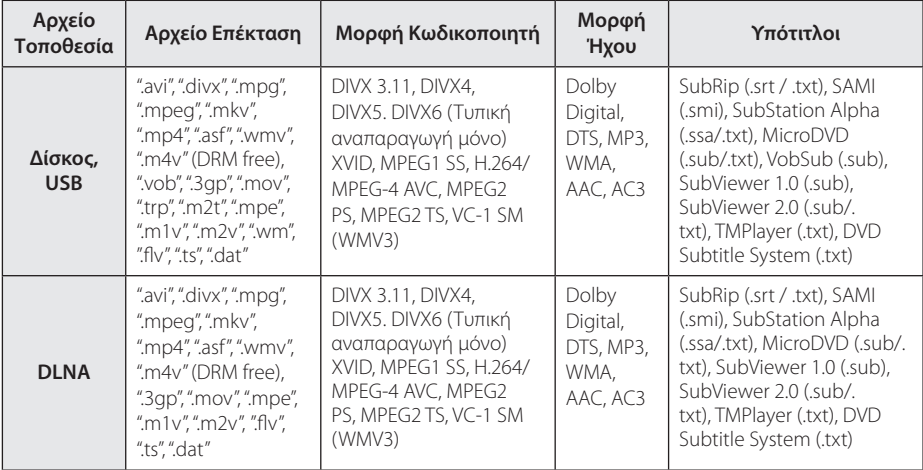

#### **Αρχεία μουσικής**

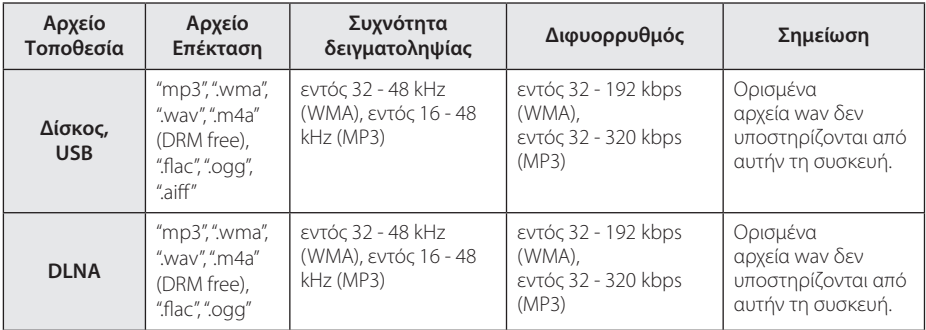

#### **Αρχεία φωτογραφιών**

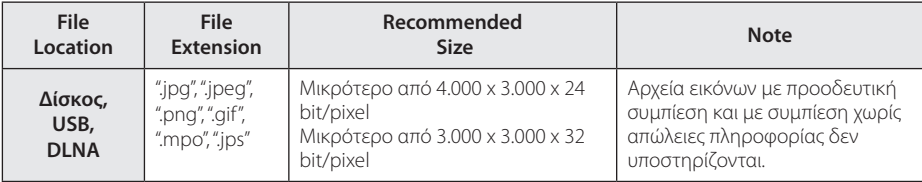

#### , Σημείωση

- Το όνομα αρχείου περιορίζεται στους 180 χαρακτήρες.
- Μέγιστος αριθμός αρχείων ανά φάκελο: Λιγότερα από 2000 (συνολικός αριθμός αρχείων και φακέλων)
- Ανάλονα με το μένεθος και τον αριθμό των αρχείων, η ανάγνωση των περιεχομένων των μέσων μπορεί να διαρκέσει μερικά λεπτά.
- Η συμβατότητα αρχείων μπορεί να διαφέρει ανάλογα με τον εξυπηρετητή.
- Επειδή η συμβατότητα στον εξυπηρετητή DLNA ελέγχεται σε περιβάλλον διακομιστή DLNA (λογισμικό SmartShare PC), οι απαιτήσεις αρχείων και οι λειτουργίες αναπαραγωγής μπορεί να διαφέρουν ανάλογα με τον εξυπηρετητή μέσων.
- Οι απαιτήσεις αρχείων που αναφέρονται στη σελίδα 65 δεν είναι πάντα συμβατές. Ενδεχομένως να υπάρχουν κάποιοι περιορισμοί λόγω χαρακτηριστικών αρχείων και δυνατοτήτων του εξυπηρετητή μέσων.
- Η αναπαραγωγή αρχείων βίντεο υποτίτλων είναι διαθέσιμη μόνο με τη χρήση διακομιστή μέσων DLNA που δημιουργείται από το παρεχόμενο λογισμικό SmartShare PC software στη συγκεκριμένη συσκευή αναπαραγωγής.
- Υπάρχει η πιθανότητα τα αρχεία από αφαιρούμενα μέσα, όπως μονάδες USB, μονάδες DVD, κ.λπ., στον εξυπηρετητή μέσων να μην διανέμονται σωστά.
- Η συνολική διάρκεια αναπαρανωνής που εμφανίζεται στην οθόνη ίσως να μην είναι ακριβής για αρχεία VBR.
- y Αρχεία ταινιών HD που περιέχονται σε CD/DVD ή USB 1.0/1.1 μπορεί να μην αναπαράγονται σωστά. Για την αναπαραγωγή αρχείων ταινιών HD συνίσταται η χρήση Δίσκος Blu-ray ή USB 2.0.
- Αυτή η συσκευή αναπαραγωγής υποστηρίζει το προφίλ H.264/MPEG-4 AVC, Κύριο, Υψηλό στο Επίπεδο 4.1. Αρχείο με υψηλότερο επίπεδο μπορεί να μην υποστηρίζεται.
- Η συσκευή αναπαραγωγής δεν υποστηρίζει αρχεία που εγγράφονται με GMC\*1 ή Qpel\*2.
	- \*1 GMC Global Motion Compensation
	- \*2 Qpel Quarter pixel

#### , Σημείωση

- y Ένα αρχείο 'avi' με κωδικοποίηση δεν υποστηρίζει το "WMV 9 codec".
- y Αυτός ο αναπαραγωγέας υποστηρίζει αρχεία UTF-8 συμπεριλαμβανομένων αυτών που περιέχουν περιεχόμενα υπότιτλων Unicode. Αυτός ο αναπαραγωγέας δεν υποστηρίζει αρχεία υποτίτλων απλής Unicode
- Ανάλονα με τους τύπους των αρχείων ή τον τρόπο εγγραφής, μπορεί να μην παίζει.
- Ένας δίσκος που εγγράφηκε με διαδοχικές εγγραφές (multisession) σε κανονικό Η/ Υ δεν υποστηρίζεται από αυτόν τον αναπαραγωγέα.
- Για να παίξει ένα αρχείο ταινίας, το όνομα του αρχείου της ταινίας και το όνομα του αρχείου των υποτίτλων πρέπει να είναι το ίδιο.
- Όταν αναπαράγετε αρχείο βίντεο με επέκταση όπως ".ts", ".m2ts", ".mts", ".tp", ".Trp" ή το ".m2t", η μονάδα αναπαραγωγής μπορεί να μην υποστηρίζει αρχεία υποτίτλων.
- Η συνολική διάρκεια αναπαραγωγής που εμφανίζεται στην οθόνη ίσως να μην είναι ακριβής για αρχεία VBR.
- Η συμβατότητα του κωδικοποιητή Βίντεο/ Ήχου μπορεί να διαφέρει ανάλογα με το αρχείο βίντεο.

### **AVCHD (Advanced Video Codec High Definition)**

- Αυτή η συσκευή έχει τη δυνατότητα να αναπαράγει δίσκους μορφής AVCHD. Αυτοί οι δίσκοι συνήθως χρησιμοποιούνται σε βιντεοκάμερες.
- Η μορφή AVCHD είναι μια ψηφιακή μορφή βιντεοκάμερας υψηλής ευκρίνειας.
- Η μορφή MPEG-4 AVC/H.264 μπορεί να συμπιέζει εικόνες με υψηλότερη αποτελεσματικότητα από τη συμβατική μορφή συμπίεσης εικόνων.
- Αυτή η συσκευή έχει τη δυνατότητα να αναπαράγει δίσκους AVCHD μορφής "x.v.Colour".
- Ορισμένοι δίσκοι μορφής AVCHD ενδεχομένως να μην αναπαράγονται, ανάλογα με τις συνθήκες εγγραφής.
- Οι δίσκοι μορφής AVCHD είναι απαραίτητο να οριστικοποιούνται.
- Η μορφή "x.v.Colour" προσφέρει μεγαλύτερο εύρος χρωμάτων από τους κανονικούς δίσκους βιντεοκάμερας με DVD.

# **Πληροφορίες για το DLNA**

Αυτή η συσκευή είναι μια πιστοποιημένη συσκευή αναπαραγωγής ψηφιακών μέσων DLNA που μπορεί να προβάλλει και να αναπαράγει ταινίες, φωτογραφίες και μουσική από το διακομιστή ψηφιακών μέσων DLNA που χρησιμοποιείτε (PC και ηλεκτρονικές οικιακές συσκευές).

Ο οργανισμός Digital Living Network Alliance (DLNA) είναι ένας οργανισμός στον οποίο συμμετέχουν εταιρείες ηλεκτρονικών συσκευών, πληροφορικής και κινητών τηλεφώνων. Η Digital Living παρέχει σε καταναλωτές εύκολη κοινή χρήση ψηφιακών μέσων μέσω του οικιακού σας δικτύου.

Το λογότυπο της πιστοποίησης DLNA διευκολύνει την εύρεση προϊόντων που είναι συμβατά με τις κατευθυντήριες γραμμές διαλειτουργικότητας DLNA. Αυτή η μονάδα συμμορφώνεται με τις οδηγίες διαλειτουργικότητας DLNA Interoperability Guidelines v1.5.

Όταν στη συσκευή συνδέσετε ένα PC με λογισμικό διακομιστή DLNA ή άλλη συσκευή συμβατή με τις οδηγίες DLNA, ενδέχεται να απαιτούνται κάποιες αλλαγές ρυθμίσεων σε λογισμικό ή άλλες συσκευές. Για περισσότερες πληροφορίες, ανατρέξτε στις οδηγίες λειτουργίας για το λογισμικό ή τη συσκευή.

## **Συγκεκριμένες Απαιτήσεις Συστήματος**

Για αναπαραγωγή βίντεο υψηλής ευκρίνειας:

- Οθόνη υψηλής ευκρίνειας με υποδοχές εισόδου HDMI.
- Δίσκος BD-ROM με περιεχόμενο υψηλής ευκρίνειας.
- Μια είσοδος DVI με δυνατότητες HDMI ή HDCP στη συσκευή προβολή σας είναι απαραίτητη για ορισμένα περιεχόμενα (όπως καθορίζεται από τους δημιουργούς των δίσκων).

# **Σημειώσεις συμβατότητας**

- Επειδή οι δίσκοι BD-ROM είναι μια νέα μορφή, είναι πιθανό να προκύψουν ορισμένα ζητήματα που έχουν σχέση με δίσκους, ψηφιακή σύνδεση και συμβατότητα. Εάν αντιμετωπίζετε προβλήματα συμβατότητας, απευθυνθείτε σε ένα εξουσιοδοτημένο κέντρο εξυπηρέτησης πελατών.
- y Αυτή η μονάδα σας επιτρέπει να απολαμβάνετε λειτουργίες όπως εικόνα μέσα στην εικόνα, δευτερεύοντα ήχο και Εικονικά πακέτα κλπ, με το BONUSVIEW που υποστηρίζεται από το BD-ROM (έκδοση 2 BD-ROM Προφίλ 1 έκδοση 1.1). Η δευτερεύουσα εικόνα και ήχος μπορούν να αναπαραχθούν από ένα δίσκο συμβατό με τη λειτουργία ΡΙΡ. Για τη μέθοδο αναπαραγωγής, ανατρέξτε στις οδηγίες του δίσκου.
- Η προβολή περιεχομένου υψηλής ευκρίνειας και η αναβάθμιση περιεχομένου βασικής ευκρίνειας από δίσκους DVD απαιτεί είσοδο DVI με δυνατότητες HDMI ή HDCP στη συσκευή προβολής σας.
- y Ορισμένοι δίσκοι BD-ROM και DVD ενδέχεται να περιορίζουν τη χρήση ορισμένων εντολών λειτουργίας ή ορισμένων δυνατοτήτων της συσκευής.
- Τα πρότυπα Dolby TrueHD, Dolby Digital Plus και DTS-HD υποστηρίζονται για έως 5.1 κανάλια, αν χρησιμοποιείτε σύνδεση HDMI για την έξοδο ήχου της μονάδας.
- Μπορείτε να χρησιμοποιήσετε μια συσκευή USB που χρησιμοποιείται για την αποθήκευση ορισμένων πληροφοριών σχετικών με δίσκους, όπως υλικό που έχει ληφθεί ηλεκτρονικά. Ο δίσκος που χρησιμοποιείται θα ελέγχει τη διάρκεια διατήρησης αυτών των πληροφοριών.

# **Προδιαγραφές εξόδου ήχου**

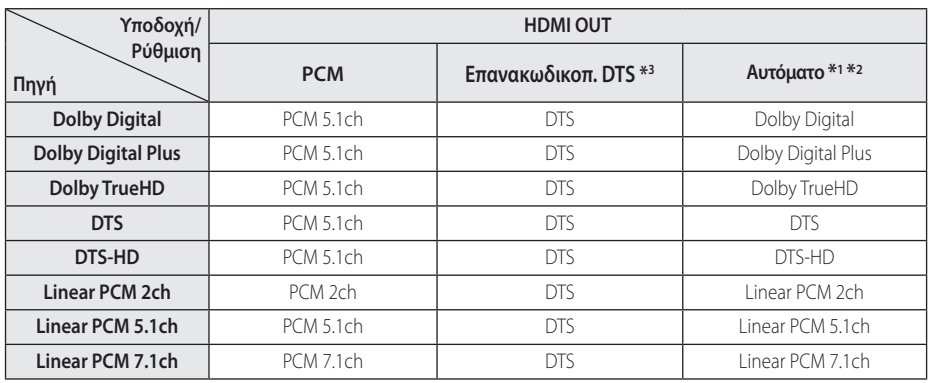

- \*1 Ο δευτερεύων και διαδραστικός ήχος ίσως δεν συμπεριλαμβάνεται στη ροή εξόδου αν η επιλογή [Ψηφιακή έξοδος] έχει καθοριστεί σε [Αυτόματο]. (Εκτός από το LPCM Codec : η έξοδος περιλαμβάνει πάντα διαδραστικό και δευτερεύοντα ήχο.)
- \*2 Αυτή η συσκευή επιλέγει αυτόματα τον ήχο HDMI σύμφωνα με τις δυνατότητες αποκωδικοποίησης της συνδεδεμένης συσκευής HDMI, ακόμα κι αν η επιλογή [Ψηφιακή έξοδος] έχει καθοριστεί σε [Αυτόματο].
- \*3 Εάν η επιλογή [Ψηφιακή έξοδος] ρυθμιστεί σε [Επανακωδικοπ. DTS], η έξοδος ήχου περιορίζεται στα 48 kHz και τα 5.1 κανάλια. Εάν η επιλογή [Ψηφιακή έξοδος] καθορίζεται σε [Επανακωδικοπ. DTS], ο ήχος Επανακωδικοπ. DTS εξάγεται για δίσκους BD-ROM και ο αρχικός ήχος εξάγεται για τους άλλους δίσκους (όπως [Αυτόματο]).
- Ο ήχος εξάγεται ως PCM 48 kHz/16 bit για αρχεία MP3/WMA και PCM 44.1kHz/16 bit για CD ήχου κατά την αναπαραγωγή.
- Με μια σύνδεση ψηφιακού ήχου (HDMI OUT), οι ήχοι των πλήκτρων στο μενού ενός δίσκου BD-ROM ίσως να μην ακούγονται αν η επιλογή [Ψηφιακή έξοδος] καθορίζεται σε [Αυτόματο].
- Εάν η μορφή ήχου της ψηφιακής εξόδου δεν υποστηρίζεται από τον δέκτη σας, ο δέκτης θα παράγει έναν δυνατό, παραμορφωμένο ήχο, ή καθόλου ήχο.
- y Ψηφιακός surround ήχος πολλαπλών καναλιών μέσω ψηφιακής σύνδεσης μπορεί να επιτευχθεί μόνο αν ο δέκτης σας διαθέτει ψηφιακό αποκωδικοποιητή πολλαπλών καναλιών.
- Αυτή η ρύθμιση δεν είναι διαθέσιμη στο σήμα εισόδου από εξωτερική συσκευή.

# **Λίστα κωδικών περιοχών**

Επιλέξτε τον κωδικό περιοχής από την παρακάτω λίστα.

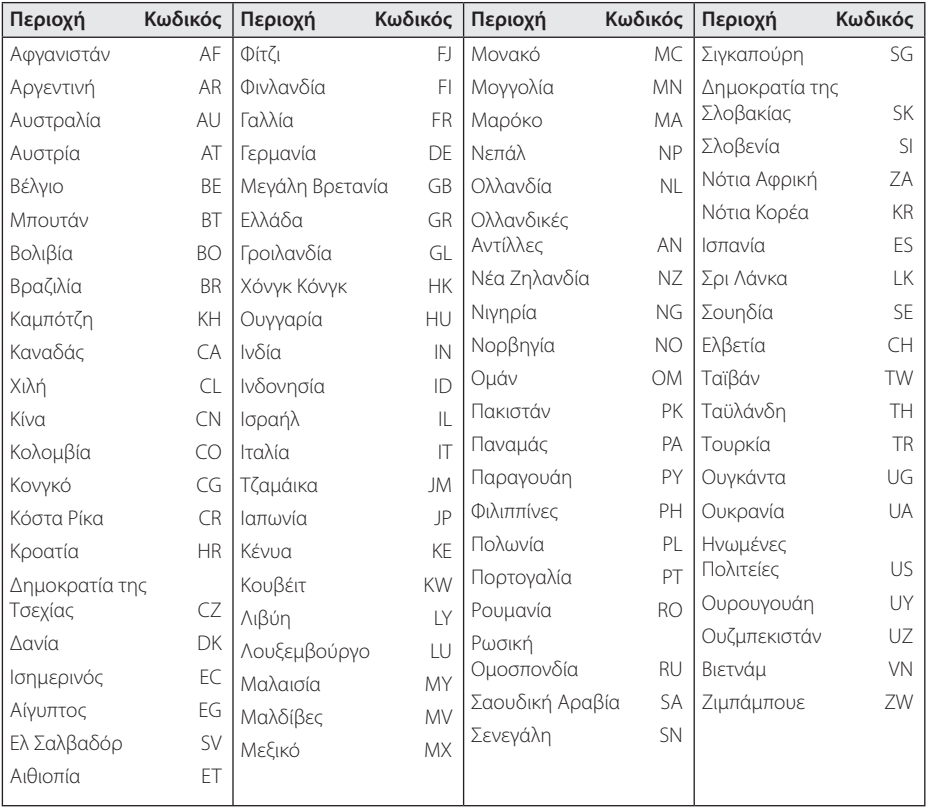

# **Λίστα κωδικών γλωσσών**

Χρησιμοποιήστε την παρακάτω λίστα για να εισάγετε την επιθυμητή γλώσσα για τις παρακάτω αρχικές ρυθμίσεις: [Ήχος Δίσκου], [Υπότιτλος Δίσκου] και [Μενού Δίσκου].

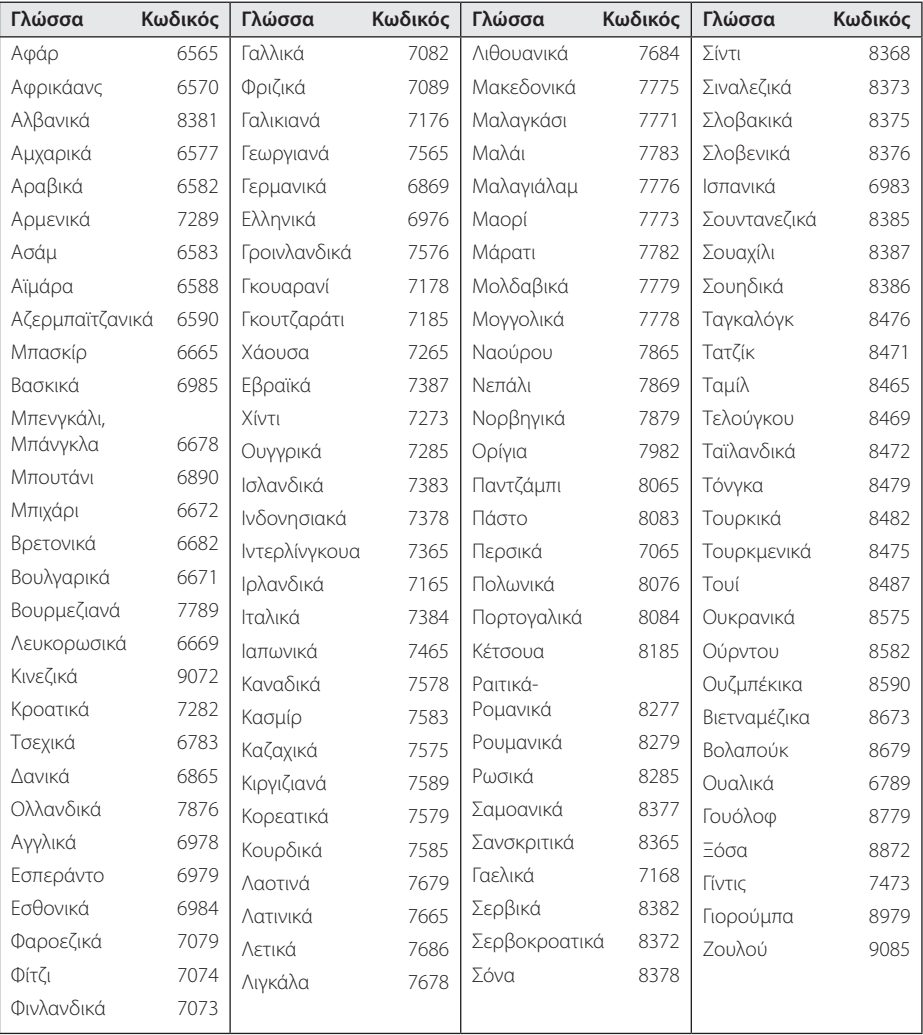

# **Εμπορικά σήματα και Άδειες χρήσης**

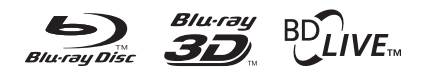

Τα Blu-ray Disc™, Blu-ray™, Blu-ray 3D™, BD-Live™, BONUSVIEW™ καθώς και τα λογότυπα είναι σήματα κατατεθέντα της Blu-ray Disc Association.

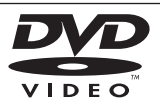

Το "DVD Logo" είναι εμπορικό σήμα της DVD Format/Logo Licensing Corporation.

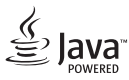

Το Java είναι σήμα κατατεθέν της Oracle ή/και των θυγατρικών της.

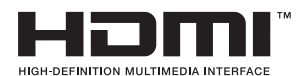

Οι όροι HDMI και HDMI High-Definition Multimedia Interface και το λογότυπο HDMI είναι εμπορικά σήματα ή κατοχυρωμένα εμπορικά σήματα της HDMI Licensing LLC στις Ηνωμένες Πολιτείες και σε άλλες χώρες.

Το "x.v.Colour" είναι εμπορικό σήμα της Sony Corporation.

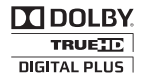

Κατασκευάζεται κατόπιν αδείας της Dolby Laboratories. Το όνομα Dolby και το σύμβολο με το διπλό D αποτελούν εμπορικά σήματα της Dolby Laboratories.

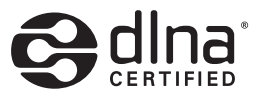

Το DLNA®, το Λογότυπο DLNA και το DLNA CERTIFIED® είναι εμπορικά σήματα, σήματα υπηρεσιών, ή σημάνσεις πιστοποίησης της Digital Living Network Alliance.

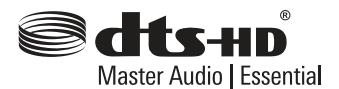

Για τις πατέντες DTS, επισκεφθείτε τη διεύθυνση http://patents.dts.com. Κατασκευάζεται κατόπιν αδείας από την DTS Licensing Limited. Οι επιγραφές DTS, DTS-HD, το σύμβολο, και η επιγραφή DTS σε συνδυασμό με το σύμβολο είναι κατοχυρωμένα εμπορικά σήματα. Η επιγραφή DTS-HD Master Audio | Essential είναι εμπορικό σήμα της DTS, Inc. © DTS, Inc. Με την επιφύλαξη παντός δικαιώματος.

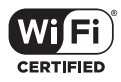

Το λογότυπο Wi-Fi CERTIFIED είναι σημάδι πιστοποίησης του οργανισμού Wi-Fi Alliance.

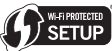

Το Σήμα Wi-Fi Protected Setup είναι εμπορικό σήμα της Wi-Fi Alliance.

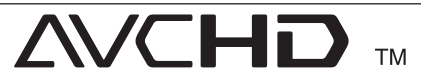

Το όνομα "AVCHD" και το λογότυπο "AVCHD" είναι εμπορικά σήματα των Panasonic Corporation και Sony Corporation.

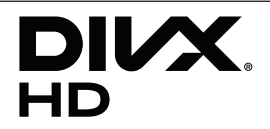

DivX Certified® γα αναπαραγωγή βίντεο DivX® έως HD 1080p, συμπεριλαμβάνοντας περιεχόμενο premium.

Τα DivX®, DivX® Certified και τα συναφή λογότυπα είναι εμπορικά σήματα της Rovi Corporation ή των θυγατρικών της και χρησιμοποιούνται κατόπιν αδείας.

Με την κάλυψη μίας ή περισσότερων εκ των ακόλουθων πατεντών ΗΠΑ: 7,295,673 - 7,460,668 - 7,515,710 - 7,519,274

#### **Ειδοποίηση Cinavia**

Αυτό το προϊόν χρησιμοποιεί τεχνολογία Cinavia για να περιορίσει τη χρήση μη εγκεκριμένων αντιγράφων ορισμένων εμπορικών παραγωγών ταινιών και βίντεο και των αντίστοιχων μουσικών επενδύσεών τους. Όταν εντοπιστεί απαγορευμένη χρήση μη εγκεκριμένου αντιγράφου, εμφανίζεται ένα μήνυμα και η διακοπή ή αντιγραφή διακόπτεται.

Περισσότερες πληροφορίες για την τεχνολογία Cinavia μπορείτε να βρείτε Ηλεκτρονικό Κέντρο Ενημέρωσης Καταναλωτή της(Online Consumer Information Center) Cinavia στη διεύθυνση http:// www.cinavia.com. Για να λάβετε περισσότερες πληροφορίες για την Cinavia με κανονικό ταχυδρομείο, μπορείτε να στείλετε επιστολή στη διεύθυνση: Cinavia Κέντρο Ενημέρωσης Καταναλωτή(Consumer Information Center), P.O. Box 86851, San Diego, CA, 92138, USA.

Αυτό το προϊόν ενσωματώνει αποκλειστική τεχνολογία με άδεια από την Verance Corporation και προστατεύεται από την πατέντα ΗΠΑ 7.369.677 και άλλες πατέντες στις ΗΠΑ και σε όλο τον κόσμο που έχουν εκδοθεί και εκκρεμούν, καθώς και από δικαιώματα πνευματικής ιδιοκτησίας και προστασίας εμπορικών μυστικών ορισμένων πτυχών αυτής της τεχνολογίας. Το Cinavia είναι εμπορικό σήμα της Verance Corporation. Copyright 2004-2013 Verance Corporation. Όλα τα δικαιώματα παρακρατούνται από τη Verance. Η αντίστροφη μηχανική και η αποσυναρμολόγηση απαγορεύεται.
# **Προδιαγραφές**

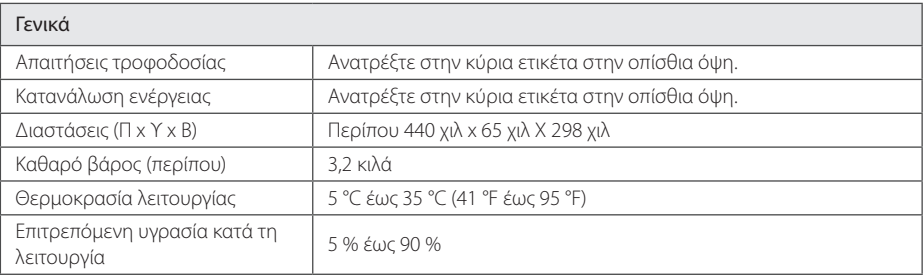

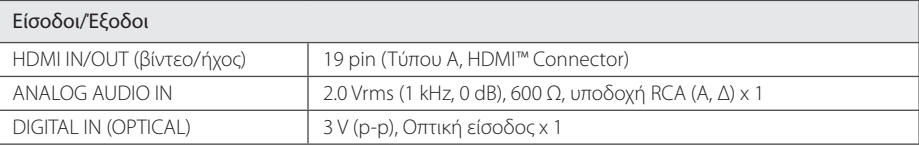

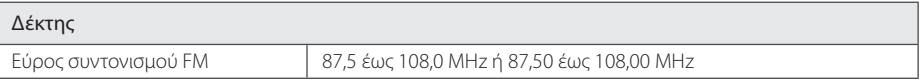

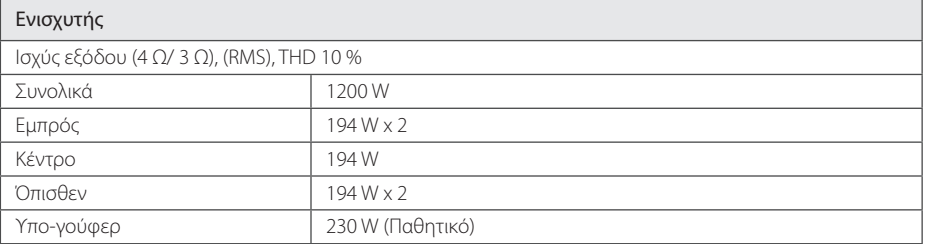

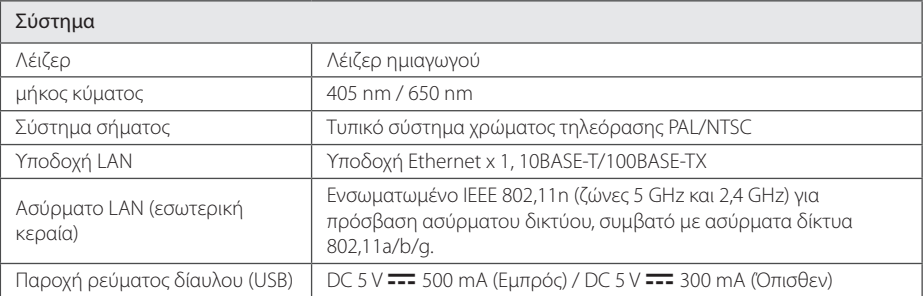

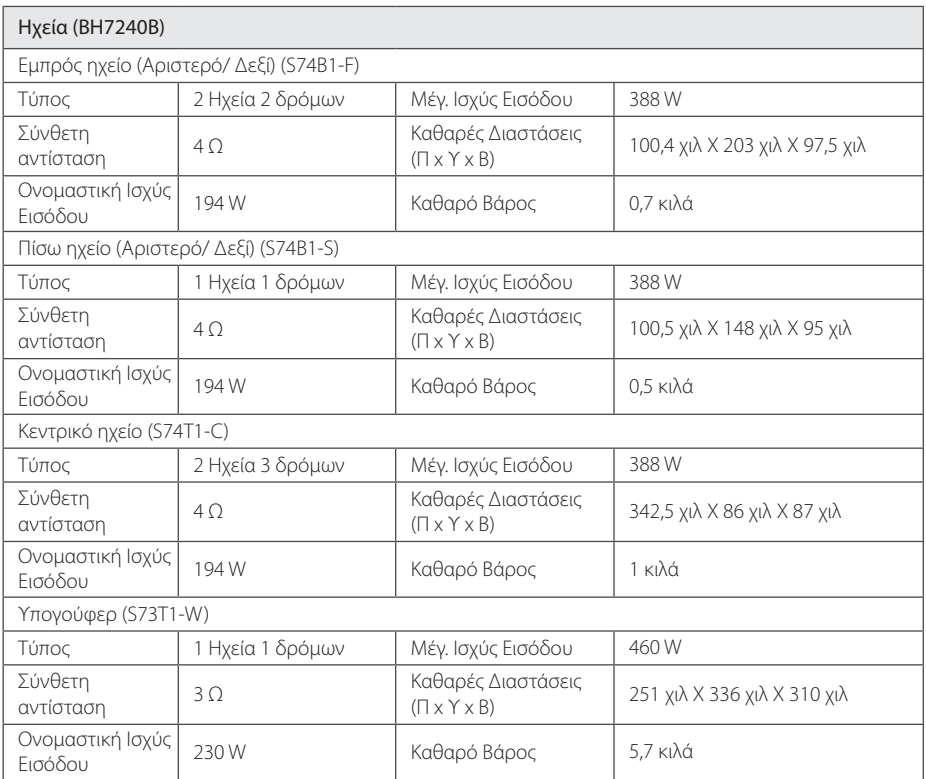

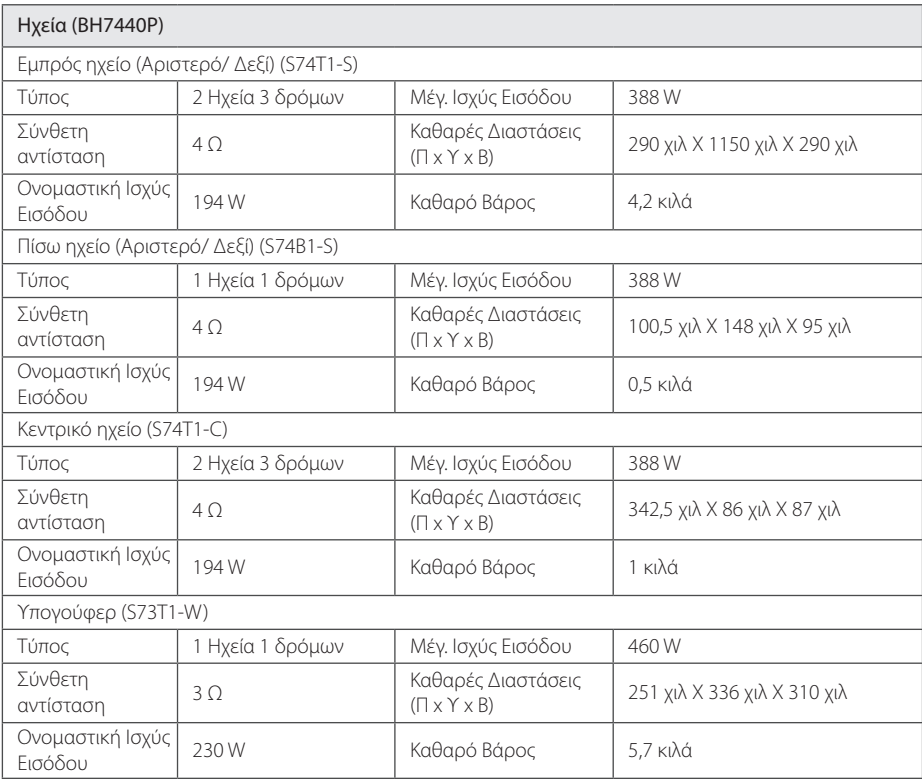

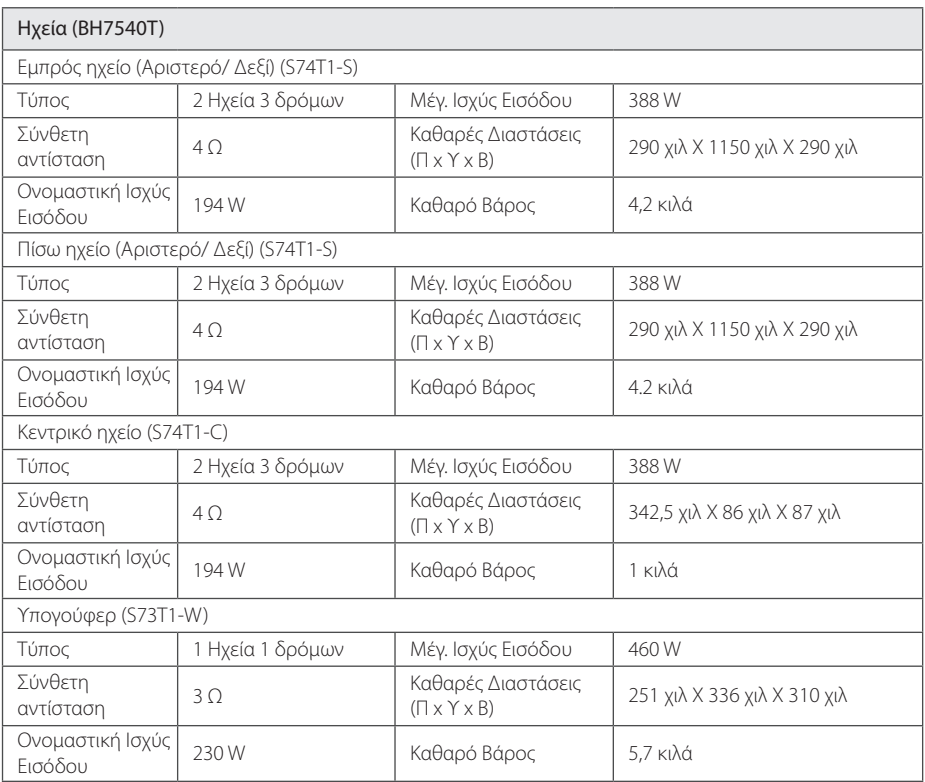

• Η σχεδίαση και οι προδιαγραφές υπόκεινται σε μεταβολή χωρίς προειδοποίηση.

## **Συντήρηση**

## **Χειρισμός της συσκευής**

#### **Όταν μεταφέρετε τη συσκευή**

Φυλάξτε τη συσκευασία και τα περιεχόμενά της. Εάν χρειαστεί να μεταφέρετε τη συσκευή, για μέγιστη προστασία συσκευάστε την ξανά όπως την παραλάβατε.

### **Καθαρισμός μονάδας**

Για να καθαρίσετε τη συσκευή, χρησιμοποιήστε ένα απαλό, στεγνό ύφασμα. Εάν οι επιφάνειες είναι υπερβολικά βρώμικες, χρησιμοποιήστε ένα μαλακό ύφασμα βρεγμένο ελαφρώς σε διάλυμα ήπιου απορρυπαντικού. Μην χρησιμοποιείτε ισχυρούς διαλύτες, όπως οινόπνευμα, βενζίνη, ή διαλυτικά μέσα διότι αυτά μπορεί να καταστρέψουν την επιφάνεια της συσκευής.

Διατηρήστε καθαρές τις εξωτερικές επιφάνειες

- Μην χρησιμοποιείτε πτητικά υγρά, όπως εντομοκτόνα, κοντά στη συσκευή.
- Το καθάρισμα με έντονη πίεση θα μπορούσε να καταστρέψει την επιφάνεια.
- Μην αφήνετε αντικείμενα από πλαστικό ή λάστιχο να έρχονται σε επαφή με τη συσκευή για μεγάλα χρονικά διαστήματα.

### **Συντήρηση της συσκευής**

Η συσκευή είναι μια υψηλής τεχνολογίας συσκευή ακριβείας. Εάν ο οπτικός φακός και η μονάδα δίσκου είναι βρώμικα ή φθαρμένα, υπάρχει η πιθανότητα υποβάθμισης της ποιότητας της εικόνας. Για περισσότερες λεπτομέρειες, παρακαλώ επικοινωνήστε με το πλησιέστερο εξουσιοδοτημένο κέντρο επιδιορθώσεων.

## **Σημειώσεις σχετικά με τους δίσκους**

#### **Χειρισμός των δίσκων**

Μην αγγίζετε την πλευρά αναπαραγωγής του δίσκου. Κρατάτε τον δίσκο από τις άκρες έτσι ώστε τα δαχτυλικά σας αποτυπώματα να μην μείνουν στην επιφάνεια. Μην κολλάτε χαρτιά ή ταινίες πάνω στο δίσκο.

#### **Φύλαξη των δίσκων**

Μετά τη χρήση, φυλάξτε τον δίσκο στη θήκη του. Μην αφήνετε τους δίσκους εκτεθειμένους στο φως του ήλιου ή κοντά σε πηγές θερμότητας, ή μέσα σε σταθμευμένο αυτοκίνητο κάτω από το φως του ήλιου.

#### **Καθαρισμός Δίσκων**

Τα δακτυλικά αποτυπώματα και η σκόνη στον δίσκο μπορούν να προκαλέσουν κακή ποιότητα εικόνας και παραμόρφωση ήχου. Πριν τη χρήση καθαρίστε το δίσκο με ένα καθαρό ύφασμα. Καθαρίστε το δίσκο από το κέντρο προς τα έξω.

Μην χρησιμοποιείτε ισχυρούς διαλύτες όπως βενζίνη, διαλυτικά χρωμάτων, καθαριστικά του εμπορίου ή αντιστατικά σπρέι που προορίζονται για παλαιότερους δίσκους βινυλίου.

## **Σημαντικές Πληροφορίες που Αφορούν στις Υπηρεσίες Δικτύου**

Όλες οι πληροφορίες, τα δεδομένα, τα έγγραφα, οι επικοινωνίες, οι κατωφορτώσεις, τα αρχεία, τα κείμενα, οι εικόνες, οι φωτογραφίες, τα γραφικά, τα βίντεο, οι μεταδόσεις μέσω δικτύου (webcasts), οι εκδόσεις, τα εργαλεία, οι πόροι, το λογισμικό, οι κώδικες, τα προγράμματα, οι μικροεφαρμογές (applets), τα εφαρμογίδια (widgets), τα προϊόντα και οποιοδήποτε άλλο περιεχόμενο ("Περιεχόμενο") καθώς και όλες οι υπηρεσίες και προσφορές ("Υπηρεσίες") που παρέχονται ή διατίθενται από ή μέσω οποιουδήποτε τρίτου (έκαστος "Παροχέας Υπηρεσιών") είναι αποκλειστική ευθύνη του Παροχέα Υπηρεσιών από τον οποίον προέρχεται.

Η διαθεσιμότητα και η πρόσβαση στο Περιεχόμενο και τις Υπηρεσίες που παρέχονται από τον Παροχέα Υπηρεσιών μέσω της Συσκευής LGE υπόκεινται σε αλλαγή οποτεδήποτε, χωρίς προηγούμενη ενημέρωση, συμπεριλαμβανομένων αλλά όχι αποκλειστικά της προσωρινής διακοπής, της αφαίρεσης ή της διακοπής όλου ή μέρους του Περιεχομένου ή των Υπηρεσιών.

Εάν έχετε ερωτήματα ή προβλήματα που σχετίζονται με το Περιεχόμενο ή τις Υπηρεσίες, μπορείτε να ανατρέξετε στην ιστοσελίδα του Παροχέα Υπηρεσιών για τις τελευταίες ενημερωμένες πληροφορίες. Η LGE ούτε ευθύνεται ούτε είναι υπαίτια για εξυπηρέτηση πελατών που σχετίζεται με το Περιεχόμενο και τις Υπηρεσίες. Οποιοδήποτε ερώτημα ή αίτηση για υπηρεσία που σχετίζεται με το Περιεχόμενο ή τις Υπηρεσίες πρέπει να απευθύνεται απ' ευθείας στους αντίστοιχους Παροχείς Περιεχομένου και Υπηρεσιών.

Παρακαλούμε σημειώστε ότι η LGE δεν είναι υπεύθυνη για οποιοδήποτε Περιεχόμενο ή Υπηρεσίες που παρέχονται από τον Παροχέα Υπηρεσιών ή οποιεσδήποτε αλλαγές, αφαίρεση ή διακοπή σε αυτό το Περιεχόμενο ή Υπηρεσίες και δεν εγγυάται την διαθεσιμότητα ή την πρόσβαση σε αυτό το Περιεχόμενο ή της Υπηρεσίες.

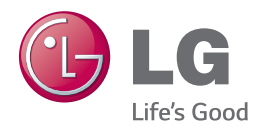